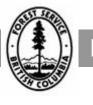

# REVENUE BRANCH

# Scale Administration and Control (SCS) User Guide

December 1, 2009

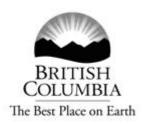

This manual is intended for the use of individuals or companies when conducting business with the British Columbia Government. Permission is granted to reproduce it for such purposes. This manual and related documentation and publications, are protected under the *Federal Copyright Act*. They may not be reproduced for sale or for other purposes without the express written permission of the Province of British Columbia.

# **Table of Contents**

#### Overview

# **1** Common Functions

| 1.1 Internet Browser Toolbar    | 1-2  |
|---------------------------------|------|
| 1.2 SCS Home Screen             | 1-3  |
| 1.3 SCS Screen Header           | 1-4  |
| 1.4 SCS Menu Items              |      |
| 1.5 SCS Home Page – Screen Body | 1-7  |
| 1.6 SCS Screen Footer           |      |
| 1.7 Hovering                    | 1-9  |
| 1.8 Hyperlinks                  | 1-10 |
| 1.9 Tabs within Records         | 1-11 |
| 1.10 Back Button                |      |
| 1.11 Reset Button               | 1-13 |
| 1.12 Pop-up                     | 1-15 |
| 1.13 Close Button               |      |
| 1.14 PDF Letter Icon            |      |
| 1.15 Wildcard                   | 1-18 |
| 1.16 Filter                     | 1-19 |
| 1.17 Refresh                    |      |

# **2** SCS Queries

| 2.1 Query Buttons                     |     |
|---------------------------------------|-----|
| 2.2 Search Screen – Case              |     |
| 2.3 Wildcards                         |     |
| 2.4 Mandatory Fields                  | 2-7 |
| 2.5 Query Sort Order                  |     |
| 2.6 Resetting Parameters in a Query   |     |
| 2.7 Entering Dates                    |     |
| 2.8 Calendar Quick Keys               |     |
| 2.9 Query Parameters                  |     |
| 2.10 Query Results and Column Sorting |     |
| 2.11 Hyperlinks and Queries           |     |
| 2.12 Tabs and Queries.                |     |
| 2.13 Queries – Create New Record      |     |

# **3** Generating Letters

### **4** Conditions

### **5** Applying Templates

# 6 Reports

| 6.1 Reports List                                |      |
|-------------------------------------------------|------|
| 6.2 Report Buttons                              |      |
| 6.3 Report Description                          |      |
| 6.4 Report Parameters                           | 6-6  |
| 6.5 Mandatory Fields and Default Values         | 6-7  |
| 6.6 Report Date Fields                          | 6-8  |
| 6.7 Report Sort Order Parameters                |      |
| 6.8 Report Output Options                       |      |
| 6.9 Report File Format                          | 6-11 |
| 6.10 Resetting Parameters in a Report           |      |
| 6.11 Preview Report                             |      |
| 6.12 Send/View Report                           |      |
| 6.13 Printing a Report                          |      |
| 6.14 Creating a Letter from a Scale Site Record |      |

# 7 Create

| 7.1 Create List            |      |
|----------------------------|------|
| 7.2 Buttons                | 7-5  |
| 7.3 Create Parameters      | 7-6  |
| 7.4 Mandatory Fields       | 7-7  |
| 7.5 Wildcard               |      |
| 7.6 Hyperlinks             |      |
| 7.7 Close                  |      |
| 7.8 Back                   |      |
| 7.9 Reset                  |      |
| 7.10 Save Record           | 7-14 |
| 7.11 Who Did It?           | 7-15 |
| 7.12 Add/Remove Conditions | 7-16 |
| 7.13 Creating Templates    | 7-17 |

# 8 Handheld Management

| 8.1 | Handheld Management List | 8-2 |
|-----|--------------------------|-----|
|     | Buttons                  |     |
| 8.3 | Parameters               | 8-4 |

### 9 Administration - Work Bench

| 9.1 | Work Bench | 9-2 |
|-----|------------|-----|
|     | Buttons    |     |
| 9.3 | Hyperlinks | 9-4 |

# **10** Administration - Maintenance

| 10.1 | Buttons          | 10-3 |
|------|------------------|------|
| 10.2 | Hyperlinks       | 10-4 |
| 10.3 | Mandatory Fields | 10-5 |
| 10.4 | Who Did It?      | 10-6 |

# **11** Functions

| 11.2.26 | Cancel Scaler Licence – System Administrator Role Only   | 11-28 |
|---------|----------------------------------------------------------|-------|
| 11.2.27 | View Scaler – Check Scales (Tab) and Check Scale Details | 11-29 |
| 11.2.28 | Create Check Scale Record.                               | 11-30 |

# **12** Scale Site Functions

| 12.1 Scale Site                                                             |
|-----------------------------------------------------------------------------|
| 12.1.1 View Scale Site Record – Summary                                     |
| 12.1.2 Edit Scale Site Record – Summary                                     |
| 12.1.3 View - Contacts                                                      |
| 12.1.4 Create Contact - Primary Contact/Additional Site Contacts (Tab) 12-5 |
| 12.1.5 Edit Contact - Primary Contact/Additional Site Contacts              |
| 12.1.6 Delete Contact - Primary Contact/Additional Site Contacts 12-11      |
| 12.1.7 View Activity Summary 12-12                                          |
| 12.1.8 View Site Authorizations 12-13                                       |
| 12.1.9 Edit Site Authorizations 12-14                                       |
| 12.1.10 Create Site Authorizations 12-16                                    |
| 12.1.11 Delete Site Authorizations 12-17                                    |
| 12.1.12 View Authorized Scalers Record 12-18                                |
| 12.1.13 Edit Authorized Scalers Record12-19                                 |
| 12.1.14 Create Authorized Scaler Record 12-20                               |
| 12.1.15 View/Search Mark Site Designations 12-22                            |
| 12.1.16 Add Mark Site Designation 12-22                                     |
| 12.1.17 View Scale Site Inspections and Inspection Details 12-24            |
| 12.1.18 Create Inspections 12-25                                            |
| 12.1.19 Edit a Scale Site Inspections 12-26                                 |
| 12.1.20 View Scale Site Check Scales 12-27                                  |
| 12.1.21 Edit Check Scale 12-28                                              |
| 12.1.22 Add Check Scale 12-30                                               |
| 12.1.23 View Scale Site Software – Not Functional 12-31                     |

# 13 Handheld Management Functions

| 13.1 | Upload Check Scale                              | 13-2 |
|------|-------------------------------------------------|------|
|      | Upload Site Inspection                          |      |
|      | Download Questions – (Not Currently Being Used) |      |

# 14 Administration - Work Bench Functions

| 14.1 | Remove Scaler Authorization              | 14-3 |
|------|------------------------------------------|------|
| 14.2 | Adding Scale Site Authorizations         | 14-4 |
| 14.3 | Deleting Scale Site Authorizations       | 14-5 |
| 14.4 | Adding Expiring Mark Site Designations   | 14-6 |
| 14.5 | Deleting Expiring Mark Site Designations | 14-7 |

# **15** Administration – Maintenance Functions

| 15.1 Maintain Templates                                                |       |
|------------------------------------------------------------------------|-------|
| 15.2 View Templates                                                    |       |
| 15.3 Add Templates                                                     |       |
| 15.4 Edit Template                                                     |       |
| 15.5 Delete Templates                                                  |       |
| 15.6 Maintain Conditions                                               |       |
| 15.7 View Conditions                                                   |       |
| 15.8 Add Conditions - Role of System Administrator Only                |       |
| 15.9 Edit Conditions                                                   |       |
| 15.10 Delete Conditions - Role of System Administrator Only            | 15-11 |
| 15.11 Maintain Questions                                               |       |
| 15.12 View Questions                                                   |       |
| 15.13 Add Question                                                     | 15-14 |
| 15.14 Edit Question                                                    | 15-15 |
| 15.15 Delete Question – System Administrator Role Only                 | 15-16 |
| 15.16 Maintain Signature Block                                         | 15-17 |
| 15.17 View Signature Blocks                                            | 15-18 |
| 15.18 Add Signatory                                                    | 15-19 |
| 15.19 Delete Signatory                                                 | 15-20 |
| 15.20 Edit Signatory                                                   | 15-21 |
| 15.21 Maintain Exam/Upgrades                                           | 15-22 |
| 15.22 View Exams/Upgrades                                              | 15-23 |
| 15.23 Add Exams/Upgrades                                               | 15-24 |
| 15.24 Edit Exams/Upgrades                                              | 15-25 |
| 15.25 Delete Exams/Upgrades                                            | 15-26 |
| 15.26 Maintain Appointments                                            |       |
| 15.27 View Appointment Types                                           | 15-28 |
| 15.28 Add Appointment Types - System Administrator Role Only           | 15-29 |
| 15.29 Edit Appointment Types                                           |       |
| 15.30 Delete Appointment Types - System Administrator Role Only        | 15-31 |
| 15.31 Maintain Valid Licence Attributes                                | 15-32 |
| 15.32 View Valid Licence Attributes                                    | 15-33 |
| 15.33 Add Valid Licence Attributes                                     | 15-34 |
| 15.34 Edit Valid Licence Attributes                                    |       |
| 15.35 Delete Valid Licence Attributes - System Administrator Role Only | 15-36 |
| 15.36 Maintain System                                                  | 15-37 |

This page is intentionally left blank.

# Overview

The Scale Administration and Control System (SCS) supports the Ministry's risk rating, administrative and data control requirements for the Cruising, Scaling and Waste programs. The system implements a Scale Data Control Audit functionality, allows the integrated inspection and check scale uploads, provides reporting and documentation abilities and enhances the Mark-Site Designation to serve Timber Transport and Timber Marking requirements. It is integrated with HBS and complies with the Freedom of Information and Protection of Privacy Act (FOIPP).

The SCS is used for the following purposes:

Management of scalers by:

- ? Tracking licences, appointments, authorizations and training history;
- ? Maintaining a control table of training required for licence types and reporting scalers who have not completed upgraded training requirements;
- ? Tracking scaling activity (i.e., volume) by scaler, and
- ? Rick assessment of scalers using the Risk Rating Tab.

Management of scale sites by:

- ? Tracking site detail, owner and operator information;
- ? Issuing site authorizations and conditions of scale;
- ? Tracking scaling activity (by volume) by scale site, and
- ? Risk assessment of Scale Sites using the Risk Rating Tab.

Management of check scales and site inspections by:

- ? Tracking site inspection detail;
- ? Tracking check scale detail;
- ? Monitoring compliance;

Management of Cruising and Waste Risk Assessments.

#### Login and Getting Started

The Scale Control System URL will be:

http://apps27.for.gov.bc.ca/scs/

This is the same URL as the SCS1 address. The Ministry User will be authenticated through SiteMinder and authorized through WebADE when SCS is accessed. Login will occur when you login to your computer for the day, just as now when you login SCS is available without a separate login process. The system will know from your username what your role is and the Welcome Screen with specific Workbench details will display accordingly.

Non-Ministry users will be authenticated using a BCeID and must contact <u>FORHISP.ADEHELP@gov.bc.ca</u> for access.

We suggest that you save the SCS web address to your Favourites or desktop for ease of use.

# **Common Functions**

In SCS, all tasks start from the Scale Administration and Control System (SCS) -Welcome screen (SCS:P001). When login is completed, the first screen displayed will be the Welcome Screen.

#### **1.1 Internet Browser Toolbar**

The Microsoft Internet Browser Toolbar should not be used for navigating throughout the Scaler Administration and Control System(see Figure 1.1). Navigational tools are provided within the application that allows the User to move from screen to screen. Use of the Internet Browser Toolbar may cause errors within the application.

| 🖉 SCS - Windows Internet Explorer provided                            | by OA Solutions |               | X                  |
|-----------------------------------------------------------------------|-----------------|---------------|--------------------|
| 0 - 0 - 0 - 0 - 0 - 0 - 0 - 0 - 0 - 0 -                               |                 | 🛛 🖅 🗶 Groups  |                    |
| This edit Davi Hacantina Toola Faca<br>Lirlis 🕐 Castonice/Links 🥥 SCS |                 |               |                    |
| 🙊 🏟 🔕 scs                                                             |                 | ∰ • @ · ⊕ • D | Page - 🍈 Tools - " |

Figure 1.1 Internet Browser Toolbar.

#### Adobe Settings

Adobe Reader has preferences that determine if a requested PDF will return into your web browser or popup an Adobe Reader window. By default the Adobe Reader preference is set to open PDFs in your web browser which makes it difficult to navigate to the report or letter you are trying to view. To change this default behaviour, open your version of Adobe Reader and navigate to the Edit – Preferences item.

| eferences                             | Contraction in the second second second           | 22        |
|---------------------------------------|---------------------------------------------------|-----------|
| Categories:                           | Web Browser Options                               |           |
| Documents<br>Full Screen<br>General   | Display PDF in browser                            |           |
| Page Display                          | Allow fast web view                               |           |
| 30                                    | 2 Allow speculative downloading in the background |           |
| Accessibility<br>Forms                | Internet Options                                  |           |
| Identity<br>International<br>Internet | Connection speed: LAN                             |           |
| JavaScript<br>Measuring (20)          | Internet Settings                                 |           |
| Measuring (3D)<br>Multimedia          | [                                                 |           |
| Multimedia Trust<br>Reading           |                                                   |           |
| Reviewing                             |                                                   |           |
| Search<br>Security                    |                                                   |           |
| Spelling<br>Trust Manager             |                                                   |           |
| Units                                 |                                                   |           |
|                                       |                                                   |           |
|                                       |                                                   |           |
|                                       |                                                   |           |
|                                       |                                                   | OK Cancel |
|                                       |                                                   | 100       |

Go to Internet category on the left hand side of the page and then uncheck the 'Display PDF in Browser' box. Click OK.

#### 1.2 SCS Home Screen

The Welcome screen displays a unique screen number, menu items, and hyperlinks to other government sites and provides information about the Scale Administration and Control (SCS) System (see Figure 1.2). The screen also displays information about the application such as the current version of SCS, which server the application resides on, notes and current news.

| + ICI Rome                        |                                                                                                    | - Relp                      |
|-----------------------------------|----------------------------------------------------------------------------------------------------|-----------------------------|
| Scale Administratio               | n and Control System (SCS)                                                                                                    | Forests and Range           |
| Welcome                           |                                                                                                    | SCS: P001                   |
| ٩                                 | Welcome to the Scale Administration and Control System (SCS)                                                                                                    |                             |
| Version:                          | 02.00.36                                                                                                    |                             |
| Environment:                      | TEST                                                                                                    |                             |
| Server:                           | PUDDING                                                                                                    |                             |
| User:                             | CGLIDSTO                                                                                                    |                             |
| Role:                             | SCS_SYS_ADMIN                                                                                                    |                             |
| Introduction:                     | The Scale Administration and Control System (SCS) supports the Ministry's risk rating,<br>administrative and data control requirements for the Cruising, Scaling, and Waste programs. |                             |
| Note:                             | Hover the mouse over a menu item for details about the item.                                                                                                    |                             |
| Current News:                     | Into final, final testing.                                                                                                    |                             |
|                                   |                                                                                                    |                             |
| -Paedhack «Dischalmar Hirtnerg «D | Approx 200                                                                                                    | Ministry of Foresch & Range |

Figure 1.2 Welcome to SCS Screen (Home Screen).

#### 1.3 SCS Screen Header

The SCS Header will appear on each screen within the application. This includes the SCS Home Link, on-line RoboHelp and the SCS Menu items (see Figure 1.3). The Menu items displayed are dependent on the role of the User.

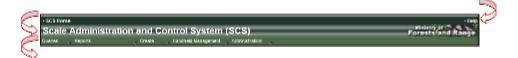

| Item     | Explanation                                                                                                    |
|----------|----------------------------------------------------------------------------------------------------|
| SCS Home | Links to the SCS Home Page (Welcome). When clicked from anywhere within the application the User will be returned to this page.         |
| Help     | Links to SCS Help function. When clicked from<br>anywhere within the application SCS Help will be<br>displayed for the page you are on. |
| SCS      | Scale Administration and Control System (SCS) application name.                                                                         |
| Menu     | When clicked the menu items provide quick access through drop-down lists to specific functions depending on menu choosen.               |

Figure 1.3 SCS Screen Header.

Menu items displayed in drop-down lists will be dependent on the role of the User.

#### 1.4 SCS Menu Items

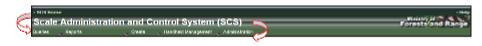

Figure 1.4 SCS Menu Items.

Menu Item availability is dependent on the User's role. Each menu item (see Figure 1.4), when clicked, displays a drop-down list allowing the User to choose the function required.

| Item                | Explanation                                                                                                    |
|---------------------|----------------------------------------------------------------------------------------------------|
| Queries             | <ul> <li>Allows the User to choose one of the following queries:</li> <li>Clients</li> <li>Scalers</li> <li>Scale Sites</li> <li>Timber Cruise Plans</li> <li>Mark Site Designations</li> <li>Scaler Risk Assessments</li> <li>Scale Site Risk Assessments</li> <li>Timber Cruise Assessments</li> <li>Waste Risk Assessments</li> </ul>               |
| Reports             | Allows the User to choose from the following reports:<br>Scaler Register<br>Scale Site Register<br>Check Scale Activity<br>Check Scale Analysis<br>Mark Site Designation<br>Scale Site Inspection Activity<br>Species/Grade Check Scale<br>Scale Site Inspection Analysis<br>Scaling Administration<br>Scaling and Billing Exceptions<br>Timber Cruise |
| Create              | Allows the User to create:<br>• Scaler<br>• Scale Site<br>• Mark Site Designations<br>• Scale Authorization<br>• Scale Site Authorization<br>• Timber Cruise Plans                                                                                                    |
| Handheld Management | Allows the User to <i>upload</i> the following: <ul> <li>Upload Check Scale</li> <li>Upload Site Inspections</li> <li>Download Questions</li> </ul>                                                                                                    |

| Item           | Explanation                                                                                                    |
|----------------|----------------------------------------------------------------------------------------------------|
| Administration | <ul> <li>Allows the User (depending on their role) to access:</li> <li>Work Bench (expiring authorizations)</li> <li>Maintenance of: <ul> <li>Templates</li> <li>Conditions</li> <li>Signature Blocks</li> <li>Exams/Upgrades</li> <li>Appointment Types</li> <li>Valid Licence Attributes</li> <li>Authorization Clauses</li> <li>System</li> </ul> </li> </ul> |

#### 1.5 SCS Home Page – Screen Body

The SCS body displays information about the Scale Administration and Control System (see Figure 1.5).

| Welcome       |                                                                                                    | SCS: P001 |
|---------------|----------------------------------------------------------------------------------------------------|-----------|
|               | Welcome to the Scale Administration and Control System (SCS)                                                                                                    |           |
| Version:      | 02.00.00                                                                                                    |           |
| Environment:  | DEV                                                                                                    |           |
| Server:       | owleasolutions.ca                                                                                                    |           |
| User:         | SCS_SYS_ADMN                                                                                                    |           |
| Introduction: | he Scale Administration and Control System (SCS) supports the Ministry's<br>dministrative and data control requirements for scale sites, scalars, and markisite<br>esignations. |           |
| Note:         | Hover the mouse over a menu item for details about the item.                                                                                                    |           |
| Current News: | Welcomet to the SCS Cycle 3 Testing                                                                                                    |           |
|               |                                                                                                    |           |
|               | 1                                                                                                    |           |

Figure 1.5 SCS Home Page Screen Body.

| Item          | Explanation                                                                                                    |
|---------------|----------------------------------------------------------------------------------------------------|
| Screen Number | Displays the screen number. Each screen in SCS will<br>display a unique number in the upper right hand corner of<br>the screen body. The screen number will be dependent<br>on the location within the application. For example, the<br>Welcome screen is number SCS: P001. |
| Welcome       | Displays the logo and title of the application.                                                                                                    |
| Version       | Displays the current version of SCS that the User is accessing.                                                                                                    |
| Environment   | Displays the environment where the system currently resides.                                                                                                    |
| Server        | Displays the server that SCS resides on.                                                                                                    |
| User          | Displays the current User logged into SCS.                                                                                                    |
| Introduction  | Provides a description of SCS.                                                                                                    |
| Note          | Display SCS notes.                                                                                                    |
| Current News  | Displays all current news or information about SCS that the System Administrator has entered.                                                                                                    |

#### 1.6 SCS Screen Footer

| C <sup>-Fladback</sup> -Disclaimer -Privacy -Copyright | Ministry of Forests & Range |
|--------------------------------------------------------|-----------------------------|
|                                                        |                             |

| Figure 1 | .6 SCS | Footer. |
|----------|--------|---------|
|----------|--------|---------|

| Item                          | Explanation                                                                                                    |
|-------------------------------|----------------------------------------------------------------------------------------------------|
| Feedback                      | When clicked "Feedback" opens into an MS Mail window that is automatically addressed to:<br>FORHISP.adhelp@gov.bc.ca. The email can include a provider's feedback or a request for email assistance for the application. |
| Disclaimer                    | When clicked "Disclaimer" links to the BC Government<br>Disclaimers for Warranty and Limitation of Liabilities<br>policies.                                                                                              |
| Privacy                       | When clicked "Privacy" Links to the BC Government<br>Privacy Statement in accordance with the <i>Freedom of</i><br><i>Information and Protection Office Privacy Act</i>                                                  |
| Copyright                     | When clicked "Copyright" Links to the BC Government Copyright policy.                                                                                                    |
| Ministry of Forests and Range | When clicked the "Ministry of Forests and Range" the links to the Home Page of the Ministry website.                                                                                                    |

#### 1.7 Hovering

Holding the mouse over a menu item will display details about the item.

#### 1.8 Hyperlinks

Some screens within SCS have hyperlinks that navigate to another screen within the SCS application. Hyperlinks are displayed in blue throughout the application. Clicking on the hyperlink will display further information (see Figure 1.7).

|       |                 | and Con | trol System (SCS                                         | 5)         |                       | Forests and Ran |
|-------|-----------------|---------|----------------------------------------------------------|------------|-----------------------|-----------------|
| 10.00 | Reports         |         | landheid Nanagement 💦 Admini                             | etralian 🔪 |                       |                 |
|       | s - Scalers - R |         | herstheid Managemenn Asteini<br>Frestfræme Westliv fræme |            | Scalar (Client / Loc) | SCS: 1006       |

Figure 1.7 Hyperlinks.

For example, the "Scaler – Queries – Result" screen (SCS:P006) displays a hyperlink from the Licence # field to the Scaler Record (see Figure 1.7). When the hyperlink is clicked, a new screen will be displayed (see Figure 1.8).

|           |                                              |            |            | in the second second second |              |                       |
|-----------|----------------------------------------------|------------|------------|-----------------------------|--------------|-----------------------|
| Licence # | Reg/Dist                                     | Last Name  | First Name | Middle Name                 | Licence Type | Scaler (Client / Loc) |
| 6004      | Chilliwack Forest District                   | BOOTH      | CLIFFORD   |                             | Bealing      | 00041430700           |
| 6009      | North Island - Central Coast Forest District | WAITE      | GARRY      | ROY                         | Scaling      | 00041591700           |
| 600D      | Columbia Forest District                     | DAREYSHIRE | DENICE     | SYLVIA                      | Scaling      | 00053140/00           |
| 800E      | Arrow Boundary Forest District               | KOODRIN    | RICHARD    | STEVEN                      | Scaling      | 00094728/00           |
| 600F      | Arrow Boundary Porest District               | BRAUN      | MARTIN     | JOHN ALAN                   | Scaling      | 00110277700           |

Figure 1.8 Hyperlink Example Results – Licence Number.

#### 1.9 Tabs within Records

Some screens display Tabs. For example, the "Scaler Record "and Scale Site Record both display detailed information by clicking on a Tab (see Figures 1.9 and 1.10). Note that the tab that is being accessed is lower than the other tabs and the tab title is bolded with a white background. Tabs not being accessed appear to be greyed out.

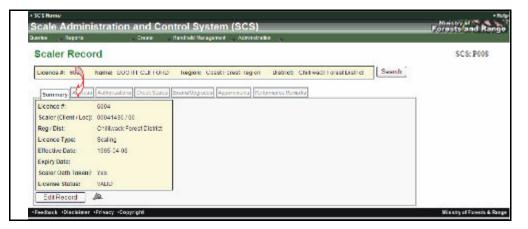

Figure 1.9 Summary Tab.

| Jorlea 🔍 Reper   | • v                | ireale 🔍 Handhel   | d Haragement                                                                                                    | Administration | -             |                            |        |           |
|------------------|--------------------|--------------------|----------------------------------------------------------------------------------------------------|----------------|---------------|----------------------------|--------|-----------|
| Scaler Re        | cor                |                    |                                                                                                    |                |               |                            |        | SCS: P010 |
| Licance #: 801   | D Name LOEWE       | N CORRELED         | Region: Cossi                                                                                                    | Connet Connet  | Distant. Case | onel Hiver Forest District | Search |           |
| Encence at the t | M                  | A LORALINE         | mighter, const.                                                                                                    | r anon megain. | Daniel Carry  | President constructions    | - I    |           |
| Senrary Levis    | ress - Trunters R  | tool Soules Baaral | ALCO ALCON                                                                                                    | trana Determ   | ov tena la    |                            |        |           |
| Contact Info     | and the second law | Address            | in the second data and the second data and the |                |               |                            |        |           |
| Company Name     | ĸ                  | Address Line 1     | : 14074 109 4                                                                                                    | VENUE          |               |                            |        |           |
| Last Name:       | LOEWEN             | Address Line 2     |                                                                                                    | 100000         |               |                            |        |           |
| First Name:      | CORNELIUS          | Address Line 3     | £                                                                                                    |                |               |                            |        |           |
| 2005026          |                    | City:              | SURREY                                                                                                    |                |               |                            |        |           |
| Bus, Phone #:    |                    | Province:          | BC .                                                                                                    |                |               |                            |        |           |
| Hers. Phone #:   | (804) 585-5258     | Country:           | CANALIA                                                                                                    |                |               |                            |        |           |
| Cell Phone &     |                    | Postal Code:       | ValCAB                                                                                                    |                |               |                            |        |           |
| Lut A:           |                    |                    |                                                                                                    |                |               |                            |        |           |
| Levals           |                    |                    |                                                                                                    |                |               |                            |        |           |

Figure 1.10 Address Tab.

#### 1.10 Back Button

Some screens will display a "Back" button. This button navigates to the previous page (see Figure 1.11).

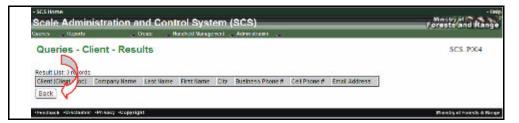

Figure 1.11 Back Button.

#### 1.11 Reset Button

The "Reset" button clears all fields that have been entered manually (see Figures 1.12 and 1.13).

| Scale Administra                                                       | tion and Control System (SCS)                                                    | Forests and Rang                                         |
|------------------------------------------------------------------------|----------------------------------------------------------------------------------|----------------------------------------------------------|
| Scale Site Regis                                                       | ter Report                                                                       | SCS: R007                                                |
| Description: This report lists<br>denils<br>Choose your report peneral | all scale sites, authorized or unauthorized, by District, Region or the whole Pr | unince, and provides additional scale site authorization |
| Parameter                                                              | Search Data                                                                      |                                                          |
| RegiDist                                                               | RCO Campbell River Forest District                                               |                                                          |
| Scale Type:                                                            | Piece Scale                                                                      |                                                          |
| Include Authorized Scalers:                                            | Yes                                                                              |                                                          |
| Scale Site 4:                                                          |                                                                                  |                                                          |
| Site Status:                                                           | Canceled W                                                                       |                                                          |
|                                                                        |                                                                                  |                                                          |
| From Date:                                                             | 20030102                                                                         |                                                          |
| To Date:                                                               | 20080105                                                                         |                                                          |
|                                                                        | Secondary Soft                                                                   |                                                          |
| Scale Site Number 💌                                                    | Scale Site Name M                                                                |                                                          |
| Provide Report Output Opt                                              |                                                                                  |                                                          |
| Parameter                                                              |                                                                                  |                                                          |
| File Format DDF                                                        |                                                                                  |                                                          |
|                                                                        |                                                                                  |                                                          |
| Email Recipion:                                                        |                                                                                  |                                                          |
| Franew Report Yes 🛞 No                                                 | o N                                                                              |                                                          |
|                                                                        | Back                                                                             |                                                          |
| Send/ViewReport                                                        | THERE                                                                            |                                                          |

Figure 1.12 Screen Before Reset Button Clicked.

| Queries Reports                                                  |                | ontrol System (SCS)                                               | Forests and Ra                                      |
|------------------------------------------------------------------|----------------|-------------------------------------------------------------------|-----------------------------------------------------|
| Scale Site Reg                                                   | ister Report   |                                                                   | SCS: R007                                           |
| Description: This report I<br>details<br>Choose your report page |                | thaniard or unauthorized, by District, Region or the whole Provin | er, and provides additional scale are authorization |
| Parameter                                                        | Search Data    |                                                                   |                                                     |
| Regillist                                                        | All            |                                                                   |                                                     |
| Scale Type:                                                      | AL             |                                                                   |                                                     |
| Include Authorized Scaler                                        | s: AL          |                                                                   |                                                     |
| Scale Site #                                                     |                |                                                                   |                                                     |
|                                                                  |                |                                                                   |                                                     |
| Site Status:                                                     | Al Y           |                                                                   |                                                     |
| From Date:                                                       | 2              | 2                                                                 |                                                     |
| To Date                                                          | 5              |                                                                   |                                                     |
| Choose your sort order<br>Primary Sort                           | Secondary Sort | _2                                                                |                                                     |
| Scale Site Number 👻                                              |                | M                                                                 |                                                     |
| Provide Report Output O                                          | Options        |                                                                   |                                                     |
| Parameter                                                        |                |                                                                   |                                                     |
| Deformat: PDF                                                    | <b>v</b>       |                                                                   |                                                     |
| Email Recipient:                                                 |                |                                                                   |                                                     |
| Preview Report Yes ③                                             | No O           |                                                                   |                                                     |
|                                                                  |                |                                                                   |                                                     |

Figure 1.13 Screen After Reset Button Clicked.

#### 1.12 Pop-up

A pop-up displays either information relevant to a function or allows the User to perform another function, such as a query. For example "Who Did It" icon (which appears as a detective's hat) displays information about the creation of the record (see Figure 1.14). Another example would be a search button. Clicking this button will display a query pop-up window (see Figure 1.15).

| artes Reports       | CrudeHandbeld                 | Naragement Administration                                                      |           |
|---------------------|-------------------------------|--------------------------------------------------------------------------------|-----------|
| Scaler Rec          | ord                           |                                                                                | SCS: P008 |
| Licence & Trail     | Name: MAIHESON, WALLACE No    | gon: Northern Interior Forest Region - District: Prince George Forest District | Smach     |
|                     |                               |                                                                                |           |
|                     |                               | Appendia Appendia Performance/Templa                                           | t.        |
| Licence #           | 1161                          | 🙆 Who did H? - Webpage Uniting                                                 |           |
| Scaler (Client) Los | tj: 00004520706               | Parameter Volce                                                                |           |
| Reg   Dist.         | Frince George Forest District | When Created: 2000-01-02 15 40:53                                              |           |
| Licence Type:       | Scaling                       | Who Greated TOTESCS_SYS_ADMIN                                                  |           |
| Effective Date:     | 2007 12 04                    | When Updated: 2008-01402 15:54 11                                              |           |
| Expliny Date:       | 0.000000000                   | Who Updated: EDRISCS SYS ADMIN                                                 |           |
| Scaler Oath Taken   | 12 140                        | Received Count: 1                                                              |           |
| License Status:     | ERROR                         | Close                                                                          |           |
| EdiRecord           |                               | Hannanine But Mana Mara da                                                     |           |
|                     |                               |                                                                                |           |

Figure 1.14 Who Did It Pop-up.

| 4,001100               | lient          | SCS: P003 |
|------------------------|----------------|-----------|
| ~                      |                |           |
| Choose your search     | 1 parameters.  |           |
| Parameter              | Search Data    |           |
| Client (Client / Loc): | 000045% 00     |           |
| Company Name:          |                |           |
| Last Name:             |                |           |
|                        |                |           |
| First Name:            |                |           |
|                        | 9              |           |
| Choose your sort o     | rder.          |           |
| Primary Sort           | Secondary Sort |           |
| Client                 |                |           |
| Submit Reset           |                |           |
| - 11000L               |                |           |
|                        |                |           |
| Close                  |                |           |
|                        |                |           |

Figure 1.15 Query Pop-up Window.

#### 1.13 Close Button

In the SCS application the "Close button' appears inside a pop-up window allowing the User to close the window when completed (see Figure 1.16).

| Parameter       | Value               |
|-----------------|---------------------|
| When Created:   | 2008-01-17 14:22:16 |
| Who Created:    | IDIRSCS_SYS_ADMIN   |
| When Updated:   | 2008-01-17 14:22:16 |
| Who Updated:    | IDIRSCS_SYS_ADMIN   |
| Revision Count: | 0                   |
| Close           |                     |

Figure 1.16 Close Button.

#### 1.14 PDF Letter Icon

The Letter Icon when displayed, indicates that a completed letter can be displayed by clicking on the icon. For example, if a Scale Site Authorization letter has been generated, the letter icon will be displayed in the "Scale Site Authorization" screen beside the Authorization it is related to (see Figure 1.17).

| Scale Site It: 1711 Scale Site Name: SPRO/TL/KE SCALE SITE Region: Coast Forest Region: District: South Island Forest Dist     | nd Gearch |
|----------------------------------------------------------------------------------------------------|-----------|
| Summary Jostech Activity Sciences Ste Authoritations Authorited Scales (USD) Inspection. Onex Scales Schware Ste Reihy Otheria |           |
|                                                                                                    | 14        |
| Mer: Al Rebest                                                                                                    |           |
| Authorization # Effective Bale Lappy Bale Cancelled Bale Cancellation Research Status Authorization Letter                     |           |
| 1046 2007-02-06 2010-12-31 Adve                                                                                                |           |
| 200662 2007-10-07 2007-10-30 Expliced                                                                                          |           |
| 255/32 2007-10-20 2007-15-30 Expred                                                                                            |           |
| 251232 2007 11 25 2507 12 14 Expired                                                                                           |           |
| 211582 2003-01-17 2008-01-21 Adve                                                                                              |           |
|                                                                                                    |           |

Figure 1.17 Letter Icon.

#### 1.15 Wildcard

SCS queries allow the use of a wildcard for Searches. The Wildcard - % - can be inserted to match any character and can be placed in the beginning, middle or end of a search item (see Figure 1.15). Further information the Wildcard is available in Section 2.3.

#### 1.16 Filter

A filter allows the user to display a specific type of information on the screen instead of all of the information (see Figure 1.18).

| Scale      | Site Authoriza     | ation       |                     |                     |                  |                               |                                                                                                    | SCS: P05. |
|------------|--------------------|-------------|---------------------|---------------------|------------------|-------------------------------|----------------------------------------------------------------------------------------------------|-----------|
| Scale Site | A 500 Scale Ste    | Name: SOLES | SALVAGE CTD.        | Report Nothern Inte | rici Farwit P    | lagen - Dalrich Forl Nation   | Ferrer District                                                                                                 | Search    |
|            |                    | _           |                     |                     |                  |                               | -                                                                                                    |           |
| Sennary    | Canada Adulty Same | Autho       | rizatione Autorited | Scelox USD Avpent   | Ins (here)       | Roley Schuse Risk Roley Orley | ta.                                                                                                    |           |
|            |                    |             |                     |                     |                  |                               | Contraction of the second second second second second second second second second second second second second s |           |
| R 4        | 🛩 🛛 Retrost        | N           |                     |                     |                  |                               | 100                                                                                                    |           |
| R 4        | Refrest            | N           | Cancelled Date      | Cancellation Reason | Status<br>Action | Authorization Letter          |                                                                                                    |           |
| R 4        |                    | N           | Cancelled Date      | Cancellation Reason | Status           | Authorization Letter          |                                                                                                    |           |

Figure 1.18 Filter.

#### 1.17 Refresh

The "Refresh" button will update the currently displayed screen to reflect a chosen filter (see Figure 1.18).

# SCS Queries

Queries are accessed from the drop-down list of the "SCS – Queries" Menu (see Figure 2.1). Each query has a specific set of search criteria that the User may select depending on the query type. Some Query screens have a sort function where sorting can be determined before the query is submitted. Additionally, sorting can be performed on the query results. Queries accessibility is dependent on User role.

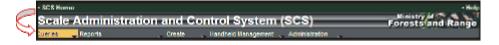

|              | Unique Screen |                                                                                                    |
|--------------|---------------|----------------------------------------------------------------------------------------------------|
| Queries Menu | Number        | Explanation                                                                                                    |
| Clients      | SCS:P003      | <ul> <li>Allows the User to search the database for a specific client utilizing the following search criteria: <ul> <li>Client (Client/Loc)</li> <li>Company Name</li> <li>Last Name</li> <li>First Name</li> </ul> </li> <li>The results are displayed in column format in the sequence selected on screen P004.</li> </ul>      |
| Scalers      | SCS:P005      | Allows the User to search for a specific scaler(s)<br>using the following search criteria:<br>• Licence #<br>• Reg/Dist<br>Scaler (Client/Loc)<br>• Licence Type<br>• Last Name<br>• First Name<br>• Appointment Type<br>• Exam/Upgrade<br>The results are displayed in column format in the<br>sequence selected on screen P006. |

Figure 2.1 Queries Menu Access.

2

|                               | Unique Screen |                                                                                                    |
|-------------------------------|---------------|----------------------------------------------------------------------------------------------------|
| Queries Menu                  | Number        | Explanation                                                                                                    |
| Scale Sites                   | SCS:P043      | Allows the User to search for specific scale sites<br>using the following search criteria:<br>• Scale Site #<br>• Reg/Dist<br>• Site Type<br>• Scale Site Name<br>• Site Owner (Client/Loc)                                                                                                    |
| Timber Cruise<br>Plans        | SCS:P029      | Allows the User to search for specific Timber Cruise<br>Plan using:<br>Plan #<br>Cruise Type<br>Cruise Method<br>Licensee (Client/Loc)<br>Reg/Dist<br>Tenure Licence #<br>Cutting Permit #<br>Cruise Block(s)<br>Cruiser<br>Participants<br>Date<br>Field Check Recommended?<br>Compilation Check Required?<br>Maturity |
| Mark Site<br>Designations     | SCS:P066      | Allows the User to search for a specific Mark Site<br>Designation by searching by the Timber Mark.<br>The results are presented on screen P067.                                                                                                    |
| Scaler Risk<br>Assessments    | SCS:P124      | Allows the User to search for a Scaler Risk<br>Assessment using:<br>• Assessment ID<br>• Level<br>• Complete<br>• Licence #<br>• Reg/Dist<br>• Scaler (Client/Loc)<br>• Licence Type                                                                                                    |
| Scale Site Risk<br>Assessment | SCS:P126      | Allows the User to search for a Scale Site Risk<br>Assessment using:<br>• Assessment ID<br>• Level<br>• Complete<br>• Licence #<br>• Reg/Dist<br>• Site Type<br>• Scale Site name<br>• Site Owner (Client/Loc)                                                                                                    |

| Queries Menu                        | Unique Screen<br>Number | Explanation                                                                                                    |
|-------------------------------------|-------------------------|----------------------------------------------------------------------------------------------------|
| Timber Cruise<br>Risk<br>Assessment | SCS:P128                | Allows the User to search for a specific Timber<br>Cruise Risk Assessment using:<br>Plan #<br>Cruise Type<br>Cruise Method<br>Licensee (Client/Loc)<br>Reg/Dist<br>Tenure Licence #<br>Cutting Permit #<br>Cruise Block(s)<br>Cruiser<br>Participants<br>Date<br>Field Check Recommended?<br>Compilation Check Required?<br>Maturity                         |
| Waste Risk<br>Assessment            | SCS:P130                | Allows the User to search for a specific Waste Risk<br>Assessment using:<br>• Risk Assessment ID<br>• Risk Assessment Completed<br>• Risk Level<br>• Waste Assessment Status<br>• Licensee (Client/Loc)<br>• Reg/Dist<br>• Forest File ID<br>• Timber Mark<br>• Cut Block<br>• Cutting Permit<br>• Survey Dates<br>The results are presented on screen P131. |

#### 2.1 Query Buttons

| Queries Menu | Explanation                                                                                            |
|--------------|----------------------------------------------------------------------------------------------------|
| Reset        | When clicked returns the User to the default state by clearing all of the fields the User had entered. |
| Submit       | When clicked SCS searches the Client data base and displays the result.                                |

#### 2.2 Search Screen – Case

Search screens are case insensitive allowing the User to use either caps, lower case or a combination of both, for example, STOcks will return Stocks, STOCKS, and/or stocks (see Figures 2.2 and 2.3).

| Parameter              | Search Data |
|------------------------|-------------|
| Client (Client / Loc): | <i>I</i>    |
| Company Name:          |             |
| Last Name:             | STOcks      |
| First Name:            |             |

Figure 2.2 Search Data Parameter – Case Insensitivity.

| Result List: 5 records |              |         |            |           |                  |              |               |
|------------------------|--------------|---------|------------|-----------|------------------|--------------|---------------|
| Client (Client / Loc)  | Company Name | Lasmame | First Name | City      | Business Phone # | Cell Phone # | Email Address |
| 00019185700            |              | STOCKS  | THERESA    | NELSON    |                  |              |               |
| 00019312700            |              | STOCKS  | THERESA    | NELSON    |                  |              |               |
| 00053341700            |              | STOCKS  | MURRY      | SAMUCHTON |                  |              |               |
| 00051821/00            |              | STOCKS  | TERRANCE   | KAMLOOPS  |                  |              |               |
| 00112428700            |              | STOCKS  | KENNETH    | KELOWNA   |                  |              |               |

Figure 2.3 Results for Search Data – Case Sensitivity Example.

#### 2.3 Wildcards

The search screens in the Queries Menu allow the User to utilize the wildcard - "%" (see Figures 2.4 and 2.5) except for the "Mark Site Designations" query.

| Parameter              | Search Data |
|------------------------|-------------|
| Client (Client / Loc): | 00009% / 00 |
| Company Name:          |             |
| Last Name:             | Jones       |
| First Name:            | B%          |

Figure 2.4 Queries Wildcard.

| Result List: 1 records |              |           |            |        |                  |              |               |
|------------------------|--------------|-----------|------------|--------|------------------|--------------|---------------|
| Client (Client / Loc)  | Company Name | Last Name | First Name | City   | Business Phone # | Cell Phone # | Email Address |
| 00009549/00            |              | JONES     | BARRY      | VERNON |                  |              |               |

Figure 2.5 Queries Wildcard Results Example.

#### 2.4 Mandatory Fields

Some search criteria is mandatory when submitting a query. If a field is required a red asterisk \* will appear beside the field name. If the User fails to enter the mandatory field the query screen will be displayed with a message explaining that the field is required (see Figures 2.6 and 2.7).

| Parameter    | Search Data |
|--------------|-------------|
| Timber Mark: |             |

Figure 2.6 Mandatory Fields.

|                | 5             |
|----------------|---------------|
| Timber Mark is | s required. 🎸 |
| Parameter      | Search Data   |
| * Timber Mark: |               |
| Submit Res     | et            |

Figure 2.7 Mandatory Field Required Message.

#### 2.5 Query Sort Order

Sort operations can be chosen from the Queries screen before the results are displayed (see Figure 2.8). The Primary Sort defaults to the first item in the list or the User can choose from the drop-down list. The Secondary list is optional and defaults to a blank (which means that only the Primary sort sequence will apply) or the User can choose from the drop-down list. However, once the query has been submitted most tables may be sorted by clicking the column title in the query results for either ascending or descending order.

|   | Choose your sort order. |                |   |
|---|-------------------------|----------------|---|
| G | Primary Sort            | Secondary Sort | 5 |
| 9 | Last Name 🔽             | First Name     |   |

Figure 2.8 Queries Sort Order Example.

#### 2.6 Resetting Parameters in a Query

The Reset button allows the User to clear ALL search criteria before the query has been submitted and allows the User to start again (see Figures 2.9 and 2.10).

| · NOL BARRY                         |                                    |                                                                                                    | • Brig                      |
|-------------------------------------|------------------------------------|----------------------------------------------------------------------------------------------------|-----------------------------|
| Scale Admin                         | istration and C                    | ontrol System (SCS)                                                                                                    | Forests and Range           |
| tanini jingatu                      | , Lines                            | Balance Bookpland Contractions                                                                                                    | 100000000000000000          |
| Queries - Cl                        | lient                              |                                                                                                    | SCS: 9003                   |
| Choose your search                  | ) parameters                       |                                                                                                    |                             |
| Parameter                           | Search Data                        |                                                                                                    |                             |
| Client (Client 1) oct:              | 0001% /                            |                                                                                                    |                             |
| Company Name                        |                                    |                                                                                                    |                             |
| Last Name:                          | SMIN                               |                                                                                                    |                             |
| HIST Hame:                          | Bohert                             |                                                                                                    |                             |
| Choose year sort of<br>Primary Sort | oder<br>Socandary Som<br>Proc Neme | E Contraction of the second second seco |                             |
| ·Feedback ·Discisioner              | Privace Commist                    |                                                                                                    | Ministry of Foreast & Range |

Figure 2.9 Resetting a Query.

| • NCS Manue                                   | Bresto at 25 - 5 - 5       |
|-----------------------------------------------|----------------------------|
| Scale Administration and Control System (SCS) | Forests and Range          |
| Queries - Client                              | SCS: P003                  |
| Choose your search parameters.                |                            |
| Parameter Search Balar Chard Clean Clean C    |                            |
| Lad Serve:                                    |                            |
| Choose your sort order.                       |                            |
| Primary Sort Secondary Sort                   |                            |
| Civit. H                                      |                            |
| Submit Reset                                  |                            |
| -Penduny -Container -Privacy -Congright       | Planisky of Ferry & Kinger |

Figure 2.10 Queries Parameters After Reset.

#### 2.7 Entering Dates

Some queries may require the input of dates to assist in the narrowing of a search. The format for all dates in SCS is YYYYMMDD. The User may type in the date or click on the calendar icon next to a date field (see Figure 2.11).

| Parameter        | Search Data |   |
|------------------|-------------|---|
| Reg / Dist:      | All         | ~ |
| From Scale Date: | 20080102    |   |
| To Scale Date:   |             |   |

Figure 2.11 Query Dates.

## 2.8 Calendar Quick Keys

| Quick Key | Explanation                                                                                                    |
|-----------|----------------------------------------------------------------------------------------------------|
| < Month > | When < is clicked the previous month is displayed. When > is clicked the next month will be displayed – see Figure 2.12. |
| < Year >  | When < is clicked the previous year is displayed. When > is clicked the next year will be displayed – see Figure 2.12.   |
| Today     | When clicked moves you to the current date – see Figure 2.12.                                                            |

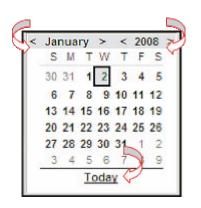

Figure 2.12 Calendar.

#### 2.9 Query Parameters

Each query screen will display a set of parameters depending on the query that the User chooses (see Figure 2.13). Parameters can either be entered manually or through a drop-down list on the field. Mandatory fields are displayed with a red asterisk \* (note only the Mark Designation Query has a mandatory field).

| Parameter              | Search Data |
|------------------------|-------------|
| Client (Client / Loc): |             |
| Company Name:          |             |
| Last Name:             |             |
| First Name:            |             |

Figure 2.13 Queries Parameters Example.

#### 2.10 Query Results and Column Sorting

Upon completion of the query the User will receive a screen displaying the results. The results, displayed in columns, can be sorted in ascending or descending order, by clicking on the column header.

When the column is clicked, an arrow, next to the column header, indicates what order the column is currently sorted by, for example, an upwards arrow indicates that the sort is ascending and a downwards arrow indicates the sort is in descending order (See Figure 2.14).

| Queries - Cl           | ient - Resul                                                                                                    | ts        | Г            | 1          |                  |                |                | SC5: P004 |
|------------------------|----------------------------------------------------------------------------------------------------|-----------|--------------|------------|------------------|----------------|----------------|-----------|
| lenult Lint: 5 records | and the second second se |           |              |            |                  |                |                |           |
| Client (Client / Loc)  | Company Name                                                                                                    | Last Name | First Name z | City       | Dusiness Phone # | Coll Physics # | Ernall Address |           |
| 00004571702            |                                                                                                    | CANTH     | ROBERT       | HAZELTON   |                  |                |                |           |
| 00004571/01            |                                                                                                    | SMITH     | ROBERT       | HAZELTON   |                  |                |                |           |
| 00004571/00            |                                                                                                    | SMITH     | ROBERT       | HAZELTON   |                  |                |                |           |
| 00004525700            |                                                                                                    | DMTH      | ERHEST       | HOPE       |                  |                |                |           |
|                        |                                                                                                    | DATH      | ELLEN        | ABBOTSFORD |                  |                |                |           |

Figure 2.14 Queries Results – Sorting Columns.

If the results of query exceed 5000 entries the SCS system will notify the User that the search exceeds the maximum return and that the search should be refined. Only the first 500 records will be displayed (see Figure 2.15).

| ecolo Autom                                                                                                    | istration and Control System (                      | SCS)                                                                    |                                                                   | Forests and R                                                                                            | am  |
|----------------------------------------------------------------------------------------------------|-----------------------------------------------------|-------------------------------------------------------------------------|-------------------------------------------------------------------|----------------------------------------------------------------------------------------------------|-----|
| Auerica 🔄 Reporta                                                                                                    | 👃 Desile 👘 Hand ett Nonsyment 💡                     | Administration                                                          |                                                                   |                                                                                                    |     |
| Queries - C                                                                                                    | lient - Results                                     |                                                                         |                                                                   | SCS: P00                                                                                                 | 4   |
| 1                                                                                                    |                                                     |                                                                         |                                                                   |                                                                                                    |     |
| 1                                                                                                    |                                                     |                                                                         |                                                                   |                                                                                                    |     |
|                                                                                                    |                                                     |                                                                         |                                                                   | X                                                                                                    |     |
| The maximum must                                                                                                    | ber of records has been returned. To refine your se | anch please return to the search screen and                             | enter more specific s                                             | earch orberia. M                                                                                         |     |
|                                                                                                    | A                                                   |                                                                         |                                                                   | $\sim$                                                                                                   |     |
| Result   Ist 5000 rec:                                                                                                    | uda (                                               |                                                                         |                                                                   |                                                                                                    |     |
| Clent (Clent/Loci                                                                                                    | Compary Harris                                      | Last Harres                                                             | Linst Name                                                        | QIV.                                                                                                    | l u |
| 0000000000000                                                                                                    |                                                     | 01 A V                                                                  | <b>REVOE</b>                                                      | HISTORY                                                                                                  |     |
| 00052008701                                                                                                    |                                                     | GLAM                                                                    | URACE.                                                            | HIDON                                                                                                    |     |
| 00092093100                                                                                                    |                                                     | POLICHER IR                                                             | FRANK                                                             | OUESNE -                                                                                                 |     |
|                                                                                                    |                                                     |                                                                         |                                                                   |                                                                                                    |     |
| 00092090700                                                                                                    | E & A CONTRACTING LTD.                              |                                                                         | 10000                                                             | BARRERE                                                                                                  | - 6 |
| 00000000000000000000000000000000000000                                                                                              | E & A CONTRACTING LTD                               | CARON                                                                   | JEAN                                                              |                                                                                                    | ¢   |
|                                                                                                    | E & A CONTRACTING LTD                               | CARON<br>CARON                                                          |                                                                   | BARRERE                                                                                                  | ¢   |
| 00099091100                                                                                                    | E & A CONTRACTING LTD                               |                                                                         | JEAN                                                              | BARRERE<br>PRINCE SEORGE                                                                                 | ¢   |
| 00092091701<br>00092091701                                                                                                    | E S A CONTRACTING LTD                               | CARON                                                                   | JEAN<br>JEAN                                                      | BARRERE<br>PRINCE AFORGE<br>PRINCE GEORGE                                                                | 6   |
| 00092091/00<br>00092091/01<br>00092091/00                                                                                           | E & A CONTRACTING LTD.                              | CARON<br>CARON                                                          | JEAN<br>JEAN<br>MARIE                                             | BARRERE<br>PRINCE AFORAE<br>PRINCE GEORGE<br>PRINCE AFORAE                                               | ¢   |
| 00092091/01<br>00092091/01<br>00092091/00<br>00092093/00                                                                            | E & A CONTRACTING LTD                               | CARON<br>CARON<br>WALKER                                                | JEAN<br>JEAN<br>MARIE<br>MARION                                   | BARRERE<br>PSINCE AFORGE<br>PRINCE CEORCE<br>PRINCE AFORGE<br>SIDNEY                                     | ¢   |
| 000689081/10<br>00092091/01<br>00092091/00<br>00092093/00<br>00092093/00<br>00052081/10                                             | E & A CONTRACTING LTD.                              | CARON<br>CARON<br>WALKER<br>DIATT                                       | JEAN<br>JEAN<br>MARIE<br>MARION<br>SCANT                          | BARNERE<br>PRINCE AFORGE<br>PRINCE GEORGE<br>PRINCE AFORGE<br>SIDNEY<br>KAN DOTS                         | 5   |
| 3000801811/30<br>000020011/31<br>300080187/30<br>00002003/30<br>300080181/30<br>00002095/00                                         | E & A CONTRACTING LTD                               | CARON<br>CARON<br>WUKER<br>DIATT<br>WUFUR                               | JEAN<br>JEAN<br>MARIE<br>MARIE<br>MARION<br>REART<br>CARLA        | BARRERE<br>PRINCE GEORGE<br>PRINCE GEORGE<br>PRINCE GEORGE<br>SIDNEY<br>KAN DOCS<br>MICKENZE             | 6   |
| 00002001/01<br>00002001/01<br>00002009/00<br>00002009/00<br>00002009/00<br>00002009/00<br>00002009/00<br>00002009/00<br>00002009/00 | E & A CONTRACTING LTD                               | CARON<br>CARON<br>WALKER<br>D.ATT<br>WALFUR<br>ASCHIDALD                | JEAN<br>JEAN<br>MARIE<br>MARION<br>REANT<br>CARLA<br>OJET         | BARRERE<br>PRINCE GEORGE<br>PRINCE GEORGE<br>PRINCE REGERE<br>SIDNEY<br>KAN DOTS<br>MACKENZE<br>MACKENZE | 6   |
| 300000001/01<br>30000001/01<br>30000003/00<br>3000003/00<br>30000003/00<br>30000003/00<br>30000003/00<br>30000007/00                | E & A CONTRACTING LTD.                              | CARON<br>CARONI<br>WILLER<br>DIATI<br>WILFUR<br>ARCEIDALD<br>LANDERFELD | LEAN<br>JEAN<br>MARIE<br>MARION<br>REANT<br>CARLA<br>KURT<br>ROLF | BARRERE<br>PRINCE GEORGE<br>PRINCE GEORGE<br>PRINCE GEORGE<br>SIDNEY<br>KAN INDES<br>MACKENSE<br>BASKELL | 6   |

Figure 2.15 Query Results Exceeding 5000 Records.

#### 2.11 Hyperlinks and Queries

Some result screens within SCS have hyperlinks that navigate to another screen within the SCS application. These fields are displayed in blue (see Figure 2.16). For example, when Scaler Query results are displayed the Licence #, highlighted in blue, can be clicked to display the corresponding Scaler Record (see Figure 2.17).

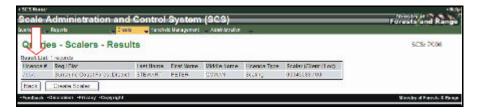

Figure 2.16 Hyperlink Example.

| Scale Administration and                | Control System (SCS)                                                    | Ministry of Control Range   |
|-----------------------------------------|-------------------------------------------------------------------------|-----------------------------|
| laurius Reporta Couste                  |                                                                         |                             |
| Scaler Record                           |                                                                         | SCS. P008                   |
| Ilcance & 717A Narra VART, PE           | TER Region: Coast Forest Region District Sunchine Coast Forest District |                             |
| Sammary Concess Contrage Check          | Roman Committing water (Appointments) Performance Recenting             |                             |
| Licence at real                         |                                                                         |                             |
| SEBIER (CRENT, LOOP, UUU45USS (UU       |                                                                         |                             |
| Regif Dist euronine Gaast-ore           | st ur san at                                                            |                             |
| Lotence Mod: scoling                    |                                                                         |                             |
| Effective Date: 1383-06-21              |                                                                         |                             |
| Expline Dates 2045-12-31                |                                                                         |                             |
| Scaler Oath Takes? I res                |                                                                         |                             |
| Dicesse Status: WOD                     |                                                                         |                             |
| EdiRecord A                             |                                                                         |                             |
| Feedback (Cachelmer (Privacy (Copyright |                                                                         | Ministry of Foreign & Range |

Figure 2.17 Hyperlink Results Example.

#### 2.12 Tabs and Queries

Some of the hyperlinks will display screens with more than one tab. To move between tabs, click on the tab heading (see Figure 2.18). The tab that is being accessed is lower than the other tabs and the tab title is darker. Tabs not being accessed only appear to be greyed out and change this appearance when accessed (see Figure 2.16 and 2.17).

| Scale Administration and Control System (SCS)                                                                                                    | -Help                       |
|----------------------------------------------------------------------------------------------------|-----------------------------|
| Ganny Bando - Band of Ranament - Annotation -                                                                                                    |                             |
| Scale Site Record                                                                                                    | SCS: P052                   |
| Some Skiller 600 Scale Skielmanner Webrith/DSS TOTH-ISTAN Regione Southern Maria Feleschungten Distinct Gaussiel Foreichung<br>Geweiter Distinct Gaussier Sale Manner Webrith/ Sale Sale Skieler (State Sale Skieler State Sale Skieler Skieler S | c. Search                   |
| Date of Last Returns         D007-03-01           Number of Sampher (Net 12 monthing)         0           Sampher Warms (Last 12 monthing)         0                                                                                                    |                             |
| -Teodock (Elasialeur (Priony (Engergin)                                                                                                    | Ministry of Perceto & Range |

Figure 2.18 Accessing Tabs.

#### 2.13 Queries – Create New Record

When submitted, the query results screen may allow the User to create a new record. For example, a query may allow the User to create new records by clicking on the Create button (see Figure 2.19). The create button will depend on what query function the User initiated. For example, the Queries – Scaler – Results screen (SCS: P006) screen allows the User to create a Scaler if required.

| uonten 💡    | Reports Oreals                      | : Indució M                             | reported   | Administration | ř.             |                                                                                                    |           |
|-------------|-------------------------------------|-----------------------------------------|------------|----------------|----------------|----------------------------------------------------------------------------------------------------|-----------|
| Querie      | s - Scalers - Resu                  | Its                                     |            |                |                |                                                                                                    | SCS. P006 |
| Result List | 10 records                          | 100000000000000000000000000000000000000 |            | 2000000        | 10. 20         | and the second second sec |           |
| Scence #    | Reg Dist                            | Last liamo                              | First Name | Alidelo Same   | Elicense Type  | Scaler (Client/Loc)                                                                                                    |           |
| 1415        | Restmonument and Forest Bished      | STROM                                   | CALAN .    | NEL            | States Waste   | 00045617100                                                                                                    |           |
| 3315        | Guesner Forest Drafield.            | SUMES                                   | BRUCE      | VERNON         | Scoling .      | 00046616100                                                                                                    |           |
| 1120        | Rocky Mountains Terent Disting      | NORNINGSTAT                             | DITAR.     | RATHOND        | Galina Vaole   | 00045812100                                                                                                    |           |
| 2240        | Rocky Boundain Forest District      | CLUS                                    | PATRICIC   | GEORGE         | Scaling Waste  | 00045640100                                                                                                    |           |
| 1115        | Racky Bountain Forest District      | FERGUSCH                                | DELBERT    | WELLS          | Scaling        | 01011022101                                                                                                    |           |
| 0378        | Frince George Forest District       | MAITLAND                                | KRISTIN    | RI/TH          | Scaling Waster | 00040628/00                                                                                                    |           |
| 754-        | Frace Faller, Dight                 | FLUNDRA                                 | DAN EL     | CEORCE         | WESK           | 00045645100                                                                                                    |           |
| 2227        | Passe harea.D                       | FUNDA                                   | WWK.       | WORL           | Waste          | 00045644100                                                                                                    |           |
| 1111        | 100 U ket Louis" sourch fish U CO." | SLOYCE.                                 | LINDA      | AND            | Sality         | 00045610100                                                                                                    |           |
| 1207        | Rach Mountain Taxo District         | CULICIT                                 | DUCEN      | LOUISE         | Staling        | 00045666100                                                                                                    |           |

Figure 2.19 Queries – Scalers - Results.

# **Generating Letters**

Generating a letter (see Figure 3.2) allows the User to customize letters including signatory blocks, file format, email and copy recipients Letters, once they have been generated, are displayed on the screen(see Figure 3.1) or may be available to view whenever a letter icon is displayed (see Figure 3.3). Letters that are available are listed in the table below.

| Letter                          | Generated from this Screen |
|---------------------------------|----------------------------|
| Check Cruise Advisory Letter    | SCS:P078                   |
| Check Scale Advisory Letter     | SCS:R004                   |
| Mark Site Designation Letter    | SCS:R011                   |
| Scaler Authorization Letter     | SCS:R003                   |
| Scale Site Authorization Letter | SCS:R006                   |

| 徽          | COLUMBIA                                                                     | Ministry of Porests and Range<br>Province of British Columbia |                                                           | Fage 1 of 3                        |
|------------|------------------------------------------------------------------------------|---------------------------------------------------------------|-----------------------------------------------------------|------------------------------------|
|            |                                                                              | SCALER AUTHORIZATION                                          |                                                           |                                    |
|            |                                                                              |                                                               | Authoritation Num.<br>Lisense Blain<br>Authorisation Dokr | 101007<br>7007<br>December 21, 158 |
| Perent     | Listine Pervisi Aut. Ehunday authorse                                        |                                                               |                                                           |                                    |
| SER. ST    | <u>HOMAS</u> , of<br>HERMIN, BO VEV854                                       |                                                               |                                                           |                                    |
| to Scale ( | and Classify Thread                                                          |                                                               |                                                           |                                    |
| et e Becki | 134 (#2 W000 ROOMREDGYA<br>125 (SPRONTLARE SOLE STR                          |                                                               |                                                           |                                    |
| tera pari  | or commenting <u>December 31, 1986</u> w                                     | ed working <u>Descention (CC, 1991)</u> welges the tokewing   | prend doors                                               |                                    |
| 1          | OTOBREY SOVERIS                                                              |                                                               |                                                           |                                    |
|            | The scale is in the nuclear as enderly unique return number and as identifie | manier by last organic field meeting and on had in t<br>d     | ter avangend a                                            |                                    |
| 2          | SCALE PROCEDURES -UNIQUE RE                                                  | TURN NUMBER                                                   |                                                           |                                    |
|            | The state between thesisting and an inter-                                   | a sterio de resolució agoinst the logica human 200            | INCOMPACT.                                                |                                    |

Figure 3.1 Generate Letter – Scale Site Authorization.

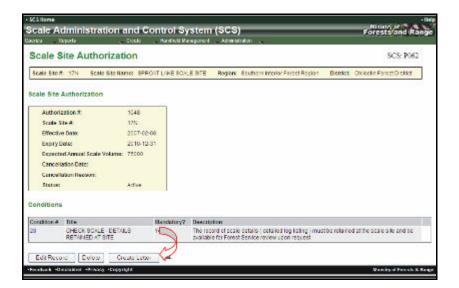

Figure 3.2 Example of Crating a Letter.

| erica 🖉 Report   |                                        | and the second second se | ntrol System        | the second second second second second second second second second second second second second second second s | -            |                           |            | Forests and Rang |
|------------------|----------------------------------------|----------------------------------------------------------------------------------------------------|---------------------|----------------------------------------------------------------------------------------------------|--------------|---------------------------|------------|------------------|
| Scale Site       | Authoriz                               | ation                                                                                                    |                     |                                                                                                    |              |                           |            | SCS-7051         |
| Scale Silver, 17 | H Sculy Sta                            | Nume: 57/30                                                                                                    | AT LAKE SCALE SITE  | Biglon Soul?                                                                                                   | View, Pagier | District: South stars     | Fund Dated | Search           |
| Sehmery Conic    | da Advite Sum                          | ary Chestelle                                                                                                    | Autorised D         | calors (100) Inspect                                                                                           | ona CheckS   | color Setware Risk Reling | Criteria-  |                  |
| All AL           | w heres                                |                                                                                                    |                     | 11000                                                                                                    |              | West West                 |            |                  |
| * colectories    | Percetus (para                         | Figury Cath                                                                                                    | Cancelled Date - Ca | Incolation Beason                                                                                              | Status .     | Aut on Letter             |            |                  |
| 10-0             | 2007-02-08                             | 211242-31                                                                                                    |                     |                                                                                                    | Active       |                           |            |                  |
|                  |                                        | 2007-10-30                                                                                                    |                     |                                                                                                    | Claired      | M                         |            |                  |
| 250552           | 2007-10-07                             |                                                                                                    |                     |                                                                                                    | latened i    | 411                       |            |                  |
|                  | 2007-10-07                             | 207/11:30                                                                                                    |                     |                                                                                                    |              |                           |            |                  |
|                  |                                        | 2007-11-30                                                                                                    |                     |                                                                                                    | Lored        |                           |            |                  |
| 280/52           | 2007 10:28                             |                                                                                                    |                     |                                                                                                    | 100000       |                           |            |                  |
| 280752<br>281252 | 2007-10-28<br>2007-11-25<br>2008-01-17 | 2007-12-14                                                                                                    |                     |                                                                                                    | Land         |                           |            |                  |

Figure 3.3 Viewing a Generated Letter.

# Conditions

When a User is creating or editing Scaler Authorization, Site Authorization or Mark Site Designation conditions can be added. For example, the conditions required for a Scale Site Authorization are added using the drop down menu at the bottom of the screen. Conditions are linked to the document being created. That is, only conditions for a Scale Site Authorization will be shown if that is the document being created (see Figures 4.1 and 4.2). Templates can also be used to create documents. See Section 15.3 for instruction on using, adding and maintaining your own Templates. Only the role of System Administrator can create new conditions.

|                                   | and Control System (SCS)<br>Drot: Factor Rescord Adversale | Forest and Range             |
|-----------------------------------|------------------------------------------------------------|------------------------------|
| Scale Site Authoriza              |                                                            | SCS. P061                    |
| Scale Site Authorization          |                                                            |                              |
| Authoritation R                   | 442                                                        |                              |
| * BURK Site Ki                    | eus Swarch                                                 |                              |
| Offective Detec                   | 20060421 23                                                |                              |
| * Expiry Dola                     | 20100435 00-                                               |                              |
| * Expected Annual Scale Volume:   | 493000                                                     |                              |
| Carecellation Balter              | <b>E</b>                                                   |                              |
| Concession Research               |                                                            |                              |
| Condition# This Hendeliny?        |                                                            |                              |
| Canditive #:                      | Add Search                                                 |                              |
| Template: BRIAN-001-BSA           | Apply                                                      |                              |
| Back Sever Save Record            |                                                            |                              |
| Paulback (Disablear (Palsary Copy | ntati                                                      | Ministry of Parriets & Reage |

Figure 4.1 Adding Conditions.

Δ

| Scale S      | ite Authorization                         |                 |                                                                                         |                                               | SC5: P062         |
|--------------|-------------------------------------------|-----------------|-----------------------------------------------------------------------------------------|-----------------------------------------------|-------------------|
| Scale Site 4 | k 2505 Scole Sile Norrec T                | wing Scale Sile | Region: Southers Interfer Forwart Region                                                | Dhilrich: Kantospa Forwa Diality              | 1                 |
| icale Site   | Authorization                             |                 |                                                                                         |                                               |                   |
| Autor        | ration dt - Sif 133                       | 9               |                                                                                         |                                               |                   |
| Scale 8      | inen: 2000                                |                 |                                                                                         |                                               |                   |
| Enocity      | CLMAX 2018 0                              | 1.11            |                                                                                         |                                               |                   |
| Entrel       | 100 2023                                  | 1.67            |                                                                                         |                                               |                   |
| Inch         | Annual State Volume: 502                  |                 |                                                                                         |                                               |                   |
| Case         | all an Owler                              |                 |                                                                                         |                                               |                   |
|              | den Denner                                |                 |                                                                                         |                                               |                   |
| Status       |                                           |                 |                                                                                         |                                               |                   |
| Jana.        |                                           |                 |                                                                                         |                                               |                   |
| anditions    | 2                                         |                 |                                                                                         |                                               |                   |
| T DODRAL     | 1636                                      | Mancatoryr      | texatinos.                                                                              | ~                                             |                   |
| 20           | CHECK SCALE - DETAILS<br>RETAINED AT SITE | Yes             | The record of acale details ( detailed log listin<br>Foreal Senior review posting year) | s in the state at the state at a state and    | be available for  |
| 881          | WERE A                                    | 1005            | v=                                                                                      | N                                             |                   |
| 1242         | Gelenium 05A                              | Yes             | Concilion Text for Selentum SSA                                                         | 8                                             |                   |
| 201          | Botonikan 884                             | ¥00             | Concilion Text for Berenkunt 884                                                        | 107                                           |                   |
| 1201         | Selenium SSA<br>CHECK SCALE - NET WRITE   | Yes             | Condition Text for Selentum SSA<br>the mean recently or and particle strategy is for    |                                               |                   |
| S            | PROVISION                                 | -               | iniginale scaled to permit a Forest Service sh                                          |                                               |                   |
|              | PALURE TO DOMPLY WITH CONDITION           | Yes             | This with cluster may be suspended or care<br>out differs                               | celled by the District Manager for failure to | comply with these |

Figure 4.2 Conditions – Scale Site Authorization.

# **Applying Templates**

# 5

A Template is a collected group of Conditions that have a particular use. Using Templates saves time when adding more than one condition. Each template is associated to a Scale Site, Scaler or Mark Site Designation and can be applied to a particular type of Scale Site (Piece, Weight, SFP or Cruise) and district of region(see Figure 5.1). For further details see Administration – Maintenance – Maintain Templates in SCS. See Section 15.3 of this guide for information on creating templates.

| - 303 forme<br>Scale Administration<br>Genes — Repris | and Cor     | itrol Bystem (SCS) | Forests and Range           |
|-------------------------------------------------------|-------------|--------------------|-----------------------------|
|                                                       |             |                    |                             |
| Scale Site Authoriza                                  | tion - Ed   | SCS: P051          |                             |
| Scale Site Authorization                              |             |                    |                             |
| Authoritation 4:                                      | 1628        |                    |                             |
| * Scale Silv it:                                      | 086         | Search             |                             |
| * Effoctive Data:                                     | 20080421    | 2                  |                             |
| · Expliny Date:                                       | 20080430    | <b>6</b> -         |                             |
| * Expected Annual Scele Volume:                       | 41110       |                    |                             |
| Cancellation Date:                                    |             | 6                  |                             |
| Cancellation Researc                                  |             |                    |                             |
| Conditions                                            |             | 12                 |                             |
| Condition # Title Mandatory?                          | Description |                    |                             |
| Condition R                                           | Add         | Sauch              |                             |
| Template: BRIAN 001 SSA                               | • App       |                    |                             |
| Sack Reset Save Record                                | 1           |                    |                             |
| Produck Chaldens Divery Cop.                          | eight .     |                    | Ministry of Perests & Range |

Figure 5.1 Templates.

This page is intentionally left blank.

# Reports

Reports are accessed from the "SCS – Reports" menu and accessibility of what reports that are displayed will be dependent on the User role. When the Reports menu item is selected a list of Reports will be displayed from the menu drop-down list (see Figure 6.1). Each report screen will:

- ? Display a description of the type of report to be generated and a unique screen number (see Figure 6.2).
- ? Have a specific set of criteria that the User may select depending on the type of report desired.
- ? Will allow the User to choose options for the output of the report, for example, whether to have the report viewed/sent in PDF or Excel format.

Some Reports screens allow the User to choose a report sort function where sorting can be determined before the report is sent or viewed.

| + SCS Home |                                                                                                    |                                                                                                    | - Help                                                                                                    |
|------------|----------------------------------------------------------------------------------------------------|----------------------------------------------------------------------------------------------------|----------------------------------------------------------------------------------------------------|
| Scale A    | Administratio                                                                                                    | n and Control System (SCS)                                                                                                    | Forests and Range                                                                                                    |
| Gueries 🚬  | Reports                                                                                                    | Create Handheld Management Administration                                                                                                    | and the second second s |
| Welco      | Scaler Register<br>Scale Side Register<br>Drech Sold Achilty<br>Drech Sold Acabyes<br>Mark Side Designation<br>Designated Black Toocelin<br>Solar Side Inspection Acts<br>Scale Side Inspection Acts<br>Scale Side Inspection Acts<br>Scales Administration<br>Scales De Incoder<br>Tenter Cruise<br>User: | NAY<br>AMI AN AND AN AND AN AND AN AND AN AND AN AND AND                                                                                                    | SCS: P001                                                                                                    |
|            |                                                                                                    | SCS SYS ADMIN                                                                                                    |                                                                                                    |
|            | Introduction:                                                                                                    | The Scale Administration and Control System (SCS) supports the Ministry's risk rating, administrative and data<br>control requirements for the Crussing, Scaling, and Waste programs.                                                                                                    |                                                                                                    |
|            | Note:                                                                                                    | Hover the mouse over a menu item for details about the item.                                                                                                    |                                                                                                    |
|            | Current News:                                                                                                    | Welcome to the Scale Administration and Control System                                                                                                    |                                                                                                    |
| Teedback   | Disclaimer «Privacy «Co                                                                                                    | A DEFINITION OF A DEFINITION OF | Winistry of Forests & Range                                                                                                    |

Figure 6.1 Reports.

6

| eres espera                                  |                     | are y Handheld Mana | generic Administration                          |                                              |
|----------------------------------------------|---------------------|---------------------|-------------------------------------------------|----------------------------------------------|
| Scaler Regis                                 | ter Report          |                     |                                                 | SCS: R00                                     |
| Neoription This repo<br>athenisation details | et lists of scale s | onhorized or monthe | rized, by District, Region or the whole Provinc | e and provides additional scales license and |
| hoose your report of                         |                     |                     |                                                 |                                              |
|                                              | Search Date         |                     |                                                 |                                              |
|                                              | 14                  |                     | 8                                               |                                              |
| COMPANYARY                                   | A -                 |                     |                                                 |                                              |
| Authorization Status                         | AL M                |                     |                                                 |                                              |
| Appointment Types                            | 74                  |                     |                                                 |                                              |
| Theose your set and                          |                     |                     |                                                 |                                              |
| Frank Sel                                    | Sconday             | Sel                 |                                                 |                                              |
| Stale Lac Nave                               |                     |                     |                                                 |                                              |
|                                              | 12000               |                     |                                                 |                                              |
| hovide Report Outpo                          | a Oberte            |                     |                                                 |                                              |
| Ream Para                                    |                     |                     |                                                 |                                              |
| HIR HOUSE PU                                 |                     |                     |                                                 |                                              |
| Fruit Rocipient                              |                     |                     |                                                 |                                              |
| Preview Report 1915                          | S 84 D              |                     |                                                 |                                              |
|                                              |                     |                     |                                                 |                                              |

Figure 6.2 Report Parameters Example.

# 6.1 Reports List

| Report Menu                                        | Unique Screen<br>Number | Explanation                                                                                                    |
|----------------------------------------------------|-------------------------|----------------------------------------------------------------------------------------------------|
| Scaler<br>Register                                 | SCS:R005                | This report lists all scalers, authorized or<br>unauthorized, by District, Region or the whole<br>Province and provides additional scaler licence and<br>authorization details.                                                        |
| Scale Site<br>Register                             | SCS:R007                | This report lists all scale sites, authorized or<br>unauthorized, by District, Region or the whole<br>Province and provides additional scale site<br>authorization details.                                                            |
| Check Scale<br>Activity                            | SCS:R008                | This report displays a summary of how many check scales have been done, number of scalers checked and supporting information.                                                                                                    |
| Check Scale<br>Analysis<br>Report                  | SCS:R001                | This report is a summary of check scales by Organizational Unit or Check Scaler licence number.                                                                                                    |
| Mark Site<br>Designation                           | SCS:R010                | This report displays all designations by Timber Mark and or Scale Sites.                                                                                                    |
| Designated<br>Mark<br>Exception                    | SCS:R002                | This report displays all the non-designated Timber<br>Marks that appear at scale sites by District, Region<br>or the whole province.                                                                                                   |
| Scale Site<br>Inspection<br>Activity               | SCS:R012                | This report displays the number of authorized sites,<br>the number of sites inspected, whether they are<br>Active/Inactive, the number of CIMS flagged Issue<br>and ERA cases opened and categorized by Weight,<br>Piece or SFP types. |
| Species/Grade<br>Check Scale<br>Analysis<br>Report | SCS:R013                | This report displays the volume of an original scale<br>compared to the volume of check scale segregated<br>by species and grade.                                                                                                    |
| Scale Site<br>Inspection<br>Analysis               | SCS:R009                | This report provides summary totals for inspections<br>and their questions that were completed within a<br>selected period.                                                                                                    |
| Scaling<br>Administration                          | SCS:R015                | This report displays the number of authorizations,<br>appointments and Mark Site Designations in an<br>Organizational unit.                                                                                                    |
| Scaling<br>Exceptions                              | SCS:R016                | This report displays exceptions that occurred on the date of scale pertaining to authorizations for Scalers, Scale Sites and a Scaler's relationship to a Scale Site.                                                                  |

# 6.2 Report Buttons

| Button | Explanation                                                                                                    |
|--------|----------------------------------------------------------------------------------------------------|
| Report | When clicked the report is generated according to the parameters, sort order (if applicable) and output options the User has chosen. |
| Reset  | When clicked returns the User to the default state by clearing all of the fields the User may have entered.                          |

#### 6.3 Report Description

Each Report chosen from the menu will display a description (see Figure 6.3). The description explains the nature and what will be displayed in the results.

| Scale Administ                                                  | ation and Control System (SCS)                                                       | Forests and Radio |
|-----------------------------------------------------------------|--------------------------------------------------------------------------------------|-------------------|
| Capitos Reports                                                 | Crosto Fiendhold Nenepancet Administration                                           |                   |
| Sever Registe<br>Description This report<br>attacements details | r Report<br>cas al scales, autorized or asauthorized, by District, Region or the who | SCS: B005         |

Figure 6.3 Report Description Example.

#### 6.4 Report Parameters

Each Report screen will display a set of parameters dependent on the type of report the User chooses. Some of the parameters fields will be pre-populated (see Figure 6.4). Pre-populated fields will include those fields with drop-down lists and radio button. A value may be selected from a drop-down list to replace the pre-populated value.

| SCS Nome                                                                                                    |                              | 10 10001                                                | -10<br>Ministry of The State                                 |
|----------------------------------------------------------------------------------------------------|------------------------------|---------------------------------------------------------|--------------------------------------------------------------|
|                                                                                                    |                              | ntrol System (SCS)                                      | Foreste and Ran                                              |
| arens , Departs                                                                                                 | Danke                        | Final di Receptor di Admission                          |                                                              |
| Scale Site Reg                                                                                                  | gister Report                |                                                         | SCS 3007                                                     |
|                                                                                                    |                              |                                                         |                                                              |
|                                                                                                    | ties all scale size, with    | orized or unarthorized, by District, Region or the whol | e Province, and provides additional scale site authoritation |
| details.                                                                                                    |                              |                                                         |                                                              |
| L'hoose your report par                                                                                         | THE PARTY                    |                                                         |                                                              |
| 100 miles                                                                                                    | New York Commence            |                                                         |                                                              |
| Parameter                                                                                                    | Search Data                  |                                                         |                                                              |
| Reg (Dist:                                                                                                    | A1                           | ·····                                                   |                                                              |
| Scale Type:                                                                                                    | AL                           | N                                                       |                                                              |
| Include Authorized Scale                                                                                        | en: Al M                     | \$                                                      |                                                              |
| Scale 510.7.                                                                                                    |                              |                                                         |                                                              |
| Site Status                                                                                                    | A1                           |                                                         |                                                              |
| STO SERIE                                                                                                    |                              |                                                         |                                                              |
| From Dane:                                                                                                    | 0                            |                                                         |                                                              |
| To Dola:                                                                                                    | 6                            |                                                         |                                                              |
|                                                                                                    |                              |                                                         |                                                              |
| hoose your sort order                                                                                           |                              |                                                         |                                                              |
|                                                                                                    |                              |                                                         |                                                              |
| Primery Sort                                                                                                    | Secondary Sort               |                                                         |                                                              |
| Scale Ste Number 🖉                                                                                              |                              | <u> </u>                                                |                                                              |
| Provide Report Output                                                                                           | 0.00                         |                                                         |                                                              |
| rionae sepan oupa.                                                                                              | opacias                      |                                                         |                                                              |
| Paraneter                                                                                                    |                              |                                                         |                                                              |
| File Format PDF                                                                                                 |                              |                                                         |                                                              |
| fmal Recipient                                                                                                  |                              |                                                         |                                                              |
| Preview Report Tree 6                                                                                           |                              |                                                         |                                                              |
|                                                                                                    |                              |                                                         |                                                              |
| Send/ViewReport                                                                                                 | t Sanat                      |                                                         |                                                              |
| Pardanak (Discharger (P                                                                                         |                              |                                                         | Ministry of Ferredu & Ko                                     |
| the second second second second second second second second second second second second second second second se | and the second second second |                                                         | ternining of Fermile &                                       |

Figure 6.4 Report Parameters.

#### 6.5 Mandatory Fields and Default Values

In Reports, all default values can be overridden by selecting another from the drop-down list (see Figure 6.5) - or in the case of a radio button (see Figure 6.6) - by selecting another radio button. Leaving all the defaults unchanged will return the maximum number of report lines of data, which may result in extended processing times and large reports.

| Parameter             | Searc            |   |
|-----------------------|------------------|---|
| Reg / Dist:           | All 🖉            | * |
| License Status:       | All 🔽 💌          |   |
| Authorization Status: | All V            |   |
| Appointment Type:     | All Cancelled    |   |
|                       | Expired<br>Valid |   |

Figure 6.5 Report – Default Value and Drop-down Down List Example.

| Parameter        |         |        |  |
|------------------|---------|--------|--|
| File Format:     | PDF     | *      |  |
| Email Recipient: | -       | 5      |  |
| Preview Report   | Yes 💿 N | 40 0 0 |  |

Figure 6.6 Report – Radio Buttons.

#### 6.6 Report Date Fields

Some queries may require the input of dates to assist in the narrowing of a search. The format for all dates in SCS is YYYYMMDD (see Figure 6.7). The User may type in the date or click on the calendar icon next to a date field (see Figure 6.8).

| Parameter                              | Search Data |     |   |
|----------------------------------------|-------------|-----|---|
| Reg / Dist:                            | All         | ~   |   |
| Timber Mark or Scale Site #            | Mark 👻      |     |   |
| Specific Timber Marks / Scale Site #'s |             |     |   |
|                                        |             |     |   |
| Mark Exemptions                        | AI          |     |   |
| Effective Date From:                   |             | To: | 5 |
| Expiry Date From:                      |             | Tα  | 2 |

Figure 6.7 Report Calendar.

#### 6.7 Report Sort Order Parameters

Sort operations can be chosen for some Reports before the results are viewed by the User (see Figure 6.9). The Primary Sort defaults to the first item in the drop-down list or the User may choose from the drop down list for the Primary sort item. Each drop-down list will vary depending on the report being generated. The Secondary list is optional and defaults to a blank (which means that only the Primary sort sequence will apply) or the User can choose from the drop-down list on the Secondary sort as well.

| Primary Sort       | Secondary Sort |
|--------------------|----------------|
| Scaler Last Name 💙 | ~              |

Figure 6.8 Sort Order.

#### 6.8 Report Output Options

SCS allows the User to choose delivery options when generating a report. The User can choose the desired file format PDF or MS Excel, whether or not they require a copy to be sent to a recipient by email and if they wish to preview the report results on their screen (see Figure 6.10).

| Option          | Explanation                                                                                                    |
|-----------------|----------------------------------------------------------------------------------------------------|
| File Format     | The report can be generated to either an MS Excel or PDF format. The MS Excel format is not available for all reports. If a MS Excel format is requested a prompt will be displayed so the User can either "save" or "open" the report. If a PDF format is requested the report is displayed on the screen and can be saved once it has been displayed. |
| Email Recipient | Enter the email address if the Preview Report is set to "No".                                                                                                    |
| Preview Report  | If a PDF format is requested the report is displayed on the screen and can be saved once it is displayed. The report can be sent to an email recipient. If the User clicks the "Yes" button the email recipient is ignored.                                                                                                    |

| cale Adminis                                               | tration and Control System (SCS)                                                               | Forests and Rans                                              |
|------------------------------------------------------------|------------------------------------------------------------------------------------------------|---------------------------------------------------------------|
|                                                            | gister Report                                                                                  | SCS. R007                                                     |
| Description. Tas repor<br>Istals.<br>Jacose your report pa | t fats all wale sites, authorized or unauthorized, by District, Region or the who<br>sameters. | it Province, and provides additional scale site authorization |
| Parameter                                                  | Search Data                                                                                    |                                                               |
| Heg / Drst                                                 | AI                                                                                             |                                                               |
| scale Type:                                                | Al 👻                                                                                           |                                                               |
| Include Authorized Sca                                     | lers: Al x                                                                                     |                                                               |
| Scale Site A                                               |                                                                                                |                                                               |
| Sita Statuci                                               | Al w                                                                                           |                                                               |
| From Date:                                                 |                                                                                                |                                                               |
| To Date:                                                   | 2                                                                                              |                                                               |
| hoose your sort orde                                       | r.                                                                                             |                                                               |
| Primary Sort                                               | Secondary Sort                                                                                 |                                                               |
| Scale Sile Number                                          | ( <u> </u>                                                                                     |                                                               |
| rovide Report Output                                       | Options                                                                                        |                                                               |
| Perameter                                                  |                                                                                                |                                                               |
| File Format: PDF                                           |                                                                                                |                                                               |
| Crout Recipient:                                           |                                                                                                |                                                               |
| Presiew Report Yes                                         | B N= C                                                                                         |                                                               |
| Send / View Reput                                          | t. Recet                                                                                       |                                                               |

Figure 6.9 Report Example.

#### 6.9 Report File Format

On some Reports the User can choose to have the report submitted to either a PDF or MS Excel document by clicking on the drop-down in the file format (see Figures 6.11 and 6.12).

| Parameter        | D          |
|------------------|------------|
| File Format:     | PDF 4      |
| Email Recipient: |            |
| Preview Report   | Yes 💿 No 🔿 |

Figure 6.10 Report File Format.

| COTIMEN                                                                                                    |           |                |            | Scale / | 4drams | nse of British Colo<br>Instrum and Manage<br>calar Register Reps | e nami, diyab           | <b>9</b> 0) |                                                                                                    | Page<br>Sector<br>Report to<br>An U |       | 200<br>200-200<br>200-200<br>200-200 |
|----------------------------------------------------------------------------------------------------|-----------|----------------|------------|---------|--------|------------------------------------------------------------------|-------------------------|-------------|----------------------------------------------------------------------------------------------------|-------------------------------------|-------|--------------------------------------|
| International Colors                                                                                                    | -         | Lol familigale | -LMM<br>An | s calle | Tue    | Associational "yes-                                              | a second                |             | A thereine                                                                                                    | 10×1                                |       |                                      |
| Cherto, Constanti<br>Activitati, Constanti<br>Activitati, Constanti<br>Activitati<br>Activitati<br>Acti                                                                                                    | 34        |                | 104        |         |        | Rate-tell                                                        |                         | -           | NOUR ADDRESS                                                                                                    | -                                   |       | Roly, Self                           |
| Creation Continued<br>Creation Continues<br>The Madual Motion<br>Survey of Reveal Motion<br>Theory<br>Theory<br>Made School Prime S<br>School Continues<br>School Continues                                                                                                    | 27        |                | 94         | M       | Braine | NOWE-FIELD                                                       | 3877                    | DCR         | CAPPELL & REARING                                                                                                    | 34                                  | **    | 388-301                              |
| orania: delicita<br>Alcanacia, faver<br>Los fue<br>Statutos et vortos<br>Statutos et vortos<br>Statutos<br>Rati.                                                                                                    | 1011      |                | 34         | 54      | scare  | 6080-1008                                                        | 108204<br>108204        |             | Alter Cover Not Sheck to<br>Alter Cover Not Sheck to                                                                                                    |                                     | 1.1.  | 180-561<br>80-561                    |
| Clark a Calabon<br>Bath Market<br>Instance In<br>Calabon<br>Calabon<br>Calabon<br>Sector<br>Sector<br>S | 34        |                | 01         | м       | Bairy  | Rader Sold                                                       | 14100<br>14200<br>14200 | DOM:        | HEROCI, AMERICA B.<br>ANTI LATA MARKING HOL<br>(2017) ANTI ANTI ANTI ANTI ANTI<br>(2017) ANTI ANTI ANTI ANTI ANTI<br>(2017) ANTI ANTI ANTI ANTI ANTI ANTI<br>(2017) ANTI ANTI ANTI ANTI ANTI ANTI<br>(2017) ANTI ANTI ANTI ANTI ANTI ANTI ANTI<br>(2017) ANTI ANTI ANTI ANTI ANTI ANTI ANTI<br>(2017) ANTI ANTI ANTI ANTI ANTI ANTI ANTI ANTI | 103                                 | 5 5 5 | 999-241<br>999-251<br>976-27         |
| Pagri Dini - Campini<br>Linementi Malan                                                                                                    | Even Prim | (Date)         |            | na neto |        | : scaler Lat: Yone<br>: Hone                                     |                         |             |                                                                                                    |                                     |       |                                      |

Figure 6.11 Report Results – PDF Format.

## 6.10 Resetting Parameters in a Report

The Reset button allows the User to clear ALL search criteria before the query has been submitted (see Figures 6.14 and 6.15).

| -scs lone<br>Scale Admini                                               | stration and Control Sys      | item (SCS)                                   | -lice<br>Privacy of<br>Percepts and Range      |
|-------------------------------------------------------------------------|-------------------------------|----------------------------------------------|------------------------------------------------|
| Neres Reports                                                           | Crosto 🚽 Fanchelt Vana        |                                              |                                                |
| Scaler Regis                                                            | ter Report                    |                                              | SC8 8005                                       |
| Description This repo<br>nucleorization details<br>Choose your report p |                               | dred, by Estaint, Hegina or the whole Provid | ice and provides additional scaler license and |
| Ferenetar                                                               | Search Dota                   |                                              |                                                |
| Regi Des                                                                | PISE-Chilcole Forest District | ×                                            |                                                |
| License Status:                                                         | Concelled in                  |                                              |                                                |
| Autorization Statum                                                     | Valid 🖌                       |                                              |                                                |
| Assertment lives                                                        | CheckScaler Cancelled M       |                                              |                                                |
| Choose your sent and<br>Remary Sort                                     | Security Ant                  |                                              |                                                |
| Provide Report Carps                                                    | nt Opticies                   |                                              |                                                |
| Parameter                                                               |                               | 63                                           |                                                |
| File Format VS                                                          | IDeal M                       |                                              |                                                |
| Graal Recipient. 100                                                    | us en I gov be co             |                                              |                                                |
| Preview Report Yva                                                      | ON2 8                         |                                              |                                                |
| Seat/ViewEep                                                            | of Reser                      | 12                                           |                                                |
| Teratera Container                                                      | Annaca (Ceonica)              |                                              | Manaky at Tenera & Rang                        |

Figure 6.12 Report Parameters Before Reset.

| scale Adminia                    | stration and Control System (SCS)                                                                                                    | -Ite<br>Ministry of<br>Fore stational Range         |
|----------------------------------|----------------------------------------------------------------------------------------------------|-----------------------------------------------------|
| ueres Reports                    | Create Identifield Identifiant Administration                                                                                                    |                                                     |
| Scaler Regis                     | ter Report                                                                                                    | SC3: 1005                                           |
| nathorization details.           | et lies all scales, authorized or manhorized. By Dienier, Region or the whole i                                                                                                    | trovince and provides additional scaler linease and |
| Choose year report p             | Search Deta                                                                                                    |                                                     |
| HIGHES                           |                                                                                                    |                                                     |
| Icesse Status                    |                                                                                                    |                                                     |
| Authorization Statum             |                                                                                                    |                                                     |
| Appointment Type                 |                                                                                                    |                                                     |
| Choose your set ord              | e.                                                                                                    |                                                     |
| Forwary Star<br>Scaler Last Name | Secondary Sort                                                                                                    |                                                     |
| Provide Report Outpo             | and the second second se                                                                                                    |                                                     |
|                                  |                                                                                                    |                                                     |
| Fatanota:<br>NeTwinet PD         |                                                                                                    |                                                     |
|                                  | The second second secon |                                                     |
| Final Recipient                  | N N                                                                                                    |                                                     |
| Preview Report Yva               | @ Hu R                                                                                                    |                                                     |
| Sand/ViewEep                     | a the second                                                                                                    |                                                     |
|                                  |                                                                                                    | Tenative di Ispecta de De                           |

Figure 6.13 Report Parameters After Reset.

# 6.11 Preview Report

The User may desire to have the report displayed once it has completed. The default setting for the report is "yes" (see Figure 6.16).

If Preview Report has been set to "No" then the Email Recipient is a required field. If the field is not completed, SCS will return a message informing the User to add a recipient and highlight the field in red (see Figure 6.17).

| Parameter        |              |  |
|------------------|--------------|--|
| File Format:     | PDF V        |  |
| Email Recipient: |              |  |
| Preview Report   | Yes 💿 No 🔿 🏳 |  |

Figure 6.14 Report Preview.

| Parameter       |                                                                                         |
|-----------------|-----------------------------------------------------------------------------------------|
| File Format:    | PDF                                                                                     |
| Email Recipient |                                                                                         |
|                 | If Preview Report has been set to No then the Email Recipient is required. $\checkmark$ |
| Preview Report  | Yes 🔾 No 💿                                                                              |

Figure 6.15 Report Preview Recipient Requirement.

## 6.12 Send/View Report

The "Send/View Report" button allows the user to generate the Report according to the parameters set (see Figure 6.15).

#### 6.13 Printing a Report

Reports may be printed once they are generated. To print a PDF report, click the print icon on the report header. If the report has been exported to MS Excel, printing is then dependent on your Ministry desktop configuration.

#### 6.14 Creating a Letter from a Scale Site Record

Some screens in a Scale Site Record allow the User to "Create a Letter". For example, a "Check Scale Advisory Letter Option" can be created when entering a Check Scale (see Figure 6.18).

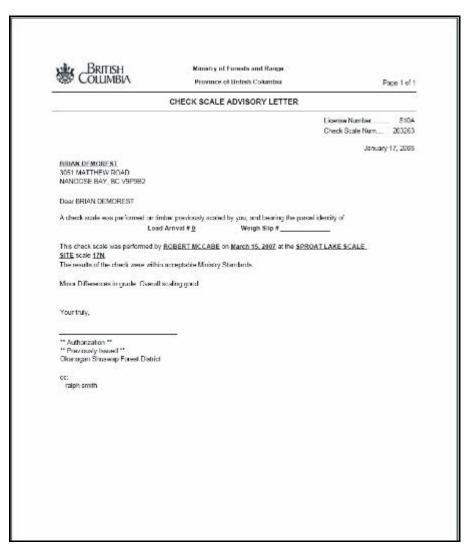

Figure 6.16 Creating a Report from Scale Site Record.

# Create

When the Create tab is clicked a list of Create items will be displayed in a drop-down list (see Figure 7.1). Each create item allows the User to create new records and enter specific information. Create menu items accessibility is dependent on User role.

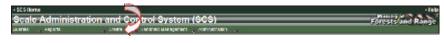

Figure 7.1 Create Menu Access.

7

## 7.1 Create List

| Create Menu | Unique<br>Screen<br>Number | Explanation                                                                                                    |
|-------------|----------------------------|----------------------------------------------------------------------------------------------------|
| Scaler      | SCS:P007                   | Allows the User to create a scaler from an existing client record requiring some or all of the following Scaler details:                                                                                                    |
|             |                            | <ul> <li>Licence # (generated by SCS)</li> <li>Scaler (Client/Loc)</li> <li>Regional District</li> <li>Licence Type</li> <li>Effective Date</li> <li>Scaler Oath Taken?</li> </ul>                                                                                                    |
|             |                            | Appointment <i>OR</i> Exam/Upgrade details, must be entered:<br>Appointment details:                                                                                                    |
|             |                            | <ul> <li>Appointment (LOV)</li> <li>Province Wide? (LOV)</li> <li>Effective Date</li> <li>Expiry Date</li> </ul>                                                                                                    |
|             |                            | OR<br>Exam details:                                                                                                    |
|             |                            | <ul><li>Exam/Upgrade (LOV)</li><li>Completed By Date</li></ul>                                                                                                    |
|             |                            | <b>Note:</b> The Scaler must have either passed the Licensed Scaler's exam, the Acting Scaler's exam or is being appointed as an Acting Scaler without having written the exam.                                                                                                    |
| Scaler Site | SCS:P045                   | Allows the User to create a new Scale Site requiring the data details as follows:                                                                                                    |
|             |                            | <ul> <li>Scale Site # (generated by SCS)</li> <li>Scale Site Name</li> <li>Owner (Client/Loc) – Note if the Scale<br/>(Client/Loc) is not known then a Search may be<br/>performed to locate it.</li> <li>Region/District (LOV)</li> <li>Timber Brand</li> <li>Latitude (Degrees, Minutes, Seconds)</li> <li>Longitude (Degrees, Minutes, Seconds)</li> <li>Description of Site Location Site Type</li> <li>Site Type (Weight, Piece, SFP, Cruise)</li> </ul> |

| Create Menu              | Unique<br>Screen<br>Number | Explanation                                                                                                    |
|--------------------------|----------------------------|----------------------------------------------------------------------------------------------------|
| Mark Site<br>Designation | SCS:P068                   | Allows the User to create a Mark Site Designation for some or all of the following information:                                                                                                    |
|                          |                            | <ul> <li>MSD # (generated by SCS)</li> <li>Timber Mark</li> <li>Mark Holder (Client/Location) – generated by<br/>SCS depending on the Timber Mark entered</li> <li>Mark Holder Name – generated by SCS<br/>depending on the Timber Mark entered</li> <li>Mark Status – generated by SCS depending on<br/>the Timber Mark entered</li> <li>Geographic Location</li> <li>Population</li> <li>Effective Date</li> <li>Expiry Date</li> <li>Reg/District</li> <li>District Wide?</li> <li>Est. Volume</li> <li>Est. Truck Loads</li> <li>Timber Description</li> <li>Transportation Date Description</li> <li>Other Requirements</li> </ul> |
| Scaler<br>Authorization  | SCS:P063                   | Allows the User to create a Scaler Authorization from<br>the following information and to be able to add Scale<br>Site Conditions.                                                                                                    |
|                          |                            | <ul> <li>Authorization # (generated by SCS)</li> <li>Authorized Scaler Licence # - Note if the<br/>Authorized Scaler is not known then a Search<br/>may be performed to locate it</li> <li>Effective Date</li> <li>Expiry Date</li> <li>Region/District</li> <li>District Wide?</li> </ul> Conditions are added by clicking the "Add Conditions"<br>button.                                                                                                    |
| Scale Site               | SCS:P060                   | Allows the User to create a Scale Site Authorization                                                                                                    |
| Authorization            |                            | using the following information.                                                                                                    |

| Create Menu | Unique<br>Screen<br>Number | Explanation                                                                                                    |
|-------------|----------------------------|----------------------------------------------------------------------------------------------------|
|             |                            | <ul> <li>Authorization # (generated by SCS)</li> <li>Scale Site # - Note if the Scale Site # is not<br/>known then a Search may be performed to locate<br/>it</li> <li>Effective Date</li> <li>Expiry Date</li> <li>Expected Annual Scale Volume</li> <li>Conditions are added by clicking the "Add Conditions"</li> </ul> |
|             |                            | button or using a Template.                                                                                                    |

### 7.2 Buttons

| Button         | Explanation                                                                                                    |
|----------------|----------------------------------------------------------------------------------------------------|
| Back           | When clicked the back button allows the User to return to the previous screen.                                                      |
| Reset          | When clicked returns the User to the default state by clearing all of the fields the User may have entered.                         |
| Save Record    | When clicked SCS saves and displays created record.                                                                                 |
| Add Conditions | When clicked allows the User to add conditions to a Mark<br>Site Designation, Scaler Authorization and Scale Site<br>Authorization. |
| Search         | When clicked returns a pop-up Queries window.                                                                                       |

### 7.3 Create Parameters

With each Create function the parameters will differ depending on which function the User is accessing. For example, Create Scaler requires that the scaler, Reg/Dist., Licence Type, Effective Date and Scaler Oath, etc. be populated (i.e., are mandatory - see red asterisk \*) (see Figure 7.2). - in comparison to the parameters required in creating a Scaler Authorization (see Figure 7.3).

| - XXII Harne                                            | - Belg<br>Alexandria (1975) - Belgi |
|---------------------------------------------------------|-------------------------------------|
| Scale Administration and Control System (SCS)           | Forests and Range                   |
| Server Repuls Service Enclosi Disageneri Salmaelosian . |                                     |
| Scaler - Create                                         | SCS, P007                           |
| Scaler Information                                      |                                     |
| Licence &                                               |                                     |
| Roder Klovel Look                                       |                                     |
| Pag/Dat                                                 |                                     |
| Contract Type P Coultry                                 |                                     |
| * Effective Date:                                       |                                     |
| <ul> <li>Scaler Oph Tekon?</li> </ul>                   |                                     |
| Please select one of the following                      |                                     |
| - Automment 🦉 🕫 - Exam rupprade                         | 4                                   |
| - Province-Wide?                                        | <u>)</u>                            |
| Cifective Date:                                         |                                     |
| Equity Date:                                            |                                     |
| Bank Reset Save Report                                  |                                     |
| Penediasa - Discriment - Privacy - Rooppright           | Ministry of Forests & Kinge         |

Figure 7.2 Create Scaler Parameters.

| <ul> <li>SCS Home</li> </ul>                                                                                                 |                                          | • Help                       |
|----------------------------------------------------------------------------------------------------|------------------------------------------|------------------------------|
| Scale Administr                                                                                                    | ation and Control System (SCS)           | Forests and Range            |
| Onarios Republi                                                                                                    | Envis Exclude Nersepinian Administration |                              |
| Scaler Authoriz                                                                                                    | ation - Create                           | SCS: P063                    |
| Scaler Authorization                                                                                                    |                                          |                              |
| Authorization #:<br>Authorization #:<br>Lifective Date:<br>Lifective Date:<br>Reg / Nat:<br>Bistrict Wide?<br>Bock Reset Add | cenditions                               |                              |
| -Feedback -Disatsimar -Prive                                                                                                 | ey Copyright                             | Ministry of Forcesis & Borge |

Figure 7.3 Create Scaler Authorizations.

### 7.4 Mandatory Fields

Mandatory fields a red asterisk \* beside the field name (see Figure 7.4). If the User fails to enter the mandatory field the screen will display a message explaining that the field is required and that field will be highlighted in red (see Figure 7.5).

| * Cowner (Client / Loc): | / | Search |
|--------------------------|---|--------|

Figure 7.4 Create – Mandatory Field.

|   | Licence #:             |                                      |
|---|------------------------|--------------------------------------|
| * | Scaler (Client / Loc): | 00045000 / 00 Search                 |
| x | Reg / Dist             | RCO - Campbell River Forest District |
| * | Licence Type:          | Scaling                              |
| * | Effective Date:        |                                      |
|   |                        | Effective Date is required.          |
| * | Scaler Oath Taken?     | Yes 💌                                |

Figure 7.5 Mandatory Effective Date Field Required Message.

### 7.5 Wildcard

The search button displayed the in the "Create" screens allow the User to utilize the wildcard - "%".

The search button displayed in the "Create" screens allows the User to utilize the wildcard - "%" (see Figures 7.6 and 7.7). Note that the Search button (see Figure 7.8) - when clicked, displays a search pop-up for entry (see Figure 7.9).

| SCS Webpage Dialog                                                                                                    |                  |
|----------------------------------------------------------------------------------------------------|------------------|
| Queries - Client                                                                                                    | SCS: P003        |
| Choose your search parameters Parameter Search Data Client (Client (Loc): 000045% (100 Company Name: Last Name: First Name: Choose your sort order |                  |
| Primary Sort Secondary Sort Client                                                                                                    |                  |
| Submit, [Reset]<br>Nosc                                                                                                    |                  |
| tp //gedix/01/02/sts;kilent:Search.do/cogup///h=vesbcrotexticx=brue                                                                                | Si Local Atranet |

Figure 7.6 enter fig name here.

| Client (Client / Loc) | Company Name            | Last Name       | First Name | City          | Business Phone # | Cell Phone # | Email Address |
|-----------------------|-------------------------|-----------------|------------|---------------|------------------|--------------|---------------|
| 00004520700           |                         | <b>MATHESON</b> | WALLACE    | PRINCE RUPERT |                  |              |               |
| 00004521(00           |                         | GLISTAFISON     | ABHLEY     | VAPLE RIDGE   |                  |              |               |
| 00004524700           | A BRACE AND SONST IT    |                 |            | CANPART RM-R  | (280)28.69411    |              |               |
| 00004525700           |                         | SMITH           | ERNEST     | HOPE          |                  |              |               |
| 00104525700           | PUNTLEDCE HOLDINGS LTD. |                 |            | COURTENW      |                  |              |               |
| 00004528700           |                         | NUSSALLEN       | CEORCE     | MAPLE RIDCE   |                  |              |               |
| 00104529/00           |                         | STEVENBON       | CORDON     | MCTORIA       |                  |              |               |

Figure 7.7 Wildcard Results.

| 2 | Authorization #:             |          |
|---|------------------------------|----------|
| * | Authorized Scaler Licence #: | Search 💋 |
| • | Effective Date:              |          |
| × | Expiry Date:                 |          |
| h | Reg / Dist:                  | ×        |
| • | District Wide?               | ¥        |

Figure 7.8 Create – Search Button.

| Scale Admir                                                                       | 6505 Winness letterer Typlater provided by OB Solutions                                                              | SCS-POIS             |
|-----------------------------------------------------------------------------------|----------------------------------------------------------------------------------------------------|----------------------|
| auto , Reela                                                                      | Queries - Scalers                                                                                                    | SCS: P005 Kans       |
| Scaler Auth                                                                       | Choose your search parameters                                                                                        | SCS: P063            |
| Scaler Authoriz                                                                   | Punameter Seurch Data                                                                                                |                      |
| Authorization #<br>Authorization #<br>Effective Date:<br>Exploy Date:<br>Reg/Dist | I Constanti I<br>Regi Dist<br>Statien (Clansi I Las): 0004/516. / 100<br>Historian Type:<br>Last Name:<br>Find Name: |                      |
| District Wide?     Buck: Desut                                                    | Aposintment Type:                                                                                                    |                      |
| Seedback -Dischine                                                                | Choose your sort order.                                                                                              | Ty of Fernetic & Rev |
|                                                                                   | Primary Sort Secondary Sort                                                                                          |                      |
|                                                                                   | Licence #                                                                                                    |                      |
|                                                                                   | Submit                                                                                                    |                      |

Figure 7.9 Create Search Pop-up Screen.

### 7.6 Hyperlinks

Some screens within SCS have hyperlinks that navigate to another screen within the SCS application. These fields are displayed in blue. For example, when Scaler Query results are displayed the Licence Number highlighted in blue can be clicked to display the corresponding Scaler Record (see Figure 7.10).

|        | ies - Scalers - Res                | ults         |               |                |                 | SCS: P006                |
|--------|------------------------------------|--------------|---------------|----------------|-----------------|--------------------------|
| icence | e Reg / Dest                       | Last<br>Name | First<br>Name | Middle<br>Nama | Licence<br>Type | Scaler (Client /<br>Loc) |
| 536 🔇  | Southern Interior Forest<br>Region | ALDEN        | A             |                | Scaling         | 00004537/00              |
| 539    | Southern Interior Forest<br>Region | ATWOOD       | E             | S              | Scaling         | 00004538700              |

Figure 7.10 Create Query Results Displaying Hyperlinks.

### 7.7 Close

The Close button allows the User to close the Client query pop-up window and return to the previous screen (see Figure 7.11). However, clicking a hyperlink will automatically close the window and return the user back to the appropriate Create screen (see Figures 7.11 and 7.12).

If you close a query without selecting a result row from the query Result List, then the appropriate screen field will NOT be populated (see Figure 7.13).

| Queries - C            | lient          | SCS: P003 |
|------------------------|----------------|-----------|
| hoose your search      | i parameters.  |           |
| Parameter              | Search Data    |           |
| Client (Client / Loc): | 7              |           |
| Company Name:          |                |           |
| Last Name:             |                |           |
| First Name:            |                |           |
|                        |                |           |
| Choose your sort o     | rder.          |           |
|                        | Secondary Sort |           |
| Primary Sort           |                |           |
|                        | • •            |           |
|                        |                |           |
| Ctent<br>Submit Reset  |                |           |
| Ctent<br>Submit Reset  |                |           |
| Ctent<br>Submit Reset  |                |           |
|                        |                |           |

Figure 7.11 Create Menu – Query Close Button.

| antiva Reports                              | ion and Control System (SCS)<br>Crais Bastaki Baraparent Administ | Ministry of<br>Porests and Range |
|---------------------------------------------|-------------------------------------------------------------------|----------------------------------|
| Scaler Authoriza                            | tion - Create                                                     | SCS: P063                        |
| Scaler Authorization                        |                                                                   |                                  |
| Authorizztion %                             |                                                                   |                                  |
| <ul> <li>Authorized Sculer Licer</li> </ul> | Search Search                                                     |                                  |
| Effective Date                              |                                                                   |                                  |
| <ul> <li>Expiry Date:</li> </ul>            |                                                                   |                                  |
| • Reg (Dist:                                |                                                                   |                                  |
| District Wide?                              |                                                                   |                                  |
| Dack Reset Add                              | anditions                                                         |                                  |
|                                             |                                                                   |                                  |

Figure 7.12 Close Screen – Return to Previous Screen After Clicking the Hyperlink.

December 1, 2009

### 7.8 Back

The back button allows the User to return to the previous screen (see Figure 7.13 and 7.14).

If you return from a search without selecting a result row from the query Result List, then the appropriate screen field will NOT be populated.

| Licence | Reg/Dist                          | Last Name   | First<br>Name | Middle<br>Name | Licence Type      | Scaler (Client / |
|---------|-----------------------------------|-------------|---------------|----------------|-------------------|------------------|
| 909     | Kootenay Lake Forest<br>Distoct   | STROM       | CALAN         | NEIL           | Scaling,<br>Waste | 00045617/00      |
| 0818    | Quesnel Forest District           | BOYES       | BRUCE         | VERNON         | Scaling           | 00045618/00      |
| 0823    | Rocky Mountain Forest<br>District | MORNINGSTAR | ORVAL         | RAYMOND        | Scaling,<br>Waste | 00045613/00      |
| 0843    | Rocky Mountain Forest<br>District | ELLIS       | PATRICK       | GEORGE         | Scaling,<br>Waste | 00045610700      |
| 0858    | Rocky Mountain Forest<br>District | FERGUSON    | DELBERT       | WELLS          | Scaling           | 00045622700      |
| 0863    | Prince George Forest<br>District  | MAITLAND    | KRISTIN       | RUTH           | Scaling,<br>Waste | 00045623/00      |
| 5549    | Peace Forest District             | FLUNDRA     | DANIEL        | SEORGE         | Waste             | 00045645700      |
| 556F    | Peace Forest District             | FONDA       | MARK          | WAYNE          | Waste             | 00045644/00      |
| 9100    | 100 Mile House Forest<br>District | GLOVER      | LINDA         | ANNE           | Scaling           | 00045610/00      |
| N202    | Socky Mountain Fores:<br>District | FULLER      | EILEEN        | LOUISE         | Scaling           | 00045689/00      |

Figure 7.13 Create Menu – Back Button.

| Scale Administration a                | Ninsey of Forests and Range |                             |
|---------------------------------------|-----------------------------|-----------------------------|
| Scaler Authorization -                | Create                      | SCS: P063                   |
| Scaler Authorization                  |                             |                             |
| Authorization &                       |                             |                             |
| * Anthonized Scaler Liberce & 10      | 36 Gearch                   |                             |
| * Effective like                      | R.                          |                             |
| * Exprey Date:                        | <b>D</b> -                  |                             |
| Beg (Dat                              |                             |                             |
| * District Wide?                      |                             |                             |
| Earth Resel Add Condition             |                             |                             |
| Feedback (Dischilmer (Frinacy (Copyre | ni -                        | Ministry of Forests & Pange |

Figure 7.14 Create Menu – Back Button.

### 7.9 Reset

The Reset button allows the User to clear **ALL** search criteria before the query has been submitted and allows the User to start again (see Figures 7.15 and 7.16).

| - SCA Rome<br>Scale Administration              | h and C    | Ninstry of Range                       |                             |
|-------------------------------------------------|------------|----------------------------------------|-----------------------------|
| Buaka 🖉 Reparta                                 | Ousk       | - Hardbeld Management - Administration |                             |
| Scaler Authorization                            | n - Crea   | te                                     | SCS P063                    |
| Scaler Authorization                            |            |                                        |                             |
| Autorization &                                  |            |                                        |                             |
| <ul> <li>Autorized Scider Ficence 4:</li> </ul> | 1536       | 3carch                                 |                             |
| * I Bechve Bale:                                | 2000108    | P-                                     |                             |
| <ul> <li>Expiry Date:</li> </ul>                | 20080108   | 9                                      |                             |
| Reg / Dist                                      | RSI - Okan | agan Shuawap Forwat District 🛛 💌       |                             |
| * Defined Wide?                                 | Yes ~      |                                        |                             |
| Usek Hesst d Cenet                              | ans        |                                        |                             |
| ·Feedback (Discipliner @thacy Cop               | eyright .  |                                        | Minkerry of Forward & Range |

Figure 7.15 Create Menu – Reset Button.

|                                 | n and Control System (SCS)                 | Nimstry of<br>Forests and Range |
|---------------------------------|--------------------------------------------|---------------------------------|
| Quality Reports                 | Cosole Reactived Management Administration |                                 |
| Scaler Authorization            | on - Create                                | SCS-P063                        |
| Scaler Authorization            |                                            |                                 |
| Authorization #:                |                                            |                                 |
| 4 Authorized Scaler Licence     | t Seouth                                   |                                 |
| * Effective fisher              | 2.<br>2.                                   |                                 |
| Expliny Date:                   | 2                                          |                                 |
| * Reg/fiel:                     |                                            |                                 |
| District Wide7                  | <u> </u>                                   |                                 |
| Bark Reset Artit Con            | Home                                       |                                 |
| Peedback -Ossistance -Privace - | adviriant.                                 | Manusky of Forests & Hange      |

Figure 7.16 Create Menu – Screen After Reset.

### 7.10 Save Record

The Save Record button saves the completed entry on the screen (see Figures 7.17 and 7.18). For example, when creating a Scaler the Appointment details, if added, will appear in the Appointment Tab in the Scaler Record (see Figure 7.18).

| Storee Scale Administration and Control System (SCS)                                                                                                    | Forests and Raege        |
|----------------------------------------------------------------------------------------------------|--------------------------|
| Scaler - Create<br>Scaler Information                                                                                                    | 5CS: 7007                |
| Licence #       Scaler (Clent / Loc):     00004560     /00     Search       Reg / Bist     RSI-Cascades Forest District     Image: Clean of the search       Licence Type:     Image: Clean of the search     Image: Clean of the search       Scaler Oath Taken?     No     Image: Clean of the search |                          |
| Appointment: Check-Interior     Privatice Tridet? Yes     Carrysteted By     Carrysteted By     Carrysteted By     Date: 20071213     Date: 20090107     Date: 20090107     Date: Save Record                                                                                                    | Munity of Foresh & Range |

Figure 7.17 Create Menu – Save Record.

| Scale Adr   |                    |         |                   | and the second second se | The state of the state of the s | and the state of the state of t |                      | _      | _        | Ninistry of Foreststand Range |
|-------------|--------------------|---------|-------------------|----------------------------------------------------------------------------------------------------|----------------------------------------------------------------------------------------------------|----------------------------------------------------------------------------------------------------|----------------------|--------|----------|-------------------------------|
| aleres Rep  |                    |         | Greate            | <ul> <li>Hurdhold Nav</li> </ul>                                                                                                    | openent Ad                                                                                                    | ninistration 🔬                                                                                                    |                      |        |          |                               |
| Scaler Ro   | ot Name            |         |                   | nagion: Southe                                                                                                    |                                                                                                    | -                                                                                                    | sinct Cascades Fores | Listic | Search ] | SCS. P014                     |
| Appaintment | Granking<br>System | Reg /   | Province<br>Wode? | Lilectre                                                                                                    | Expery liste                                                                                                    | Cancel Inn<br>Date                                                                                                    | Caracellation Reason |        | 1        |                               |
| Check .     | Interior           |         | Yes               | 2007-12-13                                                                                                    | 2018-01-07                                                                                                    | Q                                                                                                    |                      | Edt    | Delete   |                               |
| Add Appo    |                    | ay -Cop | ariate.           |                                                                                                    |                                                                                                    |                                                                                                    |                      |        |          | Ministry of Forestil & Range  |

Figure 7.18 Create Menu – Save Record Results.

### 7.11 Who Did It?

The "Who Did It Icon"  $\stackrel{\text{(A)}}{\longrightarrow}$  allows the User to view the creator of the record, who last updated it and the date and time of the update (see Figure 7.19).

| Parameter           | Value                                                                   |
|---------------------|-------------------------------------------------------------------------|
| When it was Created | Date and Time the record was created (i.e., 2008-01-02 – 11:42:53).     |
| Who Created         | The User who Created the record (i.e., IDIRSCS_SYS_ADMIN).              |
| When Updated        | The date and time the record as last update (i.e., IDIR SCS_SYS_ADMIN). |
| Who Updated         | The User who last updated the record.                                   |
| Revision Count      | The number of times the record has been revised.                        |

| 🙆 Who did It? Webpage Dialog |                     |  |  |  |  |  |  |
|------------------------------|---------------------|--|--|--|--|--|--|
| Parameter                    | Value               |  |  |  |  |  |  |
| When Created:                | 2008-01-02 15:40:53 |  |  |  |  |  |  |
| Who Created:                 | IDIRSCS_SYS_ADMIN   |  |  |  |  |  |  |
| When Updated:                | 2008-01-02 15:54:11 |  |  |  |  |  |  |
| Who Updated:                 | IDIRSCS_SYS_ADMIN   |  |  |  |  |  |  |
| <b>Revision Count:</b>       | 1                   |  |  |  |  |  |  |
| Close                        |                     |  |  |  |  |  |  |

Figure 7.19 Who Did It 🔎 – Pop-up Window.

### 7.12 Add/Remove Conditions

When the basic data has been added to the Scaler Authorization, Scale Site Authorization or Mark Site Designation the user clicks the "Add Conditions" button (see Figure 7.20). SCS then validates the date entered, returning any error messages. If the data is error free the relevant screen will be displayed that will allow Conditions to be entered (see Figure 7.21).

A Condition may be removed (if they are not mandatory) by clicking the "Remove" button – on that condition (see Figure 7.22).

The Mark Site Designation function "Add Condition" button will be greyed out pending the entry of a Timber Mark.

| <ul> <li>SCS Home</li> </ul>  |                                                   | - Relp                      |
|-------------------------------|---------------------------------------------------|-----------------------------|
| Scale Administra              | ation and Control System (SCS)                    | Forests and Range           |
| Usona Ileanta                 | 🖕 Greate 💫 Handheld Management 🖉 Administration 👡 |                             |
| Scaler Authoriz               | ation - Create                                    | SCS P063                    |
| Scaler Authorization          |                                                   |                             |
| Authorization #:              |                                                   |                             |
| Authorized Scaler Lice        | nce R  850F   Search                              |                             |
| · Effective Date:             | 20080109                                          |                             |
| Expiry Date:                  | B 000000                                          |                             |
| • Heg/Dist:                   | RSI- Const District                               |                             |
| District Wide?                | Yes                                               |                             |
| Back Fiesel Aud               | Conditions                                        |                             |
| ·Peedarch ·Discisioner ·Prive | ky (Capyright                                     | Ninistry of Ference & Range |

Figure 7.20 Add Conditions Button.

A Template is a group of Authorization Conditions gathered for a particular purpose. Creating templates where the Conditions will be the same every time (for example, Scale Site Authorization – Piece) is efficient and time saving. Each template is associated to a Scale Site type, Scaler (piece or weight) or Mark Site Designation and Region or District by adding the pertinent conditions and then naming it. Templates can then be used for authorizations rather than having to add conditions every time. Non-applicable conditions can be removed from an authorization by clicking the Remove button beside the conditions.

| cale Ac                                                                                                    | Iministration and                                                                                                    | <b>Control Syst</b>                    | tem (SCS)                                                                                                    | ests and Ra                                    |
|----------------------------------------------------------------------------------------------------|----------------------------------------------------------------------------------------------------|----------------------------------------|----------------------------------------------------------------------------------------------------|------------------------------------------------|
| rine . An                                                                                                    | oparte. Creale                                                                                                    | Handhelt Manage                        | arant Administration                                                                                                    |                                                |
| caler /                                                                                                    | Authorization - Cr                                                                                                    | eate                                   |                                                                                                    | SCS: P064                                      |
| caler Aut                                                                                                    | horization                                                                                                    |                                        |                                                                                                    |                                                |
| Authoriz                                                                                                    | atos #                                                                                                    |                                        |                                                                                                    |                                                |
| Authoriz                                                                                                    | ed Scaler Licence # 850F                                                                                                    | Search                                 |                                                                                                    |                                                |
| Effective                                                                                                    | Bate: 2000010                                                                                                    | 9 <b>B</b>                             |                                                                                                    |                                                |
| Expline D                                                                                                    |                                                                                                    |                                        |                                                                                                    |                                                |
| Rep/Dis                                                                                                    |                                                                                                    | -                                      |                                                                                                    |                                                |
|                                                                                                    |                                                                                                    | emioops Forest Distri                  | ict Mil                                                                                                    |                                                |
| District                                                                                                    | Vidu? Yes 💌                                                                                                    |                                        |                                                                                                    |                                                |
| b Funct                                                                                                    | ions                                                                                                    |                                        |                                                                                                    |                                                |
| Fiece                                                                                                    |                                                                                                    |                                        |                                                                                                    |                                                |
| Weigh                                                                                                    |                                                                                                    |                                        |                                                                                                    |                                                |
| ste                                                                                                    |                                                                                                    |                                        |                                                                                                    |                                                |
|                                                                                                    | and Developments                                                                                                    |                                        |                                                                                                    |                                                |
| ecial Fo                                                                                                    | rest Products                                                                                                    |                                        |                                                                                                    |                                                |
|                                                                                                    | rest Products                                                                                                    |                                        |                                                                                                    |                                                |
| Coge                                                                                                    | rest Products                                                                                                    |                                        |                                                                                                    |                                                |
| ]Loga<br>]Corits<br>]Deadhea                                                                                                    | d                                                                                                    |                                        |                                                                                                    |                                                |
| ]Loga<br>]Conts<br>]Deadhea<br>]Fire Wood                                                                                                    | d<br>1                                                                                                    |                                        |                                                                                                    |                                                |
| ] Loga<br>] Carls<br>] Deathea<br>] Fire Woo<br>] Nining Tir                                                                                                    | d<br>1<br>mbors                                                                                                    |                                        |                                                                                                    |                                                |
| Copy<br>Conts<br>Deadtwar<br>Fine Wood<br>IN ning Tir<br>Poets an<br>Rootbudi                                                                                                    | d<br>1<br>mbors<br>4 Radis                                                                                                    |                                        |                                                                                                    |                                                |
| Copy<br>Conts<br>Deadtwar<br>Free Wood<br>I Nining Tir<br>Posts and<br>Rootbudk<br>Rootbudk                                                                                                    | n<br>mbors<br>1 Rails                                                                                                    |                                        |                                                                                                    |                                                |
| Carls<br>Carls<br>Deathan<br>Frie Wood<br>Nong Til<br>Posts and<br>Rootbudi<br>Bolts Bio<br>Shakes<br>Stakes an                                                                                                    | d<br>1<br>mbors<br>1 Radis<br>dis. Blanks                                                                                                    |                                        |                                                                                                    |                                                |
| Conts<br>Conts<br>Deadhan<br>Fine Wood<br>I Mining Tir<br>Posts and<br>Rootbudt<br>TBolts, Bio<br>Shakes                                                                                                    | d<br>1<br>mbors<br>1 Rails<br>dis. Blonks<br>1d Stidla                                                                                                    |                                        |                                                                                                    | 6                                              |
| ) Loga<br>I Cants<br>I Teadhan<br>I Tea Woor<br>I Nining Tir<br>I Posts an<br>I Rootsudi<br>I Bolts, Bio<br>I Shakes<br>I Shakes<br>I Christma                                                                                                    | d<br>1<br>Inters<br>IRadis<br>dis Blanis<br>Id Stada<br>STocs                                                                                                    |                                        |                                                                                                    | 5                                              |
| Logy<br>Conts<br>Deadtwo<br>Prie Wood<br>Nining Tri<br>Posts and<br>Rootsudi<br>Bots, Bio<br>Shakes<br>Stakes at<br>Christma<br>nditione                                                                                                    | d<br>Inters<br>I Rails<br>dis Blanks<br>S Trees                                                                                                    | Mandatory                              | Description                                                                                                    | 2                                              |
| ILoga<br>ICants<br>Ine Wood<br>Inform The<br>Posts and<br>Roots Bio<br>Roots Bio<br>Stakes<br>IContstma<br>IContstma<br>IContstma                                                                                                    | d<br>Inters<br>I Rails<br>dis Blanks<br>S Trees                                                                                                    | Mandatory?<br>Yes                      | Description<br>This scalar must onsure the conditions of scale for the scale site are met and report to<br>the Foreal Service where they are notimed                                                                                                    | Патрия                                         |
| Coge<br>Cants<br>Deathan<br>Fire Wood<br>Posts and<br>Roots and<br>Roots and<br>Stakes<br>Stakes an<br>Information<br>ordition #                                                                                                    | d<br>smbors<br>siRaits<br>ds. Blands<br>sTress<br>sTress<br>stress<br>stresstres |                                        | The scalar must ensure the conditions of scale for the scale site are met and report to<br>the Forest Banks where they are not must<br>a completed "Date site Lodge" or "Scalar's Derry" must be knowed at the the balant                                                                                                    | Remove<br>Remove                               |
| Coga<br>Conts<br>Incortos<br>Incortos<br>Processon<br>Recetual<br>Recetual<br>Recetual<br>Recetual<br>Recetual<br>Sectos<br>Stakes<br>Stakes or<br>Contesma<br>condition<br>or<br>Contesma<br>Contesma          | d<br>1<br>mors<br>dis Bionis<br>dis Bionis<br>a Trees<br>a Collers OBLICATION<br>Collers OBLICATION<br>Collers OBLICATION                                                                                                    | Yes                                    | The scalar must ensure the conditions of scale for the scale site are met and report to<br>the Forest Service where they are not met<br>A completed Table Set Ledger for Table's Dary "must be knowled to the Definit<br>Office as directed by the Definit Scaling Supervisor.<br>All loaded bucks must be weighted entering the site and reweighted empty after.                                                                                                    |                                                |
| Coge<br>Conts<br>Deadtess<br>Deadtess<br>Deadtess<br>Prestant<br>Roots and<br>Rootsuik<br>Rootsuik              | d<br>b<br>mbors<br>fiRails<br>dis.Blanks<br>id.Stats<br>s Trees<br>s Trees<br>s Trees<br>s CouleRes OBLICATION -<br>CONDITION OF SCALE<br>LEDGER OR DAMAY<br>RECURRENEENT                                                                                                    | Yes<br>Yes                             | The scalar must ensure the conditions of scale for the scale site are met and report to<br>the Forest Bence where they are not met.<br>A completed "Disks bite Ledge" or "Disks"'s Deny" must be knowned to the Dohot<br>Others as dense by the Dohot Boshing Scalarias used.<br>All loaded trucks must be weighted eleting the site and reweighted empty after<br>unloading and prior to leaving the scalar stated without hist contacting the local Forest<br>Loade of summitted times must not be scalar without hist contacting the local Forest.                     | [ Remove ]                                     |
| Durge<br>Conts<br>Devotes<br>In a two-<br>In a two-                                                                                                    | d<br>smoors<br>siRaits<br>dis.Bitonis<br>si Statas<br>s Tress<br>Soulers oblication<br>colubrition of scale<br>benefic for bulky<br>regularevent<br>weight nis of TRUCKS                                                                                                    | Vos<br>Yes<br>Yes                      | The scalar must ensure the conditions of scale for the scale site are met and report to<br>the Forest Benke where they are not mult<br>a completed Toole Cale Loging from Stoker's Deny must be browned to the Defined<br>Office as detected by the Defined Scalary Stokerway.<br>All looded tools must be weighted entering the site and reweighted empty after<br>unicable grant prior to low/in the scalary stoker.                                                                                                    | Remove<br>Remove                               |
| Clogy<br>Conts<br>Deactas<br>In a two<br>Posts an<br>Posts an<br>Posts an<br>Rectual<br>Eots, Bio<br>States<br>States at<br>Internation<br>States at<br>Internation<br>Continue<br>T<br>Containe<br>T<br>Containe<br>T<br>Containe<br>T<br>Containe<br>T<br>Containe<br>Containe<br>Con | d<br>shoers<br>shalls<br>ds. Blands<br>ds. Blands<br>sheess<br>sheess<br>blackers<br>constraints<br>constraints<br>c                                                                                                    | Yes<br>Yes<br>Yes<br>Yes<br>Yes<br>Yes | The scalar must ensure the conditions of scale for the scale site are met and report to the Foreial Service where they are notimal<br>A completed Toole Sele Leader of Tooler's Toory must be baroarded to the Defined<br>Office as detected by the Defined Scaling Storeway.<br>All loaded toolers must be weighted ensuring the site and reweighted empty after<br>uncacing and prior to teaving the scaling station.<br>Loade of unmarked trader must be backed without that contacting the local Forest<br>Service Office Tool for SA<br>Condition Ted for SA         | Remove<br>Remove                               |
| Clogy<br>Conts<br>Deactas<br>In a two<br>Posts an<br>Posts an<br>Posts an<br>Rectual<br>Eots, Bio<br>States<br>States at<br>Internation<br>States at<br>Internation<br>Continue<br>T<br>Containe<br>T<br>Containe<br>T<br>Containe<br>T<br>Containe<br>T<br>Containe<br>Containe<br>Con | d<br>shorrs<br>iRails<br>ds.Biznes<br>sites<br>sites<br>stress<br>stress<br>st                                                                                                    | Y65<br>Yes<br>Yes<br>Yes<br>Yes        | The scalar must ensure the conditions of scale for the scale site are met and report to<br>the Foreial Service where they are not must<br>a completed Toole bit Leader for "Scalar" they "must be broaded to the Definition<br>Once as detected by the David Scaling Scalarway.<br>All loaded thus must be explored ensuring the site and reweighed empty after<br>uncoding and prior to leading the scaling station.<br>Loade of ennanthied Indiar must not be scaled without first contacting the local Foreign<br>General Once is monitorium.<br>Condition Test for SA | Remove<br>Remove<br>Remove<br>Remove           |
| Logx<br>Conts<br>Deadtaon<br>Fire Wood<br>INning Tit<br>Poets and<br>Rootbudk<br>Bolts, Blo<br>Shekes<br>Stakes an                                                                                                    | d<br>shoers<br>shalls<br>ds. Blands<br>ds. Blands<br>sheess<br>sheess<br>blackers<br>constraints<br>constraints<br>c                                                                                                    | Yes<br>Yes<br>Yes<br>Yes<br>Yes<br>Yes | The scalar must ensure the conditions of scale for the scale site are met and report to the Foreial Service where they are notimal<br>A completed Toole Sele Leader of Tooler's Toory must be baroarded to the Defined<br>Office as detected by the Defined Scaling Storeway.<br>All loaded toolers must be weighted ensuring the site and reweighted empty after<br>uncacing and prior to teaving the scaling station.<br>Loade of unmarked trader must be backed without that contacting the local Forest<br>Service Office Tool for SA<br>Condition Ted for SA         | Remove<br>Remove<br>Remove<br>Remove<br>Remove |

Figure 7.21 Conditions Added.

Create

| Condition # | Tida                                     | Wandatory? | Description                                                                                                    |        |
|-------------|------------------------------------------|------------|----------------------------------------------------------------------------------------------------|--------|
| 17          | SCAD RECEIVATION -<br>CONDITION OF SCALE | 1 ни       | The scale must ensure the conditions of scale to the scale site are met and report to the<br>Forest Service where they are not met.                                                  | Remove |
| 78          | LEDGER OR DIVRY<br>RECUREMENT            | Yes        | A completed "Scale 3 to Lodger" or "Scale"s Dian," must be forwarded to the District Office<br>as checked by the District Scaling Supervisor                                         | Denove |
| 78          | WEIGHING OF TRUCKS                       | Yes        | All loaded hucks must be weighed entering the site and reweighed empty after unloading<br>and prior to leaving the scaling station.                                                  | Remove |
| 80          | UNMARKED TIMBER                          | Yes        | Loads of unmarked limber must not be scaled without first contacting the local Forest<br>Service Office for instructions.                                                            | Renove |
| 1243        | Selectum SA                              | Yes        | Concilian Text for SA                                                                                                    | Remove |
| 1282        | Selenium SA                              | Yes        | Condition Text for BA                                                                                                    | Remove |
| 1282        | Selenium BA                              | Yes        | Concition Text for 8A                                                                                                    | Renove |
| 76          | PRIOR TO SCALING -                       | No         | Before scaling at each site the scalar must familiarize himself with the conditions of scale<br>for the site and ensure part timber mark has been approved for scaling at that site. | Remove |

Figure 7.22 Remove Conditions.

## Handheld Management

Handheld Management is accessed from the "SCS – Handheld" menu and accessibility of what is displayed will be dependent on the User role (see Figure 8.1). Handheld management allows the data transfer of VM files and XML files to transfer data from the handheld device to or from the database. To upload, the data must be at a local location accessible from the User's workstation.

| Scale Administratio | n and Control System (SCS)                                                                                                    | Ninatry of<br>Forests and Range |
|---------------------|----------------------------------------------------------------------------------------------------|---------------------------------|
| Welcome             | lipping Chucki Scale<br>Lipping Size Inspection<br>Download Questions                                                                                            | SCS: P001                       |
|                     | Welcome to the Scale Administration and Control System (SC                                                                                                    | S)                              |
| Version:            | 02.00.36                                                                                                    |                                 |
| Environment:        | PROD                                                                                                    |                                 |
| Server:             | TINSEL                                                                                                    |                                 |
| User:               | CGLIDSTO                                                                                                    |                                 |
| Role:               | SCS_SYS_ADMN                                                                                                    |                                 |
|                     | The Scale Administration and Control System (SCS) supports the Ministry's risk rating, ad<br>control requirements for the Cruising, Scaling, and Waste programs. | ministrative and data           |
| Note:               | Hover the mouse over a menu item for details about the item.                                                                                                    |                                 |
| Current News:       | Welcome to the Scale Administration and Control System                                                                                                    |                                 |
|                     |                                                                                                    |                                 |

Figure 8.1 Handheld Management Menu.

### 8.1 Handheld Management List

| Data Transfer        | Screen Number | Explanation                                                         |
|----------------------|---------------|---------------------------------------------------------------------|
| Check Scale          | SCS:P101      | Allows the User to upload Check Scale data from VM file structures. |
| Site Inspections     | SCS:P102      | Allows the User to upload Site Inspection data.                     |
| Inspection Questions | SCS:P104      | Allows the User to download Site Inspection Questions.              |

### 8.2 Buttons

| Button   | Explanation                                                               |
|----------|---------------------------------------------------------------------------|
| Browse   | Allows the User to navigate, locate and add files that need uploading.    |
| Upload   | Allows the User to upload the files listed in the Upload File Name field. |
| Download | Allows the User to hyperlink to the .xml files.                           |

### 8.3 Parameters

In each of the Upload Parameters screen there is only one mandatory Parameter (indicated by the red asterisk \* before the field name) to complete – the File Format (see Figures 8.2 and 8.3).

| + SCS Home            |                       |                                       | + Help                      |
|-----------------------|-----------------------|---------------------------------------|-----------------------------|
| Scale Admi            | nistration and Co     | ontrol System (SCS)                   | Forests and Range           |
| Queries Reports       | Canara Canara         | liarchait liaraganant 🖉 Adhirichailte |                             |
| Data Trans            | fer - Check Scal      | 0                                     | SCS P101                    |
|                       |                       |                                       |                             |
| Upload Data File      |                       |                                       |                             |
| * File Name:          | Brow                  |                                       |                             |
| Uplead                |                       |                                       |                             |
| ·Feedback ·Diacteline | e -Privacy -Copyright |                                       | Ministry of Faresta & Range |

Figure 8.2 Check Scale Parameters.

| Scale Administration and Control System (SCS)<br>Game Rents Control System (Administration | Forests and Range           |
|--------------------------------------------------------------------------------------------|-----------------------------|
| Data Transfer - Site Inspection Upload Data File                                           | SCS: P102                   |
| * File Rame                                                                                |                             |
| Upload                                                                                     |                             |
| Headauk Gialamar Hysay Cuproli                                                             | Ministry of Parents & Range |

Figure 8.3 Site Inspection Parameters.

# **Administration - Work Bench**

9

### 9.1 Work Bench

Work Bench screen accessed from the Administration menu (see Figure 9.1, SCS:P002) displays expiring authorizations. An expiring authorization is one that has an expiry date within 30 days of today's date. The User can choose to extend the authorization by a fixed period of five (5) years (only for Site Authorizations) or any other value up to five (5) years by clicking the "Add" button. Upon returning to the Work Bench screen (SCS:P002) the authorization that has just been added will not be present. The User may also remove the authorization which will effectively leave it to expire at the expiry date. Upon returning to the Work Bench screen the removed authorization will not be listed. See Chapter 14 – Work Bench Functions for more information on the functions of this page.

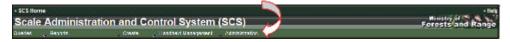

Figure 9.1 Work Bench Menu.

### 9.2 Buttons

| Queries Menu     | Explanation                                                                                                    |
|------------------|----------------------------------------------------------------------------------------------------|
| Add              | Allows the User to extend an expiring Scale Site<br>Authorization and Mark Site Designation. For example, If<br>the item is a Site Authorization then clicking "Add" will<br>present the Site Authorization screen SCS:P065 showing<br>that the expiry date has automatically been updated by 5<br>years. If the User wants to change this date, then the details<br>may be edited by clicking the "Edit Record" button. The Add<br>button must not be used with Scaler Authorizations. They<br>must be created new on expiry. |
|                  | This item will not appear on the Work Bench screen again. If<br>the item remains untouched it will continue to display until an<br>extension has been added or the current date is greater than<br>the expiry date and it has expired.                                                                                                    |
| Remove from List | Allows the User to remove the record from the list and refreshes the Work Bench screen.                                                                                                    |

### 9.3 Hyperlinks

Some fields displayed in the Work Bench screen are hyperlinked to other screens within the application. These fields are displayed in blue (see Figure 9.2). For example, when any of the Authorization # hyperlinks from the Expiring Scaler Authorization screens are clicked the Scaler Authorization screen (SCS:P065) is displayed (see Figure 9.2).

When an authorization number hyperlink is clicked it will return to the Edit Authorization screen. There the User can Edit, Delete or Create a Letter for this Authorization (see Figure 9.3).

| Scale Adm                          |                         | n and Co                |              | stem (SCS)              | -   |                                                                                                    |     |                               | Forests and | Range |
|------------------------------------|-------------------------|-------------------------|--------------|-------------------------|-----|----------------------------------------------------------------------------------------------------|-----|-------------------------------|-------------|-------|
| Work Ber                           |                         |                         |              |                         |     |                                                                                                    |     |                               | SCS: P002   | 1     |
| Expiring Scale<br>Zero records for |                         | ins                     |              |                         |     |                                                                                                    |     |                               |             |       |
| Expiring Scale                     | Site Authoriz           | ations                  |              |                         |     |                                                                                                    |     |                               |             |       |
| Authorization #                    | Effective Date          | Expiry Date             | Scale Site # | Scale Site Name         |     |                                                                                                    |     | 2                             |             |       |
| 203612                             | 2001-10-03              | 2000-10-03              | 65N          | E.W.COHEN               |     | Remove from List                                                                                                    | A01 |                               |             |       |
| 270512                             | 2008-10-07              | 2009-10-05              | 5457         | GREG SCHACHER           | 6   | Remove from List                                                                                                    | Add |                               |             |       |
| 254440                             | 2007-10-10              | 2009-10-09              | L27          | TEAL CEDAR, MOBILE      |     | Remove from List                                                                                                    | Add |                               |             |       |
| 242374                             | 2005-05-30              | 2009-10-15              | C16          | TADPOLE TOWING VIRTUAL  | 6   | Remove from List                                                                                                    | Add |                               |             |       |
| 212892                             | 2908-10-15              | 2009-10-15              | 2CN          | WORK CHANNEL & AREA WO  | 8   | Remove from List                                                                                                    | Add |                               |             |       |
| 223529                             | 2007-10-25              | 2009-10-25              | H53          | MILESTONE LOG HOME'S    | 6   | Remove from List                                                                                                    | Add |                               |             |       |
| 264808                             | 2007-10-26              | 2009-10-25              | 42K          | 0790789 BC LTD          |     | Remove from List                                                                                                    | A00 |                               |             |       |
| 188197                             | 2005-01-01              | 2009-10-31              | 305          | TOLKO NICOLA VALLEY DIV | E   | Remove from List                                                                                                    | Add |                               |             |       |
| 264973                             | 2007-11-02              | 2000-11-01              | N27          | MCPHILLIPS MLL          |     | Remove from List                                                                                                    | Add |                               |             |       |
| Expiring Mark                      | Site Designat           | tions                   |              |                         |     |                                                                                                    |     |                               |             |       |
| Authorization #                    | Effective Date          | Expery Date             | Tember Mark  |                         |     |                                                                                                    |     |                               |             |       |
| 339702                             | 2007-10-05              | 2009-10-03              | 83401        | Remove from List        | Add | 1                                                                                                    |     |                               |             |       |
| 339703                             | 2007-10-05              | 2009-10-03              | 83401        | Remove from List        | Add | 1                                                                                                    |     |                               |             |       |
| 339799                             | 2007-11-06              | 2000-10-03              | 83401        | Remove born List        | Add | 1                                                                                                    |     |                               |             |       |
| 361433                             | 2006-12-13              | 2009-10-03              | NCOCM        | Remove from List        | Add | Ĩ                                                                                                    |     |                               |             |       |
| 383582                             | 2005-10-05              | 2009-12-03              | T0613E       | Remove from List        | Add | No. of Concession, Name                                                                                                    |     |                               |             |       |
| 383583                             | 2005-10-05              | 2009-10-03              | T0513E       | Remove from List        | Add | 1                                                                                                    |     |                               |             |       |
| 383584                             | 2005-10-05              | 2009-10-03              | T0513E       | Remove from List        | Add |                                                                                                    |     |                               |             |       |
| 383585                             | 2005-10-05              | 2009-10-03              | T0513E       | Remove from List        | Add | 1                                                                                                    |     |                               |             |       |
| 383595                             | 2005-10-05              | 2009-10-03              | T0513E       | Remove from List        | Add |                                                                                                    |     |                               |             |       |
| 383587                             | 2005-10-05              | 2009-10-03              | T0513E       | Remove from List        | Add | ž.                                                                                                    |     |                               |             |       |
| 303508                             | 2005-10-05              | 2009-10-03              | T0513E       | Remove from List        | Add | 3                                                                                                    |     |                               |             |       |
| 386328                             | 2006-12-27              | 2009-10-03              | T0513E       | Remove from List.       | Add | -                                                                                                    |     |                               |             |       |
| and the second second second       | a bar on family in such | Charles and a strend of |              | true&idSelected=203612  |     | in the second second se |     | Local intranet   Protected Mr |             | 100%  |

Figure 9.2 Hyperlinks in Work Bench.

| Scale Site Aut       | thorization                                                                                      | SCS: P062   |
|----------------------|--------------------------------------------------------------------------------------------------|-------------|
| Scale Site #: 65N S  | Scale Site Name: E. W. COHEN Region: Southern Interior Forest Region District: Central Cariboo F | orestDiated |
| cale Site Authorizat | tion                                                                                             |             |
| Authorization #:     | 203012                                                                                           |             |
| Scale Site #:        | 6574                                                                                             |             |
| Effective Date:      | 2001-10-03                                                                                       |             |
| Expiry Date:         | 2009-10-03                                                                                       |             |
| Expected Annual Sc   | cale Volume: 10                                                                                  |             |
| Cancellation Date:   |                                                                                                  |             |
| Cancellation Reason  |                                                                                                  |             |
| Status:              | Active                                                                                           |             |

Figure 9.3 Edit Scale Site Authorization Screen.

# Administration - Maintenance

10

Administration items are accessed from the SCS Menu. When the Administration – Maintenance menu item is clicked a list of Maintenance items will be displayed (see Figure 10.1).

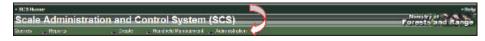

| Maintenance<br>Menu | Unique<br>Screen<br>Number | Explanation                                                                                                    |
|---------------------|----------------------------|----------------------------------------------------------------------------------------------------|
| Templates           | SCS:P080                   | Allows the User to view, create, delete or edit a list of<br>SCS application template. The delete button is only<br>available to a User with the role of System<br>Administrator. The list of Templates can be filtered by<br>type from a drop-down and/or sorted by any of the<br>column headers. |
| Conditions          | SCS:P083                   | Allows the User to view a list of SCS conditions. The create, edit and delete button is only available to a User with the role of System Administrator. The list of Conditions can be filtered by type from a drop-down and/or sorted by any of the column headers.                                |
| Questions           | SCS:P079                   | Allows the User to view a list of SCS questions. All questions are displayed and no filter is involved. The create, edit or delete button is only available to a User with the role of System Administrator.                                                                                       |
| Signature<br>Blocks | SCS:P098                   | Allows the User to view, create or edit a SCS<br>Signatory block. The list of Signatories can be filtered<br>by type from a drop-down list. The delete button is<br>only available to a User with the role of System<br>Administrator.                                                             |

Figure 10.1 Administration Maintenance Menu.

| Maintenance<br>Menu         | Unique<br>Screen<br>Number | Explanation                                                                                                    |
|-----------------------------|----------------------------|----------------------------------------------------------------------------------------------------|
| Exam/Upgrades               | SCS:P086                   | Allows the User to view, create, or edit an SCS exam<br>result. The list of Templates can be filtered by type<br>from a drop-down list. The delete button is only<br>available to a User with the role of System<br>Administrator.                                        |
| Appointment<br>Types        | SCS:P089                   | Allows the User to view, create an Appointment Type.<br>All conditions are displayed and no filter is involved.<br>The delete button is only available to a User with the<br>role of System Administrator.                                                                |
| Valid Licence<br>Attributes | SCS:P092                   | Allows the User to view, create or edit Valid Licence<br>Attributes is displayed and no filter is involved. The<br>delete button is only available to a User with the role of<br>System Administrator.                                                                    |
| Authorization<br>Conditions | SCS:P095                   | Allows the User to create or edit Valid Licence<br>Attributes is displayed and no filter is involved. The list<br>of Conditions can be filtered by type from a drop-down<br>list. The delete button is only available to a User with<br>the role of System Administrator. |
| Systems                     |                            | Allows a User with the role of System Administrator to add Current News to the SCS application.                                                                                                    |

### 10.1 Buttons

| Maintenance Buttons | Explanation                                                                                                    |
|---------------------|----------------------------------------------------------------------------------------------------|
| Refresh             | When clicked the currently displayed screen will be updated and reflect the chosen filter.                                                                                                    |
| Add                 | When clicked the User can create records.                                                                                                    |
| Delete              | When clicked the User is prompted to confirm the deletion.<br>Once confirmed the record is removed from the screen. The<br>delete button is only available to a User with the role of<br>System Administrator.                                    |
|                     | Sometimes a record is associated to a Scaler, for example, an Exam/Upgrade #. In this case, SCS will return a message to the User stating: "The current record has been associated to a Scaler. Please set an expiry date for this Exam/Upgrade." |
| Reset               | When clicked returns the User to the default state by clearing all of the fields the User may have entered.                                                                                                    |
| Save Record         | When clicked the record the User was editing or creating will be added.                                                                                                    |
| Dele te             | The delete button is only available to a User with the role of System Administrator.                                                                                                    |
| Edit Record         | When clicked the User can change the record.                                                                                                    |

### 10.2 Hyperlinks

Some screens within SCS have hyperlinks to that navigate to another screen within the SCS application. These fields are displayed in blue (see Figure 10.2). For example, when the Maintain Authorization Conditions screen (SCS:P083) is displayed the "Condition #" highlighted in blue can be clicked to display a pop-up window with the corresponding condition details (see Figure 10.3).

| aters D     | dministration and Control System (SCS)<br>south Create Handrell Management Adminatiation | *    |           |             | Forests and Ran |
|-------------|------------------------------------------------------------------------------------------|------|-----------|-------------|-----------------|
| Maintai     | n Conditions                                                                             |      |           |             | SCS: P083       |
| Condition   | 5                                                                                        |      |           |             |                 |
|             |                                                                                          |      |           |             |                 |
| litter: All | · Retreat                                                                                |      |           |             |                 |
| Sort Order  | Condition Name                                                                           | Type | Site Type | Expiry Date |                 |
| 0           | COMPLIANCE WITH FOREST ACT                                                               | SCA  |           | 0999-12-31  |                 |
| 0           | FAILURE TO COMPLY WITH CONDITIONS                                                        | 904  |           | 9999-12-31  |                 |
| 0           | ORDERLY SCALING                                                                          | SCA  |           | 9999-12-31  |                 |
| 0           | SCALE PROCEDURES-UNIQUE RETURN NUMBER                                                    | 9CA  |           | 9999-12-31  |                 |
| 0           | SCALE PROCEDURES-SCALED PARCELS                                                          | SCA  |           | 9099-12-31  |                 |
| 0           | ACCURATE RECORDS RETAINED BY SCALER                                                      | SCA  |           | 9999-12-31  |                 |
| 0           | PRIOR TO SCALING- CONDITIONS                                                             | SCA  |           | 9999-12-31  |                 |
| 0           | SCALERS OBLIGATION- CONDITION OF SCALE                                                   | SCA  |           | 9999-12-31  |                 |
| 0           | LEDGER OR DIARY REQUREMENT                                                               | SCA  |           | 9099-12-31  |                 |
| 0           | WEIGHING OF TRUCKS                                                                       | SCA  |           | 9999-12-31  |                 |
| 8           | UNWARKED TIMBER                                                                          | SCA  |           | 9999-12-31  |                 |
| ٥.          | RESPONSIBILITY OF WEIGHMASTER                                                            | SCA  |           | 9999-12-31  |                 |
| 0           | MIXING SCALED AND UNISCALED TIMBER                                                       | SCA  |           | 9999-12-31  |                 |
| 0           | NOTATION ON SCALED LOGS                                                                  | SCA  |           | 9999-12-31  |                 |
| 0           | SCALE MALFUNCTIONS                                                                       | BCA  |           | 9999-12-31  |                 |
| 0           | LLEGIBLE MARK                                                                            | SCA  |           | 9999-12-31  |                 |
| 0           | IDENTIFICATION OF SCALED LOADS                                                           | 9CA  |           | 9999-12-31  |                 |
| 0           | LOADS NOT MEETING STRATA SPECIFICATION                                                   | SCA  |           | 9999-12-31  |                 |
| 0           | AUTHORITY TO BYPASS THE WEIGHT SCALE                                                     | SCA  |           | 9099-12-31  |                 |
| 0           | FOREST SERVICE RIGHT OF ACCESS                                                           | SCA  |           | 9999-12-31  |                 |
| 0           | DEVIATIONS FROM SAMPLE PLAN- REPORTING                                                   | SCA  |           | 9999-12-31  |                 |
| 0           | CANCELLATION/SUBSTITUTIONS OF SAMPLES                                                    | SCA  |           | 9999-12-31  |                 |
| 0           | TERMINATION ON SUSPENSION/CANCELLATION                                                   | BCA  |           | 9999-12-31  |                 |
| 0           | CANCELLATION OF PRIOR AUTHORIZATIONS                                                     | SCA  |           | 2999-12-31  |                 |
| •           | COMPLIANCE WITH FOREST ACT                                                               | SEA  | P.S.W     | 9999-12-31  |                 |
| 0           | ENLURE TO COMPLY WITH CONDITIONS                                                         | SLA  | 户,泉,安     | 9999-12-31  |                 |
| 0           | CHECK SCALE - SET ASIDE PROVISION                                                        | SIA  | P.S.W     | 0000-12-31  |                 |
|             | CHECK SCALE - DETAILS RETAINED AT SITE                                                   | SIA  | P.5.W     | 9999-12-31  |                 |

Figure 10.2 Hyperlinks on a Maintain Authorization Conditions.

|               | Administration and Control System (SCS)                                                                        |       |          |                           |                | Forests and Range                                                          |     |  |
|---------------|----------------------------------------------------------------------------------------------------|-------|----------|---------------------------|----------------|----------------------------------------------------------------------------|-----|--|
|               | ain Conditions                                                                                                 |       |          |                           |                | 5CS P084                                                                   |     |  |
| militie       |                                                                                                    |       |          |                           | Condition De   |                                                                            |     |  |
| on one of the | 009                                                                                                    |       |          |                           | Conception (ve | tants                                                                      |     |  |
| - 4           | u - (Rateat.)                                                                                                  |       |          |                           | Condition #    |                                                                            |     |  |
|               | and a second second second second second second second second second second second second second second second |       |          |                           | Type:<br>Tota  | Scale Autoration<br>COMPLIANCE WITH FOREST ACT                             |     |  |
| otors         | Er Condition Name<br>CONFLIANCE WITH FOREST ACT                                                                | SCA   | the type | Expiry Date<br>1995-10-21 | Mandatory?     |                                                                            |     |  |
|               | FALLINE TO COMPLY WITH CONDITIONS                                                                              | 9CA   |          | 1096-12-21                | Bort Order     |                                                                            |     |  |
|               | ORDERLY SCALNO                                                                                                 | SCA   |          | 100012310                 |                |                                                                            |     |  |
|               | SCALE PROCESSINES UNIQUE RETURN NUMER                                                                          | BCA   |          | 1008-12-21                | Effective Dele |                                                                            |     |  |
|               | ECAL PROCEDURES SCALED PARCELS                                                                                 | BCA   |          | 1000122011                | Expiry Date:   |                                                                            |     |  |
|               | ACCURATE RECORDS RETAINED BY SCALER                                                                            | BCA   |          | 1000-12-21                |                | all scaling shall be conducted in                                          | - A |  |
|               | FILEA TO SCALING CONCIDENTS                                                                                    | 804   |          | -                         | Condition Text | accompanies with Fart 6 of the Footent<br>Let. the Staling Repulation, the | 1   |  |
|               | SCALERS OR GATION CONDITION OF SCALE                                                                           | BCA   |          | 1009-12-21                |                | Fromes Decrice Scaling Samuel and                                          | 3   |  |
|               | LEDGEN ON DUNTY REQUIREMENT                                                                                    | BCA.  |          | 88843.01                  | -              | Recentry policies and provedures .                                         |     |  |
|               | WEIGHNING FRUCKS                                                                                               | BCA   |          | 8999-12-21                | Edit Conditio  | n. [Delete] A                                                              |     |  |
|               | LINGWARKED THREE A                                                                                             | SCA   |          | MIN-12-21                 | -              |                                                                            |     |  |
|               | REPONDED TY OF WEIGHWAITER                                                                                     | BGA   |          | 8889-12-21                |                |                                                                            |     |  |
|               | MITTING SCALED AND UNSCALED TIME!                                                                              | BCA   |          | BHH-13.21                 |                |                                                                            |     |  |
|               | NOTATION ON INCALED LOOP                                                                                       | BCA.  |          | 0000-12-21                |                |                                                                            |     |  |
|               | SOUL INFUNCTIONS                                                                                               | SCA.  |          | 9999-15-21                |                |                                                                            |     |  |
|               | LEOBLEMAN                                                                                                    | BCA.  |          | 1009-12-21                |                |                                                                            |     |  |
|               | CONTRICTOR OF BEALED LONGS                                                                                     | BCA.  |          | 866-1231                  |                |                                                                            |     |  |
|               | LONDS NOT MEETING STRATA SPECIFICATION                                                                         | 804   |          | 0000-10-01                |                |                                                                            |     |  |
|               | AUTHORITY TO BY WARE THE WEIGHT BOALS                                                                          | SCA.  |          | 1006-0221                 |                |                                                                            |     |  |
|               | FOREST SERVICE RIGHT OF ACCESS                                                                                 | SCA   |          | 9999-15-01                |                |                                                                            |     |  |
|               | DEVIATIONS FROM SAMPLE PLAN. REPORTING                                                                         | BCA.  |          | 8998-12-21                |                |                                                                            |     |  |
|               | CANCELLATION BUBSTITUTIONS OF SAMPLES                                                                          | SCA   |          | 9996-13-01                |                |                                                                            |     |  |
|               | TERMINATION ON BUSINESSION CANCELLATION                                                                        | BCA.  |          | 8999-10-21                |                |                                                                            |     |  |
|               | CANCELLATION OF PRICE AUTHORIZATIONS                                                                           | SCA.  |          | 1009-12-21                |                |                                                                            |     |  |
|               | COMPLIANCE WITH FOREST ACT                                                                                     | 84    | 1.2.4    | 886-10-27                 |                |                                                                            |     |  |
|               | FALLING TO COMPLY WITH CONDITIONS                                                                              | SiA . | 产发展      | 8899-12-31                |                |                                                                            |     |  |
|               | CHECKSCALE-BETAILOR PROVINCE                                                                                   | 84    | P.3.H    | 8896-10-27                |                |                                                                            |     |  |
|               | DHECK BOALE - DETAILS RETAINED AT \$15                                                                         | BA    | P.5.W    | 8999-12-21                |                |                                                                            |     |  |
|               | LEDGER OR DURY REQUIREMENT                                                                                     | 14    | P.S.H    | 885-10-21                 |                |                                                                            |     |  |
|               | annekong hegunasant                                                                                            | BA.   | P.5.W    | 1999-12-21                |                |                                                                            |     |  |
|               | BUCKING FRIDA TO SCH.E                                                                                         | 84    | P.5.W    | 1105-12-21                |                |                                                                            |     |  |
|               | SCK-IND FORMS                                                                                                  | BiA   | P.5.W    | 8999-12-21                |                |                                                                            |     |  |
|               | BCALING AMEABASICEMANCE                                                                                        | 214   | P.S.H    | 8899-10-21                |                |                                                                            |     |  |
|               | and operator, consumptions                                                                                     | BA    | P.5.W    | 8999-12-21                |                |                                                                            |     |  |
|               | ADEQUATE STATE NO LEVEL                                                                                        | \$14. | P.S.H    | 8995-12-21                |                |                                                                            |     |  |
|               | HOTICE HE STARTENC OF SCALING                                                                                  | BA.   | P.5.W    | 8899-12-21                |                |                                                                            |     |  |
|               | INATERPROCE TAGE ON BOALED PARCELS                                                                             | 514   | P.S.H    | 8995-12-31                |                |                                                                            |     |  |
|               | Unitwifiled Longs - Instituctions                                                                              | EIA.  | P.5.W    | 8899-12-21                |                |                                                                            |     |  |
|               | DENTFICATION OF SCALED LOADS                                                                                   | SIA   | P.S.H    | 8998-12-21                |                |                                                                            |     |  |
|               | SCALING MUST ME REFORE DECKING                                                                                 | EA    | P.5.91   | 8890-12-31                |                |                                                                            |     |  |
|               | WEIGHING OF TRUCKS                                                                                             | 54    | 书末;将     | 896-12-21                 |                |                                                                            |     |  |
|               | AUTHORITY TO EVENING THE WEIGHT BOALS                                                                          | SA.   | 产制制      | 8899-12-21                |                |                                                                            |     |  |

Figure 10.3 Result of Clicking Hyperlink.

### 10.3 Mandatory Fields

Mandatory fields are identified with a red asterisk \* beside the field name. If the User fails to enter the mandatory field the query screen will be displayed with a message explaining that the field is required (see Figure 10.4).

| Te | emplate Detail | S                                |
|----|----------------|----------------------------------|
|    | Template #:    | 1061                             |
| *  | emplate Name:  | BRIAN-001-SSA                    |
| *  | Туре:          | Scale Site Authorization         |
| *  | Reg / Dist:    | RCO - Chilliwack Forest District |

Figure 10.4 Administration Mandatory Fields.

### 10.4 Who Did It?

The "Who Did It" Icon allows the User to view the creator of the record, who last updated it and the time of the update (see Figure 10.5).

| Parameter           | Value                                                                           |
|---------------------|---------------------------------------------------------------------------------|
| When it was Created | Date and Time the record was created.<br>Example: 2008-01-02 – 11:42:53         |
| Who Created         | The User who Created the record.<br>Example: - IDIRSCS_SYS_ADMIN                |
| When Updated        | The date and time the record as last updated.<br>Example: 2008-01-02 – 11:42:53 |
| Who Updated         | The User who last updated the record.<br>Example: 2008-01-02 – 11:42:53         |
| Revision Count      | The number of times the record has been revised.                                |

| 🙆 Who did It? Webpage Dialog |                     |  |  |  |  |
|------------------------------|---------------------|--|--|--|--|
| Parameter                    | Value               |  |  |  |  |
| When Created:                | 2008-01-02 15:40:53 |  |  |  |  |
| Who Created:                 | IDIRSCS_SYS_ADMIN   |  |  |  |  |
| When Updated:                | 2008-01-02 15:54:11 |  |  |  |  |
| Who Updated:                 | IDIRSCS_SYS_ADMIN   |  |  |  |  |
| Revision Count:              | 1                   |  |  |  |  |
| Close                        |                     |  |  |  |  |

Figure 10.5 Who Did It? Pop-up Window.

## **Functions**

# 11

This section describes step-by-step instructions for performing specific tasks.

### 11.1 Client

### 11.1.1 Search for a Client

| - SCS llome                             |                                    | - Help<br>Nicisary of 20 - Market |
|-----------------------------------------|------------------------------------|-----------------------------------|
| Scale Admir                             | istration and Control System (SCS) | Forests and Range                 |
| Queries - C<br>Choose your search       | ient                               | SCS: P003                         |
| Parameter                               | Scarch Data                        |                                   |
| Client (Client / Loc):<br>Company Name: | 0000486% /                         |                                   |
| Last Name:                              | Dogo                               |                                   |
| First Name:                             | KEN                                |                                   |
| Choose your sort o                      | rder.<br>Secondary Sort            |                                   |
| Client<br>Submit Reset                  | 9 9                                |                                   |
| -Peedback -Disclaime                    | -Регион -Соругари                  | Viensity of Parents & Range       |

To search for a client to determine their Client # and Location Code:

- 1. Select "Queries" menu.
- 2. Select "Clients".
- 3. SCS displays the Queries –Client screen (SCS: P003).
- 4. Enter search parameters.
- 5. Select sort sequences.
- 6. Click 'Submit" button.
- 7. SCS displays "Queries Client Results" screen (SCS:P004).

### 11.2 Scalers

### 11.2.1 Search and View for a Scaler

| SES Home             |                                           | - Internet of Parts of Parts and Range |  |  |
|----------------------|-------------------------------------------|----------------------------------------|--|--|
|                      | istration and Control System (SCS)        |                                        |  |  |
| kerke Reports        | Create Handhold Hanagament Administration | 600 2001                               |  |  |
| Queries - Se         | calers                                    | SC3: P005                              |  |  |
| Choose your search   | parameters.                               |                                        |  |  |
| Parameter            | Search Data                               |                                        |  |  |
| Licence #:           | 6004                                      |                                        |  |  |
| Reg   Dist           | RCO - Chilliwack Forest District          |                                        |  |  |
| Scaler (Chent / Loca | , 02                                      |                                        |  |  |
| License Type:        | Scaling 💌                                 |                                        |  |  |
| Last Name:           | Dooth                                     |                                        |  |  |
| First Name:          |                                           |                                        |  |  |
| Appointment type:    |                                           |                                        |  |  |
| From Hipgrade        | <b>X</b>                                  |                                        |  |  |
| Choose your sort of  | nder                                      |                                        |  |  |
|                      |                                           |                                        |  |  |
| Emmary Sort          | Secondary Sort                            |                                        |  |  |
| Submit Reset         |                                           |                                        |  |  |
| S III III IOSSEI     |                                           |                                        |  |  |
| Peedback Disclosure  | -Privacy -Copyright                       | Ministry of Foresta & Range            |  |  |

To search for and view Scaler records that match parameters defined by the User:

- 1. Select "Queries" menu.
- 2. Select "Scalers".
- 3. SCS displays the Queries Scaler screen (SCS: P005).
- 4. Enter search parameters.
- 5. Select sort sequences.
- 6. Click 'Submit" button.
- 7. SCS displays "Queries Scaler Results" screen (SCS: P006).
- 8. Click "Licence #" hyperlink for a specific record.
- 9. SCS displays "Scaler Record" screen (SCS:P008).
- 10. To view specific Scaler information click on the appropriate Tab.

There is another way to search for a Scaler, and that is with the Scaler Record Screen:

- 1. On the Scaler Record screen (P012), click Search.
- 2. SCS displays SCS:P005.
- 3. Follow the steps above 4 -10.

### 11.2.2 Create a Scaler

| eries Reports                                                                                          | Create                 | Inscheit Veragement | Administration                   | 6                       |   | Forests and Rans |
|----------------------------------------------------------------------------------------------------|------------------------|---------------------|----------------------------------|-------------------------|---|------------------|
| Scaler - Creat                                                                                         | e                      |                     |                                  |                         |   | SCS: P007        |
| Uconco #<br>Scoler (Clent / Loc)<br>Reg / Dist<br>Licenco Type:<br>Effective Date<br>Scalor Oath Takon | ✓ Scaling     20050101 | Search              | R                                |                         |   |                  |
| Appointment:<br>Province Wide?<br>Effective Date:<br>Expiry Date:<br>Back: Faxist Science:             | Non-Card               | a .                 | Exam / Upgrodie<br>Completed By: | Weighmacter Endorsement | M |                  |

To create a Scaler function allows the User to create a new Scaler Record:

- 1. Select "Create" menu.
- 2. Select "Scalers".
- 3. SCS displays "Scaler Create" screen (SCS:P007).
- 4. Search for Scaler (Client/loc) (must be in CLIENT) by clicking the search button and following the steps for "Search for Client" beginning at step 4 or enter a valid Client number.
- 5. Enter all **mandatory** data and any non-mandatory fields and/or Search for Scaler (Client/Loc).
- 6. Enter either the "Appointment" or "Exam Upgrade" information.
- 7. Click 'Save Record" button.
- 8. SCS displays the "Scaler Record" screen (SCS:P008).

### 11.2.3 Edit Scaler

| SC5 Home                                                                                                    | • Be                      |
|----------------------------------------------------------------------------------------------------|---------------------------|
| Scale Administration and Control System (SCS)                                                                                                    | Forests and Range         |
| ecres 🖕 Records 💫 🖕 Create 👡 Handheld Management 🖕 Administration 🦕                                                                                                    |                           |
| Scaler Record                                                                                                    | SCS: P008                 |
| Incence & 1004 Name (2001) CLI TORD Region CostToned Region Dalactic Chilesoft Credit Search                                                                                                    |                           |
| Summary Antonese Authoritesiane Coasis States Coasis/Epgendes Appointments Performance Senants                                                                                                    |                           |
| LICARCIN R: BDD4                                                                                                    |                           |
| Scaler (Client (Loc): 00011400 (00                                                                                                    |                           |
| Reg/ Dat Chill weck Forest District                                                                                                    |                           |
| Licence Type: Scaling                                                                                                    |                           |
| Effective Date: 1960-04-08                                                                                                    |                           |
| Expiry Data:                                                                                                    |                           |
| Scaler Oath Taken? Yes                                                                                                    |                           |
| Ficence Status: VAFUD                                                                                                    |                           |
| Edit Record                                                                                                    |                           |
| Peerback -Osconator -House -Ospanat                                                                                                    |                           |
| COMPACT CONTRACTOR OF A CONTRACTOR OF A CONTRACTOR OF | Missility of Poresh-& Rea |

To edit Scaler's Information:

- 1. Select "Queries" menu.
- 2. Select "Scalers".
- 3. Search for "Scaler" that requires editing.
- 4. SCS returns "Queries Scalers- Results" screen (SCS:P006).
- 5. Click **'Licence #'**' hyperlink for a specific record.
- 6. SCS returns the "Scaler Record Summary Tab" screen (SCS:P008).
- 7. Click "Edit Record" button.
- 8. SCS displays "Scaler Record Edit" screen (SCS:P009).
- 9. Edit applicable fields.
- 10. Click 'Save Record" button.
- 11. SCS displays updated "Scaler Record' screen (SCS:P008).

### 11.2.4 View Scaler Address

| Windty of<br>Forests and Rang<br>skn             |
|--------------------------------------------------|
|                                                  |
| SCS: P010                                        |
|                                                  |
| gen District: Campbell Stor Forest Flight Search |
| In mark by Turna va                              |
|                                                  |
|                                                  |
|                                                  |
|                                                  |
|                                                  |
|                                                  |
|                                                  |
|                                                  |
|                                                  |
|                                                  |
|                                                  |

To review a Scaler's Address:

- 1. Select "Queries" menu.
- 2. Select "Scalers" from the drop-down list.
- 3. Search for "Scaler" that requires viewing.
- 4. SCS returns "Queries Scalers Results" screen (SCS:P006).
- 5. Click "Licence #" hyperlink for a specific record.
- 6. SCS displays the "Scaler Record Summary Tab" screen (SCS:P008).
- 7. Click "Address" Tab.
- 8. SCS displays "Scaler Record Address" (SCS:P010).

# 11.2.5 View Scaler Authorizations Authorization Detail and Authorized Scale Site

| nies 🔍 Report   | \$             | , treate                                                                                                    | Handheid Hans       | generit 📿 Ad      | ninatation 📿           |              |                         |           |
|-----------------|----------------|----------------------------------------------------------------------------------------------------|---------------------|-------------------|------------------------|--------------|-------------------------|-----------|
| caler Re        | cord           |                                                                                                    |                     |                   |                        |              |                         | SCS: P011 |
| icence #: 801   | D Name: 1.06   | EWEN, CORNE                                                                                                    | UUS Regio           | n: Coast Fore     | stRegion District: Cam | phel River F | oreal District          | Search    |
| Summery Adds    | Authorizatio   | al Check Sock                                                                                                    | e Exeres/Uppred     | es Appointer      | n Performance Remarks  |              |                         |           |
| iter: All       | Reliest        | - Personal and a second second |                     | -                 |                        |              |                         |           |
| itten: [        |                |                                                                                                    |                     |                   |                        |              |                         |           |
| Authorization # | Effective Date | Expiry Date                                                                                                    | Authorized<br>Sites | District<br>Wide? | Authorized District    | Status       | Authorization<br>Letter |           |
| Authorization P |                | 1992-12-31                                                                                                    | 18A                 | No                | RCO - Campbell River   | Expired      |                         |           |
| 108010          | 1992-11-20     | Tables Land                                                                                                    |                     |                   | Forest District        |              |                         |           |

To Review a Scaler's Authorizations:

- 1. Select "Queries" menu.
- 2. Select "Scalers".
- 3. SCS displays "Queries Scalers" screen (SCS:P005).
- 4. Search for "Scaler" that requires viewing.
- 5. SCS returns "Queries Scalers Results" screen (SCS:P006).
- 6. Click "Licence #" hyperlink for a specific scaler.
- 7. SCS displays the "Scaler Record Summary Tab" screen (SCS:P008).
- 8. Click "Authorizations" Tab.
- 9. SCS displays the "Authorizations" screen (SCS:P011) with a list of Authorizations.
- 10. If required, Choose "Filter" from the drop-down list, Click "Refresh".
- 11. Click "**Authorization** #" hyperlink SCS to see Authorization details as displayed on the "Scaler Record Authorization" screen (SCS:P065).
- 12. Click "**Authorized Sites**" hyperlink to see Authorized Sites details as displayed on the "Scale Site Record" SCS:P046.

### 11.2.6 Create Scaler Authorizations

| Scale Administ                                                                     | tration and C | Control System (SCS) | Ninstry of Porests and Range |
|------------------------------------------------------------------------------------|---------------|----------------------|------------------------------|
| Scaler Authori                                                                     |               |                      | SCS: P063                    |
| Scaler Authorizatio Authorization 1: Authorization 1: Bitective Date: Expiry Date: |               | Scarch               |                              |
| Heq (Dist:     District Wide?                                                      |               | ×                    |                              |
| Dack Reset Ad                                                                      | dd Conditions |                      | Mins by of Potesta & Resp    |

To create an Authorization for a Scaler's Record:

- 1. Select "Create" menu.
- 2. Select "Scaler Authorization".
- 3. SCS displays the "Scaler Authorization Create" screen (SCS:P063).
- 4. Click "Search" to search for the "Scaler Authorization".
- 5. Enter **mandatory** and any non-mandatory fields and/or Search for Scaler (Client/Loc) Enter.
- 6. Click "Add Conditions" button.
- 7. SCS displays "Scaler Authorization Create" screen (SCS:P064).
- 8. Enter Job Functions, Scale Sites.
- 9. Enter Conditions. Conditions can be entered in 3 ways:
  - ? If you know the Condition number it can be entered manually,
  - ? Search for the Condition,
  - ? Add a Template.
- 10. Click "Save Record" button
- 11. SCS returns to "Scaler Authorization" screen (SCS:P065) displaying added authorizations.

# 11.2.7 Edit Scaler Authorizations

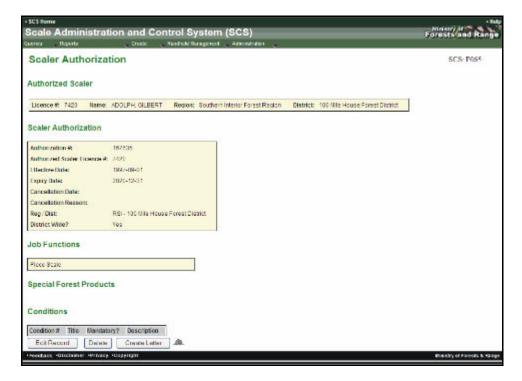

To edit an Authorization associated to a Scaler's Record:

- 1. Select "Queries" menu.
- 2. Select "Scalers".
- 3. SCS displays "Queries Scalers" screen (SCS:P005).
- 4. Enter mandatory and any non-mandatory fields.
- 5. Click 'Submit" button.
- 6. Click "Authorizations" Tab.
- 7. If required, Choose "Filter" from the drop-down list, Click "Refresh".
- 8. Click "Authorization #" hyperlink for a specific authorization
- 9. SCS displays "Scaler Authorization" screen (SCS:P065).
- 10. Click "Edit Record" button
- 11. SCS displays "Scaler Authorization Edit" screen (SCS:P064).
- 12. Edit fields as applicable.
- 13. Click "Save Record" button
- 14. SCS displays "Scaler Authorizations" screen (SCS:P065).

# 11.2.8 Cancel Scaler Authorizations

| - SCS II |                            |          |                                               | -11              |
|----------|----------------------------|----------|-----------------------------------------------|------------------|
| Sca      | le Administration          | and Co   | ontrol System (SCS)                           | Forests and Rang |
| ter er   | , Barra                    | . Onte   | , Hartsof Rangement, Administration, Sciences |                  |
| Sci      | aler Authorization         | - Edit   |                                               | SCS. P064        |
|          |                            |          |                                               |                  |
| Scal     | er Authorization           |          |                                               |                  |
| 1        | Authorization II:          | 113251   |                                               |                  |
| 73       | Automost Scalar Licence A. | 6039     | Search                                        |                  |
| •15      | Effective Date:            | 19931120 | 2                                             |                  |
| 100      | Expliny Dates              | 19981125 | 2                                             |                  |
|          | Cancellation Date:         |          | 2                                             |                  |
|          |                            |          | -                                             |                  |
|          | Cancellation Reason:       |          |                                               |                  |
|          |                            |          | 2                                             |                  |
| 18       | Rog ( Dist:                |          | ×                                             |                  |
|          | District VAde?             | No v     |                                               |                  |

To cancel an Authorization associated to a Scaler's Record.

- 1. Select "Queries" menu.
- 2. Select "Scalers".
- 3. SCS displays "Queries Scalers Results" screen (SCS:P006).
- 4. Search for "Scaler" that requires viewing.
- 5. Click **'Licence #**" hyperlink for a specific scaler.
- 6. SCS displays the "Scaler Record" screen (SCS:P008).
- 7. Click "Authorizations" Tab.
- 8. If required, Choose "Filter" from the drop-down list, Click "Refresh".
- 9. Click "Authorization #" hyperlink.
- 10. SCS displays "Scaler Authorization" screen (SCS:P065).
- 11. Click "Edit Record" button
- 12. SCS displays "Scaler Authorization Edit" screen (SCS:P064).
- 13. Enter "Cancellation Date" and "Cancellation Reason".
- 14. Click "Save Record" button
- 15. SCS displays "Scaler Authorizations" screen (SCS:P065).

# 11.2.9 View Scaler - Check Scales

| under .                              | Administratio                                                                 | n and   |           | System (SC)           |                    | -     |        |       |           | Forest | and Ran  | ğe |
|--------------------------------------|-------------------------------------------------------------------------------|---------|-----------|-----------------------|--------------------|-------|--------|-------|-----------|--------|----------|----|
|                                      | r Record                                                                      |         |           |                       | an Bainct Ch       |       |        | Sear  | -         | s      | C5. P012 |    |
| Check :<br>Nature<br>Volume<br>Volue | Advector Advertación<br>Scale Statistica<br>Scale Statistica<br>Scale Summary | -       |           | pgrudica Apoximientik | Performaneo Romaña |       |        |       |           |        |          |    |
|                                      |                                                                               | Primary | Secondary | Original Scale Date   | Check Scale Date   | Piece | Volume | Value | Replaced? | Check  | Good     |    |

To view Check Scales:

- 1. Select "Queries" menu.
- 2. Select "Scalers".
- 3. SCS displays "Queries Scalers" screen (SCS:P005).
- 4. Search for "Scaler".
- 5. SCS displays "Queries Scalers Results" screen (SCS:P006).
- 6. Click 'Licence #" hyperlink for a specific record.
- 7. SCS displays the "Scaler Record" screen (SCS:P008).
- 8. Click "Check Scales" Tab.
- 9. SCS displays "Scaler Record" screen (SCS:P012).
- 10. If required, Choose "Filter" from the drop-down list, Click "Refresh".
- 11. SCS refreshes "Scaler Record" screen (SCS:P012).

# 11.2.10 Create Check Scale Record

| - scale Adr<br>Scale Adr<br>Sere Rep |                                        | Control System (SCS) | -like<br>Foreststand Range |
|--------------------------------------|----------------------------------------|----------------------|----------------------------|
|                                      | icale - Create                         |                      | SCS P075                   |
| • Geturn Typ                         | per: O Log Tally<br>O Bamale Log Tally |                      |                            |
|                                      | LICH .                                 | HIW .                |                            |
| Check Sca                            | de:                                    |                      |                            |
| Original Sc                          | cale:                                  |                      |                            |
| Next                                 |                                        |                      |                            |
| -Feeback -Dire                       | lature -Privace (Copyright             |                      | Ministry of Foresh & Forg  |

To Create a Check Scale Record for a Scaler:

- 1. Select "Queries" menu.
- 2. Select "Scalers".
- 3. SCS displays "Queries Scalers" screen (SCS:P005).
- 4. Search for "Scaler".
- 5. SCS displays "Queries Scalers Results" screen (SCS:P006).
- 6. Click **'Licence #'** hyperlink for a specific record.
- 7. SCS displays the "Scaler Record" screen (SCS:P008).
- 8. Click "Check Scales" Tab.
- 9. SCS displays "Scaler Record Check Scales screen (SCS:P012).
- 10. Click "Add Check Scale" button.
- 11. SCS displays "Check Scale Create" screen (SCS:P075).
- 12. Enter "Return Type".
- 13. Select "DN' and "DDV "for "Check Scale" and "Original Scale".
- 14. Click "Next" button.
- 15. SCS displays "Check Scale Create" screen (#2) screen (SCS:P076).
- 16. Enter mandatory and any non-mandatory fields.
- 17. Click "Save Record" button.
- 18. SCS displays "Check Scale" screen (SCS:P078).

#### 11.2.11 Edit Check Scales

To Edit Check Scales Information for an individual Scaler and the detail associated with one or more check scale.

Check Scales can only be edited for Return Type = Log Tally.

- 1. Select "Queries" menu.
- 2. Select "Scalers".
- 3. SCS displays "Queries Scalers" screen (SCS:P005).
- 4. Search for "Scaler".
- 5. SCS displays "Queries Scalers Results" screen (SCS:P006).
- 6. Click 'Licence #" hyperlink for a specific record.
- 7. SCS displays the "Scaler Record" screen (SCS : P008).
- 8. Click "Check Scales" Tab.
- 9. SCS returns "Scaler Record" screen (SCS:P012).
- 10. User clicks "Check Scale #" hyperlink for Check Scale.
- 11. SCS displays "Check Scale" screen (SCS:P078).
- 12. Click "Edit Record" button.
- 13. SCS returns "Check Scale Edit" screen (SCS:P077).
- 14. Edit fields.
- 15. Click "Save Record" button.
- 16. SCS displays "Check Scale" screen (SCS:P078) with changes.

#### 11.2.12 Delete Check Scales (only System Administrator Role)

To delete a Check Scale:

- 1. Select "Queries" menu.
- 2. Select "Scalers".
- 3. SCS displays "Queries Scalers" screen (SCS:P005).
- 4. Search for "Scaler".
- 5. SCS displays "Queries Scalers Results" screen (SCS:P006).
- 6. Click "Licence #" hyperlink for a specific record.
- 7. SCS displays the "Scaler Record" screen (SCS:P008).
- 8. Click "Check Scales" Tab.
- 9. SCS returns "Scaler Record" screen (SCS:P012).
- 10. User clicks "Check Scale #" hyperlink for Check Scale.
- 11. SCS displays "Check Scale" screen (SCS : P078).
- 12. Click "Edit Record" button
- 13. SCS returns "Check Scale Edit" screen (SCS:P077).
- 14. Edit fields.
- 15. Click "Delete" button.
- 16. SCS prompts: "Are you sure you want to delete this record?".
- 17. Click "OK" to delete the record.
- 18. SCS removes the record from view and refreshes "Scaler Record" screen (SCS:P012).

# 11.2.13 View Exams/Upgrade Tab

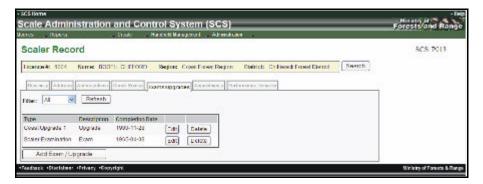

To View the Exams and/or Upgrades for a given Scaler:

- 1. Select "Queries" menu.
- 2. Select "Scalers".
- 3. SCS returns "Queries Scalers" screen (SCS:P005).
- 4. Search for "Scaler".
- 5. Click "Submit" button.
- 6. SCS displays "Queries Scalers Results" screen (SCS:P006).
- 7. Click "Licence #" hyperlink for a specific record.
- 8. SCS displays the "Scaler Record" screen (SCS:P008).
- 9. Click "Exams/Upgrade" Tab.
- 10. SCS displays "Exams/Upgrade Tab screen (SCS:P013).
- 11. If required, Choose "Filter" from the drop-down list, Click "Refresh".

#### 11.2.14 Add Exam Upgrades

| Scale Admin          | histration and Co         | ntrol System (SCS)                   |                                   |        | Vinsey of Porests and Range |
|----------------------|---------------------------|--------------------------------------|-----------------------------------|--------|-----------------------------|
| Sharen , Heards      |                           | Handehillerepeert _ Administration _ |                                   |        | THE PERSON NEW YORK         |
| Exams / Up           | ogrades - Create          |                                      |                                   |        | SCS- POLB                   |
| Licence #: 6004      | Name: BOOTH CLIFFORD      | Region: Coast Forest Region Dist     | ariet: Chill Wadk Porest District | Search |                             |
| Exams / Upgrade      | r.                        |                                      |                                   |        |                             |
| * Exam/Upgrade:      |                           | ¥.                                   |                                   |        |                             |
| Completed By:        | B                         |                                      |                                   |        |                             |
| Back Reset           | Save Record               |                                      |                                   |        |                             |
| -feedback -Okalahaar | e officiery officiers and |                                      |                                   |        | Ministry of Forests & Range |

To add Exam / Upgrades when the Scaler has completed an exam or an upgrade:

- 1. Select "Queries" menu.
- 2. Select "Scalers".
- 3. SCS returns "Queries Scalers" screen (SCS:P005).
- 4. Search for "Scaler".
- 5. Click "Submit" button
- 6. SCS displays "Queries Scalers Results" screen (SCS:P006).
- 7. Click 'Licence #'' hyperlink for a specific record.
- 8. SCS displays the "Scaler Record" screen (SCS:P008).
- 9. Click "Exam/Upgrade" Tab.
- 10. SCS displays "Exams/" screen (SCS:P013).
- 11. Choose "Filter" and Refresh
- 12. Click "Add Exam/Upgrade" button.
- 13. Screen displays Exams/Upgrades Create" screen (SCS:P018).
- 14. Enter Exam/Upgrades fields.
- 15. Click 'Save Record" button
- 16. SCS displays "Scaler Record Exam Upgrade Tab" screen (SCS:P013).

# 11.2.15 Edit Exams/Upgrades

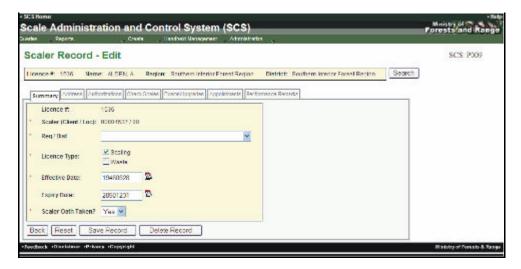

To edit an existing Exam/Upgrade record for an individual Scaler:

- 1. Select "Queries" menu.
- 2. Select "Scalers".
- 3. SCS returns "Queries Scalers" screen (SCS:P005).
- 4. Search for "Scaler".
- 5. SCS displays "Queries Scalers Results" screen (SCS:P006).
- 6. Click **'Licence #**" hyperlink for a specific record.
- 7. SCS displays the "Scaler Record" screen (SCS:P008).
- 8. Click "Exams/Upgrade" Tab.
- 9. SCS displays "Scaler Record Exams/Upgrade Tab" screen (SCS:P013).
- 10. If required, Choose "Filter" from the drop-down list, Click "Refresh".
- 11. Click "Edit" button for the Exam/Upgrade to be changed.
- 12. SCS displays "Exams/Upgrades Edit" screen (SCS:P018).
- 13. Edit "Completed by Date" field.
- 14. Click "Save Record" button.
- 15. SCS displays "Scaler Record, Exam/Upgrade Tab" screen (SCS:P013).

#### 11.2.16 Delete Exam/Upgrades – System Administrator Role Only

| SCS Nome Scale Administration and Control System (SCS) Uncode Uncode Uncode Administration                                                                                                    | Binstry of<br>Forests and Range |
|----------------------------------------------------------------------------------------------------|---------------------------------|
| Scaler Record - Edit           Usence th: 1536         Name: ALDEN, A         Region: Southern Interior Forest Region: District: Southern Interior Forest Region:           Summary         Address         Address         Cred Scales         Enemaligendes         Appointments         Performance Remarks                                                                                                    | SCS: P009                       |
| Licence ft:       1536         Scaler (Client/Loc):       00004537700         Rog (Dist       Image: Client Client C |                                 |
| -Pordback -Discharger -Privacy -Copyright                                                                                                    | Ministry of Porusia & Hange     |

To delete an existing Exam / Upgrade record for an individual Scaler:

- 1. Select "Queries" me nu.
- 2. Select "Scalers".
- 3. SCS returns "Queries Scalers" screen (SCS:P005).
- 4. Search for "Scaler".
- 5. SCS displays "Queries Scalers Results" screen (SCS:P006).
- 6. Click **'Licence #**' hyperlink for a specific record.
- 7. SCS displays the "Scaler Record" screen (SCS:P008).
- 8. Click "Exams/Upgrade" Tab.
- 9. SCS displays "Scaler Record Exams/Upgrade" Tab screen (SCS:P013).
- 10. If required, Choose "Filter" from the drop-down list, Click "Refresh".
- 11. Click "Delete" button for the Exam/Upgrade to be deleted.
- 12. SCS prompts "Are you sure you want to delete this record?"
- 13. Click "OK" to delete the record.
- 14. SCS removes the record from view and refreshes "Scaler Record Exams/Upgrade Tab" screen (SCS:P013).

# 11.2.17 View Scaler Appointments

|                              |                   |                |                   |                   | scs)           |                      |                   |        | Forests and Ran |
|------------------------------|-------------------|----------------|-------------------|-------------------|----------------|----------------------|-------------------|--------|-----------------|
| des og Bepols<br>Scaler Reco | rd                | Create         | andreid           | lianageneri 👃     | Administration |                      |                   |        | SCS: P014       |
| Licence #: 6004              | Name: BO          |                |                   | m: Coast Fore     |                | District Chilliwas   | k Forest District | Search |                 |
| Appointment 0                | arating<br>System | likep/<br>Dist | Province<br>Wide? | Lifective<br>Date | Expiry<br>Date | Concellation<br>Date | Cancellation fee  | 900    |                 |

To view a list of Appointments for an individual Scaler:

- 1. Select "Queries" menu.
- 2. Select "Scalers".
- 3. SCS returns "Queries Scalers" screen (SCS:P005).
- 4. Search for "Scaler".
- 5. SCS displays "Queries Scalers Results" screen (SCS:P006).
- 6. Click "Licence #" hyperlink for a specific record.
- 7. SCS displays the "Scaler Record" screen (SCS:P008).
- 8. Click "Appointments" Tab.
- 9. SCS displays "Scaler Record Appointments Tab" screen (SCS:P014).

#### 11.2.18 Add Scaler Appointments

| - scs none<br>Coolo Admi     | nistration and Ca      | ntrol System (SCS)                                |                             | Forests and Ran         |
|------------------------------|------------------------|---------------------------------------------------|-----------------------------|-------------------------|
| Scale Admi<br>Janka (Reports | Instration and Co      | ntrol System (SCS)<br>Birdel Vesepneri - Acrition | nta 🔪                       | Forestaland Ray         |
| Scaler App                   | oointment - Create     | •                                                 |                             | SCS: P019               |
| Licence A: 1904              | Nume: 100101,0101004   | Region: Coost Local Region                        | Balack Chilweck Lower Colum | Seauh                   |
| Scaler Appoints              | nent                   |                                                   |                             |                         |
| Licence Attribut             | n A                    |                                                   |                             |                         |
| Rcg/Dist                     |                        | <b>M</b>                                          |                             |                         |
| * Appointment                |                        | w.                                                |                             |                         |
| * Province Wide?             | × 1                    |                                                   |                             |                         |
| * Effective Date:            |                        |                                                   |                             |                         |
| Expliny Date:                | <b>B</b>               |                                                   |                             |                         |
| Back   Densel                | Save Record            |                                                   |                             |                         |
| -Feedback -Dischim           | er +Privacy +Opperignt |                                                   |                             | Winkery of Fernera is F |

To Create an Appointment Record for a Scaler when an Appointment has been granted:

- 1. Select "Queries" menu.
- 2. Select "Scalers".
- 3. SCS returns "Queries Scalers" screen (SCS:P005).
- 4. Search for "Scaler".
- 5. SCS displays "Queries Scalers Results" screen (SCS:P006).
- 6. Click 'Licence #" hyperlink for a specific record.
- 7. SCS displays the "Scaler Record" screen (SCS:P008).
- 8. Click "Appointments" Tab.
- 9. SCS displays "Scaler Record Appointments" screen (SCS:P014).
- 10. Click "Add Appointment" but ton.
- 11. SCS displays "Scaler Appointment Create" screen (SCS:P019).
- 12. Enter "Scaler Appointment" details.
- 13. Click "Save Record" button.
- 14. SCS displays "Scaler Record Appointments Tab" screen (SCS:P014).

# 11.2.19 Edit Scaler Appointment

| and the second second second second second second second second second second second second second second second | 873                | Create Ilandheid                  | Nanagement      | <ul> <li>Administratio</li> </ul> | n              |                      |                       |        |           |
|----------------------------------------------------------------------------------------------------|--------------------|-----------------------------------|-----------------|-----------------------------------|----------------|----------------------|-----------------------|--------|-----------|
| caler R                                                                                                    | ecord              |                                   |                 |                                   |                |                      |                       |        | SCS: P014 |
| Internet R                                                                                                    | IRE Nor            | Net DAMESON BORERT Beg            | jon: Norbe      | m Interior Form                   | st Region I    | admicate Find Ne     | wan Forest District   | Search | 1         |
| <u></u>                                                                                                    |                    |                                   | 19775           | 1.00                              |                | 4                    |                       | 2      | 20        |
| Summary Ad                                                                                                    | trees Auth         | orbations Credi Sceles, Econolipy | Appo            | intments Ferl                     | trease Revents | 1                    |                       |        |           |
| Appointment<br>Type                                                                                              | Knichter<br>System | Reg/line                          | Ponnos<br>Wide? | 1 Hechive<br>Date                 | Lapuyitate     | Cancellation<br>Date | Cancellation Response |        |           |
|                                                                                                    | Interior           | RNI - Fort Neison Forest District | No              | 1995-11-01                        | 1997-10-31     |                      |                       | Edit   | Delete    |
| Operator                                                                                                    |                    |                                   |                 |                                   |                |                      |                       |        |           |

To edit the information contained in an existing Appointment record:

- 1. Select "Queries" menu.
- 2. Select "Scalers".
- 3. SCS returns "Queries Scalers" screen (SCS:P005).
- 4. Search for "Scaler".
- 5. SCS displays "Queries Scalers Results" screen (SCS:P006).
- 6. Click **'Licence #**' hyperlink for a specific record.
- 7. SCS displays the "Scaler Record" screen (SCS:P008).
- 8. Click "Appointments" Tab.
- 9. SCS displays "Scaler Record Appointments Tab" screen (SCS:P014)
- 10. Click "Edit" button
- 11. SCS displays "Scaler Appointment Edit" screen (SCS:P019)
- 12. Edit fields as applicable.
- 13. Click "Save Record" button.
- 14. SCS displays "Scaler Record Appointments" screen (SCS:P014).

# 11.2.20 Cancel Scaler Appointment

| Scaler Appoin        | tment - E       | dit              |              |                 |           |               |                    |           | SCS: P019 |
|----------------------|-----------------|------------------|--------------|-----------------|-----------|---------------|--------------------|-----------|-----------|
| Licence N: 609E Na   | me: DAVIDSO     | N ROBERT R       | egion: North | em Interior For | st Region | District Fort | Nelson Forest Dist | id Search |           |
| caler Appointment    |                 |                  |              |                 |           |               |                    |           |           |
| Licence Attribute 4: | 3009            |                  |              |                 |           |               |                    |           |           |
| Reg ( Dist:          | RNI-FortNel     | Ison Forest Dish | ct           | *               |           |               |                    |           |           |
| Appointment:         | Operator - Inte | iono             | ~            |                 |           |               |                    |           |           |
| Province Wide?       | No M            |                  |              |                 |           |               |                    |           |           |
| Effective Date:      | 19961101        | <b>D</b>         |              |                 |           |               |                    |           |           |
| Expiry Date:         | 19971031        | 2                |              |                 |           |               |                    |           |           |
| Cancellation Date:   |                 | ₽                |              |                 |           |               |                    |           |           |
| Cancellation Reason: | -               | 1999             |              | 4               |           |               |                    |           |           |
|                      |                 |                  |              | 9               |           |               |                    |           |           |

To cancel an Appointment:

- 1. Select "Queries" menu.
- 2. Select "Scalers".
- 3. SCS returns "Queries Scalers" screen (SCS:P005).
- 4. Search for "Scaler".
- 5. SCS displays "Queries Scalers Results" screen (SCS:P006).
- 6. Click 'Licence #" hyperlink for a specific record.
- 7. SCS displays the "Scaler Record" screen (SCS:P008).
- 8. Click "Appointments" Tab.
- 9. SCS displays "Scaler Record Appointments Tab" screen (SCS:P014).
- 10. Click "Edit" button for the Appointment to be changed.
- 11. SCS displays "Scaler Appointment Edit" screen (SCS:P019).
- 12. Enter "Cancellation Date" and "Cancellation Reason".
- 13. Click "Save Record" button
- 14. SCS displays "Scaler Record Appointments" screen (SCS:P014) displaying Cancellation Date and Reason.

# 11.2.21 Delete Scaler Appointment – System Administrator Role Only

|                  | 873                | Create Ilandheid                  | Nanagement      | Administratio     | n i             |                      |                       |           |                                          |
|------------------|--------------------|-----------------------------------|-----------------|-------------------|-----------------|----------------------|-----------------------|-----------|------------------------------------------|
| Scaler R         | ecord              |                                   |                 |                   |                 |                      |                       |           | SCS. PCI                                 |
| licence #: 5/    | IFE Nor            | DES DAVIDSON BORERT Reg           | ion: Northe     | in Interior Form  | d Region I      | Natrict: Fort Ne     | ison Forest District  | Search    |                                          |
| 00 Add           |                    |                                   |                 |                   |                 | 28                   |                       | -         | -                                        |
| Serency Ad       | ionas Auth         | orbations Credi Sceles, DomeSipp  | Appo            | intments Ferl     | breance Recerci |                      |                       |           |                                          |
| Apportment       | Kinching<br>System | Seq/filed                         | Ponnos<br>Wide? | 1 Heclive<br>Date | Liquivillate    | Cancellation<br>Date | Campellation Research |           |                                          |
| Type             |                    |                                   | No              | 1990-11-01        | 1997-10-31      |                      |                       | Edit      | Delete                                   |
| Type<br>Operator | Interior           | RNI - Fort Neison Forest District |                 | 1200-11-01        | 1001 10 01      |                      |                       | Barrier I | C. C. C. C. C. C. C. C. C. C. C. C. C. C |

To Delete an Appointment:

- 1. Select "Queries" menu.
- 2. Select "Scalers".
- 3. SCS returns "Queries Scalers" screen (SCS:P005).
- 4. Search for "Scaler".
- 5. SCS displays "Queries Scalers Results" screen (SCS: P006).
- 6. Click **'Licence #'**' hyperlink for a specific record.
- 7. SCS displays the "Scaler Record" screen (SCS:P008).
- 8. Click "Appointments" Tab.
- 9. SCS displays "Scaler Record Appointments Tab" screen (SCS:P014).
- 10. Click "Delete" button.
- 11. SCS prompts "Are you sure you want to delete this record?"
- 12. Click "OK" to delete record.
- 13. SCS removes the record from view and refreshes "Scaler Record Appointments Tab" screen (SCS:P014).

#### 11.2.22 View Performance Remarks

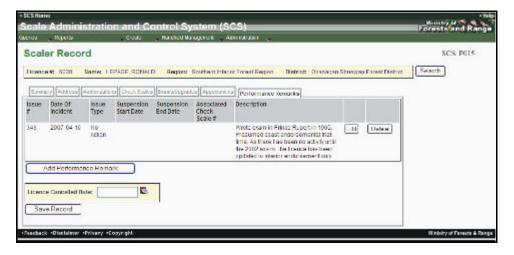

To view the Performance Remarks for a Scaler:

- 1. Select "Queries" menu.
- 2. Select "Scalers".
- 3. SCS returns "Queries Scalers" screen (SCS:P005).
- 4. Search for "Scaler".
- 5. SCS displays "Queries Scalers Results" screen (SCS: P006).
- 6. Click 'Licence #" hyperlink for a specific record.
- 7. SCS displays the "Scaler Record" screen (SCS:P008).
- 8. Click "Appointments" Tab.
- 9. SCS displays "Scaler Record Performance Remarks" screen (SCS:P015).

# 11.2.23 Add Performance Remarks

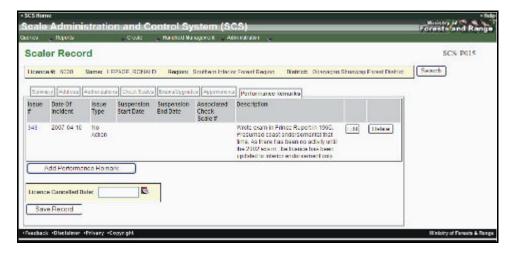

To view the Performance Remarks for a Scaler.

- 1. Select "Queries" menu.
- 2. Select "Scalers".
- 3. SCS returns "Queries Scalers" screen (SCS:P005).
- 4. Search for "Scaler".
- 5. SCS displays "Queries Scalers Results" screen (SCS: P006).
- 6. Click "Licence #" hyperlink for a specific record.
- 7. SCS displays the "Scaler Record" screen (SCS:P008).
- 8. Click "Appointments" Tab.
- 9. SCS displays "Scaler Record Performance Remarks" screen (SCS:P015).
- 10. Click "Add Performance Remark" button.
- 11. SCS displays "Scaler Record Performance Remarks Create" screen (SCS:P017).
- 12. Enter mandatory and any non-mandatory fields.
- 13. Click "Save Record" button.
- 14. SCS returns to "Scaler Performance Remark" screen (SCS:P016).

#### 11.2.24 Edit Performance Remarks

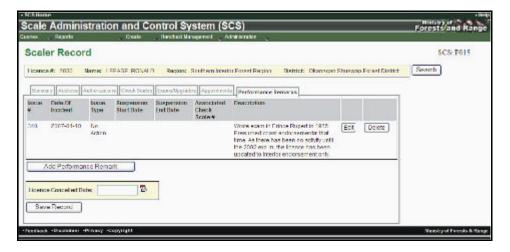

To Edit or Update a Performance Remark for a selected Scaler record:

- 1. Select "Queries" menu.
- 2. Select "Scalers".
- 3. SCS returns "Queries Scalers" screen (SCS:P005).
- 4. Search for "Scaler"
- 5. SCS displays "Queries Scalers Results" screen (SCS: P006).
- 6. Click **'Licence #'** hyperlink for a specific record.
- 7. SCS displays the "Scaler Record" screen (SCS:P008).
- 8. Click "Appointments" Tab.
- 9. SCS displays "Scaler Record Performance Remarks" screen (SCS:P015)
- 10. Click "Edit" button for a Performance Remark
- 11. SCS displays "Scaler Record Performance Remarks Edit" screen (SCS: 017).
- 12. Edit fields as applicable.
- 13. Click "Save Record" button.
- 14. SCS returns to "Scaler Performance Remark" screen (SCS:P016).

# 11.2.25 Delete Performance Remarks – System Administrator Role Only

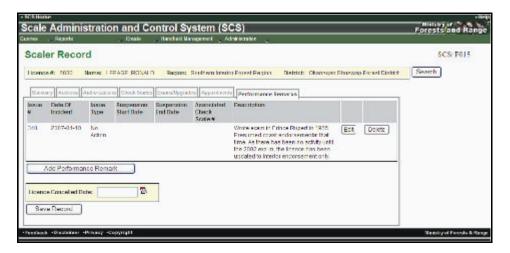

To Delete a Performance Remark for a selected Scaler record:

- 1. Select "Queries" menu on Home Page (SCS:P001).
- 2. Select "Scalers".
- 3. SCS returns "Queries Scalers" screen (SCS:P005).
- 4. Search for "Scaler".
- 5. SCS displays "Queries Scalers Results" screen (SCS: P006).
- 6. Click **'Licence #**" hyperlink for a specific record.
- 7. SCS displays the "Scaler Record" screen (SCS:P008).
- 8. Click "Appointments" Tab.
- 9. SCS displays "Scaler Record Performance Remarks" screen (SCS:P015).
- 10. Click "Delete" for a Performance Remark.
- 11. SCS prompts "Are you sure you want to delete this record?"
- 12. Click "OK" to delete record.
- 13. SCS removes the record from view and refreshes "Scaler Record Performance Remarks" screen (SCS:P015) with record removed.

# 11.2.26 Cancel Scaler Licence – System Administrator Role Only

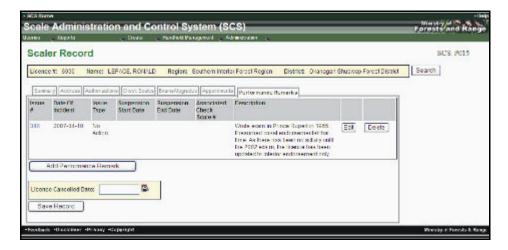

To Cancel the licence of an individual Scaler:

- 1. Select "Queries" menu.
- 2. Select "Scalers".
- 3. SCS returns "Queries Scalers" screen (SCS:P005).
- 4. Search for "Scaler".
- 5. SCS displays "Queries Scalers Results" screen (SCS: P006).
- 6. Click **'Licence #'**' hyperlink for a specific record.
- 7. SCS displays the "Scaler Record" screen (SCS:P008).
- 8. Click "Appointments" Tab.
- 9. SCS displays "Scaler Record Performance Remarks" screen (SCS:P015).
- 10. Enter "Licence Cancellation Date".
- 11. Click "Save Record" button.
- 12. SCS refreshes "Scaler Record Performance Remarks Tab" (SCS:P015) displaying Licence Cancelled Date.

# 11.2.27 View Scaler – Check Scales (Tab) and Check Scale Details

| Scale Administratio                                    |                                                       |                           | S)                  | =              | =                       | =                       | _         | M nutr<br>Forest       | and Ran            | ge |
|--------------------------------------------------------|-------------------------------------------------------|---------------------------|---------------------|----------------|-------------------------|-------------------------|-----------|------------------------|--------------------|----|
| Scaler Record                                          |                                                       |                           |                     |                |                         |                         |           | s                      | CS. P012           |    |
| Titoence & 8004 Minner, 19                             | COLL CLETCORD Reg                                     | nine Critical Forest (Ren | prin - Dodrich: Ch  | Invested in    | meet Deeloc             | Внак                    | -h        |                        |                    |    |
| Summary Address Address                                | Direck Serks Easus                                    | Jogastica Auguminicata    | Performance Remarka | 1              |                         | =0;                     |           |                        |                    |    |
| Check Scale Statistics                                 |                                                       |                           |                     |                |                         |                         |           |                        |                    |    |
| Variance % Last 10 Checked<br>Volume<br>Value          | Past 12 Months All                                    |                           |                     |                |                         |                         |           |                        |                    |    |
| Check Scale Summary                                    |                                                       | ÷                         |                     |                |                         |                         |           |                        |                    |    |
| check ocale outlining                                  |                                                       |                           |                     |                |                         |                         |           |                        |                    |    |
| Filter: Al 🖉                                           | Refesh                                                |                           |                     |                |                         |                         |           |                        |                    |    |
| Check Primary Secondary<br>Scale Ucence Ucence#<br># # | Primary Secondary<br>Check Check<br>Licence Licence # | Original Scale Date       | Check Scale Date    | Piece<br>Diff. | Volume<br>Variance<br>N | Value<br>Variance<br>Si | Replaced? | Check<br>Scale<br>Type | Good<br>Practices? | 1  |
| Add Check Scale                                        |                                                       |                           |                     |                |                         |                         |           |                        |                    |    |
| Feedback (Discharger (Privery (C                       | o tyright                                             |                           |                     |                |                         |                         |           | Writter                | of Foresta & Re    | ī  |

To view Check Scale Information:

- 1. Select "Queries" menu.
- 2. Select "Scalers".
- 3. SCS returns "Queries Scalers" screen (SCS:P005).
- 4. Search for "Scaler".
- 5. SCS displays "Queries Scalers Results" screen (SCS:P006).
- 6. Click **'Licence** #" hyperlink for a specific record.
- 7. Click "Check Scales" Tab.
- 8. SCS displays the "Check Scaler Record Check Scales Tab" screen (SCS:P012).
- 9. If required, Choose "Filter" from the drop-down list, Click "Refresh".
- 10. SCS displays "Scaler Record Check Scales Tab" screen as filtered.
- 11. Note the Licence Status on the Summary Tab (SCS:P008) is changed to "Cancelled".

# 11.2.28 Create Check Scale Record

| acres , Republ          |                 |                                 | System (SCS               |                         |           |              |          | 1         | onest | fand Ran   |
|-------------------------|-----------------|---------------------------------|---------------------------|-------------------------|-----------|--------------|----------|-----------|-------|------------|
| Scaler Record           |                 |                                 |                           |                         |           |              |          |           | s     | CS: P012   |
| Licence & 4004 Name     | e poorti, ci m  | OSD Reg                         | un: Coast Forast Reg      | on Dodnet: Ch           | Deack (1) | rast Dialiti | Sean     | th        |       |            |
| Summery Approx Action   | outrant Charles | wes thrul                       | Appendia Appendicuto      | Performenced Researcher |           |              | -22      |           |       |            |
| Check Scale Statisti    |                 |                                 |                           |                         |           |              |          |           |       |            |
| Variance % Fast 50 Ches | ked Past 12 l   | lonitis All                     | c.                        |                         |           |              |          |           |       |            |
| Volume                  |                 |                                 |                           |                         |           |              |          |           |       |            |
| Value                   |                 |                                 | 2                         |                         |           |              |          |           |       |            |
| Check Scale Summa       | ry              |                                 |                           |                         |           |              |          |           |       |            |
|                         | _               |                                 |                           |                         |           |              |          |           |       |            |
|                         | v Refresh       | k.                              |                           |                         |           |              |          |           |       |            |
| Hilan. All              |                 |                                 | manufacture in the second | Check Scale Bate        | Pince     | Volume       | Value    | Replaced? | Check | Good       |
| Chack Primary Second    |                 | Secondary                       | CONCELLER SCREW FORM      |                         |           | Variance     | Variance |           | Scale | Practices? |
|                         |                 | Secondary<br>Check<br>Licence # | California Acaele Inana   |                         | 014,      | 5            | 9        |           | Type  |            |
|                         | e# Check        | Check.                          | Condition actions forme   |                         | DHIT,     |              |          |           | Type  |            |

To Create a Check Site Record:

- 1. Select "Queries" menu.
- 2. Select "Scalers".
- 3. SCS displays "Queries Scalers" screen (SCS:P005).
- 4. Search for "Scaler".
- 5. SCS displays "Queries Scalers Results" screen (SCS:P006).
- 6. Click 'Licence #" hyperlink for a specific record.
- 7. SCS displays the "Scaler Record" screen (SCS:P008).
- 8. Click "Check Scales" Tab.
- 9. SCS displays "Scaler Record Check Scales screen (SCS:P012).
- 10. Click "Add Check Scale" button.
- 11. SCS displays "Check Scale Create" screen (SCS:P075).
- 12. Enter "Return Type".
- 13. Select "DN' and "DDV "for "Check Scale" and "Original Site".
- 14. Click "Next" button.
- 15. SCS displays "Check Scale Create" screen (#2) screen (SCS:P076).
- 16. Enter mandatory and any non-mandatory fields.
- 17. Click "Save Record" button.
- 18. SCS displays "Check Scale" screen (SCS:P078).

# **Scale Site Functions**

12

# 12.1 Scale Site

#### 12.1.1 View Scale Site Record – Summary

| Juorios       | - Scale Sites - R | eulte                           |                          |                                      | SCS: 2044                |
|---------------|-------------------|---------------------------------|--------------------------|--------------------------------------|--------------------------|
| esuit List: 3 |                   | caulta                          |                          |                                      | 505.2011                 |
| Scale Sta#    | Scale Site Name   | Region                          | Undirect                 | Sile (spe                            | Sile Owner (Crent / Loc) |
| 53F           | EDGAR RYTER       | Southern merior Forest Region   | Columbia Forest District | Special Ecrest Products              | 00044138700              |
|               |                   |                                 |                          |                                      |                          |
| 54.77         | ORVILLE F033      | Southern Interior Forest Region | Columbia Forest District | Piece Scale, Special Forest Products | 00043543700              |

To view the Scale Sites Record for a selected Scale Sites and the details for a specific Scale Site Authorization:

- 1. "Queries" menu.
- 2. Select "Scale Sites".
- 3. SCS displays "Queries Scale Sites" screen (SCS:P043).
- 4. Enter "Search" criteria.
- 5. Click "Submit" button.
- 6. SCS returns "Queries Scale Sites Results" screen (SCS:P044).
- 7. Click "Scale Site #" hyperlink (blue) for a specific record
- 8. SCS displays "Scale Site Record Summary Tab" screen (SCS:P046) Tab.
- 9. Click individual "Tabs" to navigate Scale Site Record information.

# 12.1.2 Edit Scale Site Record – Summary

| eres Reports                                                                                                    | Coula 👷 Bashabillaraganani , Administration 💡                                                                 |           |
|----------------------------------------------------------------------------------------------------|----------------------------------------------------------------------------------------------------|-----------|
| Scale Site Record                                                                                                    |                                                                                                    | SC5: P046 |
| Scale Site # . 608 Scale Site                                                                                                    | Name: WEST FRASER NORTHSTAR Region: Southern Interior Forest Region Dilatrics: Queenel Forest District        | Search    |
| Summery Contacts Activity Su                                                                                                    | marg/ Stic Authorizations/ Automized Scalery (1952) Expedience/ Cross Scalery (Sertimate) (Tais Raing Orlica) |           |
| Site Type                                                                                                    |                                                                                                    |           |
| Scale Site H<br>Scale Site Home:<br>Owner (Client / Loop<br>Rig / Disc<br>Timber Brand<br>Latitude:<br>Latitude:<br>Langlade:<br>Description of Site Locatio | ers WEST FRADER NORTHESTAR SON40962/03 RBI: Quester ForestDistrict DOUSD9 MORTHISTAR ROAD QUESNEL             |           |
| Priority Site Type<br>Primary Weigh Scale<br>Secondary Piece Scale<br>Tectory<br>Eck Flacond 24                                                              |                                                                                                    |           |

To edit a Scale Site Summary Tab for a selected Scale Site:

- 1. Select "Queries" menu.
- 2. Select "Scale Sites".
- 3. SCS displays "Queries Scale Sites" screen (SCS:P043).
- 4. Enter "Search" fields.
- 5. Click "Submit" button.
- 6. SCS returns "Queries Scale Sites Results" screen (SCS:P044).
- 7. Click 'Scale Site' hyperlink for a specific record.
- 8. SCS displays "Scale Site Record Summary Tab" screen (SCS:P046) Tab.
- 9. Click "Edit Record".
- 10. SCS displays "Scale Site Record Edit" screen (SCS:P047).
- 11. Edit fields as applicable.
- 12. Click "Save Record".
- 13. SCS displays Scale Site Record Summary Tab" screen (SCS:P046).

#### 12.1.3 View - Contacts

| nea 🔍 Reporta 🔍 Creata 🔪                  | farcheld Veragemen | t Administration                   |                               |           |
|-------------------------------------------|--------------------|------------------------------------|-------------------------------|-----------|
| cale Site Record                          |                    |                                    |                               | SCS: P018 |
| iode Sile &: 2585 Side Sile Name: Tasking | Scole Sile — Regi  | arc Stuthern Interor Friest Region | Balnet: Kamloops Fored Dishid | Search    |
| Summy Contacts Adulty Summy Site Autorth  | Hore Julhodowd Sc  | alers 160 Inspectors Chark Scales  | Software Rick Racing Ontwin   |           |
| ite Owner                                 |                    |                                    |                               |           |
| Client #: 03045630 Client Location Code   | 00                 |                                    |                               |           |
| ite Owner Information                     |                    |                                    |                               |           |
| ontact info                               | Address            |                                    |                               |           |
| Company Name: WHATSHAN CATTLE CO. LTD.    |                    | C/O DAVIDBON & COMPANY             |                               |           |
| and Name:                                 |                    | EARRISTERS & SOLICITORS            |                               |           |
| inst Name;                                |                    | 4TH FLOOR, 3205-32ND STREET        |                               |           |
|                                           | City               | VERNON                             |                               |           |
| Bus, Phone #:                             | Province           | EC .                               |                               |           |
| ies. Phone II:<br>Cell Phone II:          |                    | CANADA<br>V112M                    |                               |           |
| an Philip e:<br>ar #:                     | PHANA CITCH        | 2.11XW8                            |                               |           |
| mait                                      |                    |                                    |                               |           |
| rimary Site Contact                       |                    |                                    | -                             |           |
| antact Name Contact Role Phone∉ Tax €     | Email Address      | Access to Site Information?        |                               |           |
|                                           |                    |                                    |                               |           |
| Primary Contact                           |                    |                                    |                               |           |
| and the second second                     |                    |                                    |                               |           |
| dditional Site Contacts                   |                    |                                    |                               |           |
| Contact Name Contact Role Phone # Fax #   | Email Address      | Access to Site Information?        |                               |           |
| Concernation and the second second        |                    |                                    |                               |           |
| Add Site Contact                          |                    |                                    |                               |           |

To view a specific Scale Site's contacts:

- 1. Select "Queries" menu.
- 2. Select "Scale Sites".
- 3. SCS displays "Queries Scale Sites" screen (SCS:P043).
- 4. Enter "Search" fields.
- 5. Click "Submit" button.
- 6. SCS returns "Queries Scale Sites Results" screen (SCS:P044).
- 7. Click 'Scale Site #' hyperlink for a specific record.
- 8. SCS displays "Scale Site Record" screen (SCS:P046).
- 9. Click "Contacts" Tab to view Site Owner and Site Owner Information (SCS:P048).

# 12.1.4 Create Contact - Primary Contact/Additional Site Contacts (Tab)

|                                                | landheid Vasagemen | t Administration                                                     |           |
|------------------------------------------------|--------------------|----------------------------------------------------------------------|-----------|
| Scale Site Record                              |                    |                                                                      | SCS: P048 |
| Score Site 4: 2505 Scale Site Name: Texing:    | Scale Site Regis   | an Southern Interior Forest Region Distinct Ramioops Forest District | Search    |
| Samuel Connects Activity Samuely 540 Automatic | Actional Sta       | akra (MSD) Insectional Crysk Scatta, Scriwert, Hall Helms Union,     |           |
| Site Owner                                     |                    |                                                                      |           |
| Client 9: 000-5500 Client Location Code:       | 00                 |                                                                      |           |
| Site Owner Information                         |                    |                                                                      |           |
| Contact info                                   | Address            |                                                                      |           |
| Company Name: WHATSHAN CATTLE CO. LTD.         | Address Line 1:    | C/D DAV/DSON & COMPANY                                               |           |
| Last Name:                                     | Address Line 2:    | E/RRISTERS & SOLICITORS                                              |           |
| First Name:                                    | Address Line 3:    | 4TH FLOOR, 3205-32ND STREET                                          |           |
|                                                | City:              | VERNON                                                               |           |
| Bus. Phone #:                                  | Provinces          | EC.                                                                  |           |
| Res. Ptone 4:                                  | Country:           | CANADA                                                               |           |
| Cell Phone &                                   | Postal Code:       | 941204                                                               |           |
| l ax #t                                        |                    |                                                                      |           |
| limel:                                         |                    |                                                                      |           |
| Primary Site Contact                           |                    |                                                                      |           |
| Contact Name Contact Role Phone # Fax #        | Email Address      | Access In Site Information?                                          |           |
| Primary Contact                                |                    |                                                                      |           |
|                                                |                    |                                                                      |           |
| Additional Site Contacts                       |                    |                                                                      |           |
| Contact Name Contact Role Phone # Fax #        | Final Address      | Access in Site information?                                          |           |
| Add the Connect III                            |                    |                                                                      |           |
| Add She Contact                                |                    |                                                                      |           |

To add a Primary (or Additional Site) Contact for a selected Scale Site it will be added from the CLIENT Management System. Contacts must first be created in the CLIENT Management System in order for them to be carried over to the appropriate SCS screen.

In the CLIENT Management System:

Click on the Client tab and enter the CLIENT number of the site (copy and paste from SCS) and click Go:

| Client   | Managem           | ant Sue   | tem            | _                      |       |                    |
|----------|-------------------|-----------|----------------|------------------------|-------|--------------------|
| Search   | Clent             | Reports   | Admin          | Links                  |       |                    |
| Detter   | anania   Cherties | and Card  | Context ( Date | ad Cherk   Suite       |       |                    |
|          | Clevel Number     |           |                | Chent Barnet           |       |                    |
|          | Client Acronym    | 0         |                | Typer                  |       | Statum:            |
| Trank.   |                   |           |                | aat) ( . Baa Kamay ) ( | Had.  |                    |
| CLIENTOS | - Contact List    |           |                |                        |       |                    |
| Location | Cer               | daul Name | Contait Ty     | per Phone              | Ernal | # records returned |
|          |                   |           |                |                        |       |                    |
| (here)   |                   |           |                | (100 C                 |       |                    |
|          |                   |           |                |                        |       |                    |

2. Click on the Add button and the Client Contact screen will become available for populating.

| CLIENT11 - Contact                 |              |               |          |  |
|------------------------------------|--------------|---------------|----------|--|
| Filter Contacts For Location: 00 - |              | •             | ****回回回回 |  |
| Location: 00 -                     | - *          | Contact Type: | • •      |  |
| Contact<br>Barnet                  |              |               |          |  |
| Phone ( )                          |              |               |          |  |
| Cel .                              |              |               |          |  |
| FAX: ( )                           |              |               |          |  |
| Enat                               |              |               |          |  |
|                                    | Save Trent A | M             |          |  |

3. Select Contact Type – Scale Site Contact, along with the contact name and other information, then click Save.

| Clinet M                                                                                                    |                          |                    |                    |                 |                    |     |
|----------------------------------------------------------------------------------------------------|--------------------------|--------------------|--------------------|-----------------|--------------------|-----|
| Chent N                                                                                                    | lanagement Sy            | stem               |                    |                 |                    |     |
| Search                                                                                                    | Charit Reports           | Admin              | Links              |                 |                    |     |
|                                                                                                    |                          |                    |                    |                 |                    |     |
| Cient Ventere                                                                                                    | etce Clert Location Clev | nt Contact ( Batal | ed Clerk   finites | 5               |                    |     |
| + Save succes                                                                                                    | estul.                   |                    |                    |                 |                    |     |
| 3                                                                                                    | Client Number: 00024007  |                    | Client Name        | WESTWOOD FIRELT | n.                 |     |
|                                                                                                    | Nent Acronyme WESTWOO    | -                  |                    | Corporation     | Satur: A           | 244 |
|                                                                                                    |                          |                    | 10000              |                 |                    |     |
| There .                                                                                                    |                          | Ge 0               | ear Reutlebry      | Past            |                    |     |
| -                                                                                                    |                          |                    |                    |                 |                    |     |
| Location: 00-                                                                                                    |                          | 8                  | • •                |                 | Scale Sile Contact | * * |
|                                                                                                    |                          | 8                  |                    |                 |                    |     |
| Location: 00-                                                                                                    | SWTH                     |                    |                    | Contect Type:   |                    |     |
| Location: 00-<br>Contact<br>Name: 302                                                                                | SWTH                     |                    |                    | Contect Type:   |                    |     |
| Location: 00-<br>Contact JOE<br>Rame: 202<br>Phone: (222<br>Cell                                                     | SWTH                     |                    |                    | Contect Type:   |                    |     |
| Location: 00-<br>Contact 302<br>Rame: 202<br>Phone: (222<br>Cell<br>Phone: (                                         | SWTH                     |                    |                    | Contect Type:   |                    |     |
| Location: 00-<br>Contact Job<br>Rame: 200<br>Phone: (200<br>FAX: (                                                   | SWTH                     |                    |                    | Contact Type:   |                    |     |
| Location: 00-<br>Contact Job<br>Rame: 200<br>Phone: (200<br>FAX: (                                                   | SWTH                     |                    |                    | Contact Type:   |                    |     |
| Location: 00-<br>Contact JOE<br>Name: 200<br>Phone: (200<br>Phone: (200<br>Phone: (200<br>Phone: (200<br>Phone: (200 | SWTH                     |                    |                    | Contact Type:   |                    |     |

- 4. This can be done for as many Site Contacts as needed. This information is now available to SCS for Site Contacts.
- 5. Navigate to the Scale Site through the Query tab and click the contacts tab for the site you want to add the contact to.
- 6. For Primary Contact click the Primary Contact button. For additional site contacts click the Additional Contacts button on screen P048.

| cale Administration and C                   | ontrol System (SCS)                                                                  | Forests and Range |
|---------------------------------------------|--------------------------------------------------------------------------------------|-------------------|
| cale Site Record                            |                                                                                      | SCS. P048         |
| Scale Site #: 85K Scale Site Name: WE       | TWOOD FIBRE SORT Region: Southern Interior Forest Region District: Arrow Boundary Fo | of District       |
| Comment Designation of Comments of Comments | Terranea Automatical (City) (Superson) (Corra Yunan (Cathoura (Sin Surra             |                   |
| ite Owner                                   |                                                                                      |                   |
| Chent #: 00024007 Client Location           | adar 00                                                                              |                   |
|                                             |                                                                                      |                   |
| lite Owner Information                      |                                                                                      |                   |
| Contact Info                                | Address                                                                              |                   |
| Company Nerve: WESTWOOD FIERE LTD.          | Address Line 1: 201705 LAVAL CREII                                                   |                   |
| Last Name:                                  | Address Line 2:                                                                      |                   |
| First Name:                                 | Address Line 3                                                                       |                   |
|                                             | City: KAMLOOPS                                                                       |                   |
| Bus. Phone #: (250) 372-7055                | Province: BC                                                                         |                   |
| Res. Phone #<br>Cell Phone #                | Coentry: CANACA<br>Postal Code: V2C1P2                                               |                   |
| Fax # (2501 372-8303                        | Postal Code: V2C5P2                                                                  |                   |
| (mail                                       |                                                                                      |                   |
|                                             |                                                                                      |                   |
| rimary Site Contact                         |                                                                                      |                   |
| Contact Name Contact Role Phone # 1         | ax# Email Address Access to Site Information?                                        |                   |
|                                             |                                                                                      |                   |
| Primary Contact                             |                                                                                      |                   |
| dditional Site Contacts                     |                                                                                      |                   |
| Contact Name Contact Rule Phone #           | a # Email Address Access to Site Information?                                        |                   |
| Add Site Contact                            |                                                                                      |                   |
| Add and Contact                             |                                                                                      |                   |
|                                             |                                                                                      |                   |

7. Search for the Client Contact ID (generated in CLIENT) by searching by the Client number of the site. Then choose the contact ID by clicking on the blue hyperlink of the Client Contact ID.

| Close                                     |            |                     |                  |               |  |
|-------------------------------------------|------------|---------------------|------------------|---------------|--|
| Queries -                                 |            | SCS: P106           |                  |               |  |
|                                           |            |                     |                  |               |  |
| Result List: 1 recor<br>Client Contact Id | ds<br>Name | Client Number / Loc | Business Phone # | Email Address |  |
| 2520                                      | JOE SMITH  | 00024007 / 00       | (222) 222-2222   | Lindi Hadrooo |  |
| Back                                      |            |                     |                  | 10            |  |
| Dack                                      |            |                     |                  |               |  |

8. Enter information to the following screen and click Save Record.

| cale Site Primary           | Contact - Create                 |                                           |                                          |        | SCS: P049 |
|-----------------------------|----------------------------------|-------------------------------------------|------------------------------------------|--------|-----------|
| cale Site # 15K Scale Site  | Name: WESTWOOD FIBRE SORT        | Region: Southern Interior Forest Region   | District: Arrow Boundary Forest District | Search |           |
| Contacta Contacta           | ner ( No. 100 and a start of the | en (TEE) (enperieren (Const Lanes) (Secto | own Post Nation                          |        |           |
| e Contact                   |                                  |                                           |                                          |        |           |
| Client Contact Id:          | 2520 Search                      |                                           |                                          |        |           |
|                             | Operator                         |                                           |                                          |        |           |
| Contact Role:               |                                  |                                           |                                          |        |           |
|                             |                                  | -                                         |                                          |        |           |
| Access to Site Information: | Yes +                            |                                           |                                          |        |           |
| Effective Date:             | 20090901                         |                                           |                                          |        |           |
| Expiry Date:                |                                  |                                           |                                          |        |           |

9. The Site Contact (Primary or Additional) will now show in the Contacts tab of the Scale Site Record.

| Scales Administration and Control System (SCS)<br>areas Administration and Control System (SCS)<br>areas Administration Costs Standard Management Administration | Hinsey of<br>Forests and Range |
|----------------------------------------------------------------------------------------------------|--------------------------------|
| Scale Site Record                                                                                                    | SCS: P048                      |
| Scale Site R: 55K Scale Site Rame: WEBTWOOD FIBRE SORT Region: Southern Interior Forest Region District: Arrow Boundary Forest District Search                   |                                |
| Laurier, Contacts Author General) Edu Authorization (Autorizat Laures (1922) Inspectives (Dana Laures Sector) (Dan Sector)                                       |                                |
| Site Owner                                                                                                    |                                |
| Client # 60024007 Client Location Code: 00                                                                                                    |                                |
| Site Owner Information                                                                                                    |                                |
| Contact Info Address                                                                                                    |                                |
| Company Name: WEST/VOOD FERE LTD. Address Line 1: 291 T05 LAWA, CRES<br>Last Name: Address Line 2:<br>First Name: Address Line 3:                                |                                |
| City: KAILOOPS                                                                                                    |                                |
| Bas. Phase #: (251) 372-7055 Province: BC<br>Res. Phase #: Country: CANADA                                                                                       |                                |
| Cell Phone # Postal Code: V2CSP2                                                                                                    |                                |
| Fex.# (250) 372-4303<br>Email:                                                                                                    |                                |
| Primary Site Contact                                                                                                    |                                |
| Contact Name Contact Role Phone # Fax # Email Address: Access to Site Information?                                                                               |                                |
| JOE SMITH Operator (222) 222-2222 Yee Edit Remove                                                                                                    |                                |
| Frenoy Contact                                                                                                    |                                |
| Additional Site Contacts                                                                                                    |                                |
| Contact Name Contact Role Phase # Fax # Email Address Access to Site Information?                                                                                |                                |
| Add Sile Contact                                                                                                    |                                |
|                                                                                                    |                                |

Additional site Contacts may be entered in the same way but there can be only one Primary Site Contact.

# 12.1.5 Edit Contact - Primary Contact/Additional Site Contacts

| Scale Site & 17N                                                                                                    |                                          |                  |                 |                            |                                                                                                    |                               | SCS: P048 |
|----------------------------------------------------------------------------------------------------|------------------------------------------|------------------|-----------------|----------------------------|----------------------------------------------------------------------------------------------------|-------------------------------|-----------|
|                                                                                                    | Scale St                                 | e Norre: S1804   | TLAKE SCALE STO | Region: Cool FarestR       | egion Diebiot S                                                                                                    | outh labered Forest Direct of | Search    |
| ite Owner                                                                                                    | ta Activity Da                           | anay in Adda     | ann Staroth I   | caren (P22) (mijedom) (dhe | o Sizina (Sizili - Lea)                                                                                                    | lation they                   |           |
| CIGNER UP14385                                                                                                    | 8 U                                      | on Location Code | 00 3            |                            |                                                                                                    |                               |           |
| ite Owner Inf                                                                                                    | omation                                  |                  |                 |                            |                                                                                                    |                               |           |
| ortect info                                                                                                    |                                          |                  | Address         |                            |                                                                                                    |                               |           |
|                                                                                                    | SLAND TIME                               | ERLANDO GPUTO    |                 | 1: COFRONT STREET          |                                                                                                    |                               |           |
| Last Name<br>Text Name                                                                                                    |                                          |                  | Address Line    | 21 STH FEDOR               |                                                                                                    |                               |           |
| THE REAL PROPERTY AND IN THE REAL PROPERTY AND INTERPOPERTY AND INTERPOPERTY AND INTERPOPERTY AND |                                          |                  | CON             | EXMAND                     |                                                                                                    |                               |           |
| lus. Phone #:                                                                                                    | (200) 755-35                             | 12               | Province.       | BC .                       |                                                                                                    |                               |           |
| tes. Phone #1                                                                                                    |                                          |                  | Country:        | CANNON                     |                                                                                                    |                               |           |
| Cell Phone A                                                                                                    |                                          |                  | Postal Code:    | VERS IN                    |                                                                                                    |                               |           |
|                                                                                                    | 256175935                                | 43               |                 |                            |                                                                                                    |                               |           |
| lineit                                                                                                    |                                          |                  |                 |                            |                                                                                                    |                               |           |
| rimary Site C                                                                                                    | ontact                                   |                  |                 |                            |                                                                                                    |                               |           |
| Contact Harne                                                                                                    | Context<br>Role                          | Please           | Fas#            | Dina 1 Addresse            | Access to Site<br>Information?                                                                                                    |                               |           |
|                                                                                                    | Contact<br>Role                          | (250) 305-(3/3   | (250) 305-6888  | GUOTTAT@casolutions.cs     | Yes                                                                                                    | Eat Nerrow                    |           |
| SHOLD SOTTED                                                                                                    |                                          |                  |                 |                            |                                                                                                    |                               |           |
|                                                                                                    |                                          |                  |                 |                            |                                                                                                    |                               |           |
| Finer Serve                                                                                                    |                                          | 12               |                 |                            |                                                                                                    |                               |           |
| Princy Gara                                                                                                    | Contacts                                 | 84 - C           |                 |                            | Access to Site<br>Information?                                                                                                    |                               |           |
| Firmer Ourse                                                                                                    | Contacts<br>Contacts<br>Role             |                  | Tax #           | Email (ddrees              | and the second second s |                               |           |
|                                                                                                    | Contac<br>Role                           | Phone #          |                 |                            |                                                                                                    | Edd Barrow                    |           |
| Frincy Gora<br>Idditional Bits<br>Centace Name                                                                                                    | Corrac<br>Bole<br>Sola<br>Fire<br>Warder | t Phone #        |                 | akarongawakitera s         |                                                                                                    | Edil Remove                   |           |

To edit a Primary or Additional Site Contact for a selected Scale Site:

- 1. Select "Queries" menu.
- 2. Select "Scale Sites".
- 3. SCS displays "Queries Scale Site" screen (SCS:P043).
- 4. Enter "Search" fields.
- 5. Click "Submit" button
- 6. SCS returns "Queries Scale Sites Results" screen (SCS:P044).
- 7. Click 'Scale Site #' hyperlink for a specific record.
- 8. SCS displays "Scale Site Record" screen (SCS:P046).
- 9. Click "Contacts" Tab.
- 10. SCS displays "Scale Site Record" screen (SCS "P048).
- 11. Scroll to 'Primary Contact" or "Additional Site Contacts".
- 12. Click "Edit" button next to the contact to be edited.
- 13. SCS displays "Scale Site Primary Contact Edit" or "Scale Site Contact Edit" screen (SCS:P050).

- 14. Edit fields.
- 15. Click "Save Record".
- 16. SCS displays "Scale Site Record" screen (SCS:P048).

#### Scale Administration and Control System (SCS) Forests and Rang Scale Site Record SCS. PO48 Scale Sile & 171 Scale Stellame SPROATLAKE SCALE SITE Region: Coust Farest Region: District: South Mand Farest District. Search Institute Connects Article Institute ( in the other manes in the other instead in the other institute and in the other institute institute institu She Owner Clickt # 00143858 Client Location Code: 30 Site Owner Information Contect info Address Company Name: SLAVE THIDERLANDS GP LTD. Address Line 1: 65 TRONT STREET Lest same: Address Line 2: STHINLOOK Address Time 3: City: NAMABIC And Same Disa, Pisera K. (250) 195-25 10 Province BC Ros, Pisera K. (250) 195-25 10 Province BC Ros, Pisera K. (2000) C. (2000) Cell Piscera K. (2000) Country: CANADA Powel Code: VBRG48 Tus A (250) 755-3540 Emor: Primary Site Contact Contact Name Contact Prices Frag P Final Address Access to San Note Final Address In San CERVID INCIPEE CANCEL (250) 305 4945 (250) 305 9999 CHICPPUT (2003) 189150. Yos Est Remove Additional Site Contacts Contract Name Contract Phone # Fax # Frankl Address Access to Site Mole Molecularity New New 1200 394 5050 1200 399 4343 Stechnologiauxidiansce Yes Entl Remove Second Second Second Yes 1200 394 5050 1200 399 4343 Stechnologiauxidiansce Yes Entl Remove Tote Second Second The rate (250) 305 4333 (250) 305 4344 Tote Second Yes Entl Nonrow Add Sile Contact ck (Disclaimer (Privara (Doparight

# 12.1.6 Delete Contact - Primary Contact/Additional Site Contacts

To remove a Primary or Additional Site Contact from a selected Scale Site:

- 1. Select "Queries" menu.
- 2. Select "Scale Sites".
- 3. SCS displays "Queries Scale Site" screen (SCS:P043).
- 4. Enter "Search" fields.
- 5. Click "Submit" button
- 6. SCS returns "Queries Scale Sites Results" screen (SCS:P044).
- 7. Click 'Scale Site #' hyperlink for a specific record.
- 8. SCS displays "Scale Site Record" screen (SCS:P046).
- 9. Click "Contacts" Tab.
- 10. SCS displays "Scale Site Record" screen (SCS"P048).
- 11. Click "Remove" button for the contact to be removed from the Scale Site.
- 12. SCS prompts: "Are you sure you want to delete this record?"
- 13. Click 'OK".

14. SCS removes the record from view and refreshes "Scaler Site Record" (SCS:P048) with contact removed.

#### 12.1.7 View Activity Summary

| • SC5 Home                                                       |                      |                                                                                                    | • 11:4                       |
|------------------------------------------------------------------|----------------------|----------------------------------------------------------------------------------------------------|------------------------------|
| Scale Administra                                                 | ation and Co         | ontrol System (SCS) Fo                                                                              | rests and Range              |
| Queries 🔍 Reports                                                | - Create             | , Hardned Banagement 🖉 Administration 🔪                                                             |                              |
| Scale Site Reco                                                  | ord                  |                                                                                                    | SCS P052                     |
| Scale Sho tt: COS Sca                                            | le She Name: WEST    | FRABER NORTHISTAR Region: Southern Interior Forest Region District: Quesnol Forest Distric          | a Search                     |
| Summary                                                          | Sty Summary Ste 2 in | tractorilina) (authorized Roders) (4901) [Corportions] (these Society (Software) (606 Ramp Critery) |                              |
| Rate of Last Rature<br>Number of Samples (<br>Sample Volume dast | (inst 12 months) 0   | 06-08-01                                                                                            |                              |
| Scaled Volume (List)                                             | 12 montha(c = 0      |                                                                                                    |                              |
| "Forchack Circlaimer Witha                                       | ny Voperigité        |                                                                                                    | IT BIR BY of Forents & Range |

To view Scale Site Activity:

- 1. Select "Queries" menu.
- 2. Select "Scale Sites".
- 3. SCS displays "Queries Scale Site" screen (SCS:P043).
- 4. Enter "Search" fields.
- 5. Click "Submit" button.
- 6. SCS returns "Queries Scale Sites Results" screen (SCS:P044).
- 7. Click **'Scale Site #**' hyperlink for a specific record.
- 8. SCS displays "Scale Site Record Summary Tab" screen (SCS:P046).
- 9. Click "Activity Summary" Tab.
- 10. SCS displays "Scale Site Record Activity Summary" screen (SCS:P052).

#### **12.1.8 View Site Authorizations**

To view a list of Authorizations for a selected Scale Site and the details for a specific Scale Site Authorization:

| SCS: P053 |
|-----------|
| Search    |
|           |
|           |
|           |
|           |
|           |
|           |
|           |
|           |

- 1. Select "Queries" menu.
- 2. Select "Scale Sites".
- 3. SCS displays "Queries Scale Site" screen (SCS:P043).
- 4. Enter "Search" fields.
- 5. Click "Submit" button.
- 6. SCS returns "Queries Scale Sites Results" screen (SCS:P044).
- 7. Click 'Scale Site #' hyperlink for a specific record.
- 8. SCS displays "Scale Site Record Summary Tab" screen (SCS:P046).
- 9. Click "Site Authorization" Tab.
- 10. SCS displays "Scale Site Authorization Site Authorizations Tab" screen (SCS:P053).

# 12.1.9 Edit Site Authorizations

| Scale Site Authorization     Solid Site Authorization       Solid Site A: 2013     Solid Site Name: Touring South Site     Magnet: Solid Site Name: Touring South Site       Scale Site Authorization     201222       Scale Site Authorization N     201222       Scale Site Authorization N     2016-7-41       Scale Site South Value:     2006-7-41       State Value:     2006-7-41       State Site Authorization N     2006-7-41       State Value:     2006-7-41       State:     Active       Condition Necroer     State:       Conditions     Tale       Condition Necroer     Yes       South Site Value:     Yes                                                                                                    | Admin                      | istration and (    |                 | ystem (SCS)                                                                                                    | Forests and Rar     |
|----------------------------------------------------------------------------------------------------|----------------------------|--------------------|-----------------|----------------------------------------------------------------------------------------------------|---------------------|
| Scale Sile Authorization           Authorization II         201322           Scale Sile Authorization II         201322           Scale Sile Authorization II         2000-01-01           Digsty Desc         2000-01-01           Experies Usic         2000-01-01           Experies Usic         2000-01-01           Experies Date         2000-01-01           Experies Date         2000-01-01           Experies Date         2000-01-01           Cancellations Date         Cancellations Date           Cancellations Date         Cancellations Comparison           Cancellations Date         Cancellations Comparison           Cancellations Comparison         Mandatory Comparison           Cancellations Comparison         Tele           Cancellations Comparison         Tele Notation Comparison           Cancellations Comparison         Tele Notation Comparison           Cancellation Comparison         Yes           Cancellation Comparison         Tele Notation Comparison Comparison Comparison           Cancellation Comparison         Yes           Cancellation Comparison Comparison Comparison Comparison Comparison Comparison Comparison Comparison Comparison Comparison Comparison Comparison Comparison Comparison Comparison Comparison Comparison Comparison Comparison Comparison Comparison Comparison Comparison Comparison Comparison Comparison Comparison Compar                                                                                                    | e Site A                   | uthorization       | - 2020/00/20    |                                                                                                    | SCS P052            |
| Authomaction N     201332       Scale Stock     2005       Encode Stock     2006-01-01       Expected Annual Stock Values:     2006-01-01       Expected Annual Stock Values:     2006-01-01       Expected Annual Stock Values:     2006-01-01       Expected Annual Stock Values:     2006-01-01       Expected Annual Stock Values:     2006-01-01       Cancellations Resource                                                                                                    | an n. 2015                 | Scale Site Name: T | uing State Size | Region: Southern Here Perest Region - District: Kaminous Parest District                                                       |                     |
| Scale Silve P     2007       Experime Under     2006-01-01       Experime Under     2006-01-01       Experime Under     2006-01-01       Experime Under     2006-01-01       Experime Under     2006-01-01       Cancellation Table     2006-01-01       Cancellation Table     Arctive       Status     Arctive       Cancellation Table     Arctive       Cancellation Table     Arctive       Cancellation Table     Arctive       Cancellation Table     Arctive       Cancellation Table     Arctive       Cancellation Table     Table       Cancellation Table     Table                                                                                                    | inte Author                | nation             |                 |                                                                                                    |                     |
| Entrative Uole:     2006-07-01       Expected Annual Such Valence:     2006-07-04       Expected Annual Such Valence:     200       Cancellines:     Intelline:       Cancellines:     Active       Cancellines:     Active       Cancellines:     Active       Cancellines:     Active       Cancellines:     Active       Cancellines:     Active       Cancellines:     Active       Cancellines:     Active       Cancellines:     Active       Cancellines:     Active       Cancellines:     Yes       The record of cancel active debate (debate) (debated big: bating 1 mod be whethed at its active active debate (debated big: bating 1 mod be whethed at its active debate (debated big: bating 1 mod be whethed at its acting 1 mod be whethed bits ac                                                                                                    | Authorization N 201332     |                    | <b>C</b>        |                                                                                                    |                     |
| Expected Annual Such Violance:     2006-01-01       Expected Annual Such Violance:     500       Cancellation Researce:     Active       Status:     Active       Condition #     Mandatory?       Condition #     Cancellation # Condition #       Condition #     Mandatory?       Condition #     Violation # Condition # Condit # Condit # Condition# Condit # Condition# Conditi# Condition# C                                                                                                    | Scale Sheift 2595          |                    |                 |                                                                                                    |                     |
| Expected Annual Such Vidence: 300<br>Cancellation Tark<br>Cancellation Researc<br>Strate: Active<br>Conditions<br>Conditions<br>Conditions<br>Conditions<br>Cancellations<br>Cancellati                                                                            | Effective Bate: 2008-01-01 |                    | 141             |                                                                                                    |                     |
| Cancellation Take<br>Cancellation Researc<br>Status: Active<br>Condition®<br>Condition®<br>Condition                                                                                                    | ity Date:                  | 2009-0             | 1-61            |                                                                                                    |                     |
| Cancel Hebran Reason:<br>Status: Active<br>Condition #<br>Condition #<br>Condi | Acted Armor                | Scole Volume: 500  |                 |                                                                                                    |                     |
| Stema:         Active           Conditions         Tris         Mandatory?         Recorptions           20         CI_EDCK_COLEDCTALC         Yes         The recorptions colds in year include           20         REFLAY_EDCAT_STE         Yes         The recorption access                                                                                                    | cellation for              | IK .               |                 |                                                                                                    |                     |
| Stema:         Active           Conditions         Tris         Mandatory?         Recorptions           20         CI_EDCK_COLEDCTALC         Yes         The recorptions colds in year include           20         REFLAY_EDCAT_STE         Yes         The recorption access                                                                                                    | and share the              |                    |                 |                                                                                                    |                     |
| Conditions         Mandatory?         Description           20         CLIDCKCOLL-OCTALS         Yes           20         CLIDCKCOLL-OCTALS         Yes           REFLACEDATIONS         Yes         Provestigation way upon meased                                                                                                    |                            |                    |                 |                                                                                                    |                     |
| Condition # Title INtradiationy? Description<br>20 CLIDEKCONE-OCTINES Yes Therecord of acreschebde (debied kg. being ) must be relatived at the scale at a scale be available<br>PGTANED AT STE PowerStandow means upon meaned                                                                                                    |                            | Co. all            |                 |                                                                                                    |                     |
| 20 CLECK SCALE-OCTALS Yes The record of scale debits (debited kg listing ) must be related the scale dis and be available<br>RETAILED AT SITE Formet Sender relate upon recuest                                                                                                    | one                        |                    |                 |                                                                                                    |                     |
| RETAILED AT SITE Power Sender review upon request                                                                                                    | ni Tile                    | 1                  | Vandatory?      | Description                                                                                                    |                     |
| 250 setoseer Yes test                                                                                                    |                            |                    | Yes             | The record of scale debils ( debiled log listing ) must be rebined at the scale site or<br>Forest Service review upon request: | d be available for  |
|                                                                                                    |                            |                    |                 |                                                                                                    |                     |
| 1242 Defendent SSA Yea Condition Text for Selendert SSA                                                                                                    |                            |                    |                 |                                                                                                    |                     |
| 1251 Salentam 254 Yea Condition Text for Solentiam 55A                                                                                                    |                            |                    |                 |                                                                                                    |                     |
| T281 Bookum 685, Yos Constitution (cd. for Solonium 685)                                                                                                    |                            |                    |                 |                                                                                                    |                     |
| PROVISION any institution of a Poince Section by performent.                                                                                                    | PHOVISION                  |                    | 160             | originally scaled to permit a Porest Berrice shock scale to be performed.                                                      |                     |
| 28 FALLINE TO COMPLY WITH YES This sufficience to suspended an exercised by the Diethod Management Research element with                                                                                                    |                            |                    | 903             |                                                                                                    | o centry with these |
| CONDITION CONDITION                                                                                                    | FALLE                      | (TDP)              |                 |                                                                                                    |                     |

To edit or add an additional Scale Site Authorization for a selected site:

- 1. Select "Queries" menu.
- 2. Select "Scale Sites".
- 3. SCS displays "Queries Scale Site" screen (SCS:P043).
- 4. Enter "Search" fields.
- 5. Click "Submit" button.
- 6. SCS returns "Queries Scale Sites Results" screen (SCS:P044).
- 7. Click **'Scale Site #**' hyperlink for a specific record.
- 8. SCS displays "Scale Site Record" screen (SCS:P046).
- 9. Click "Site Authorization" Tab.
- 10. SCS displays "Scale Site Authorization" (SCS:P053).
- 11. Click "Authorization #" hyperlink.
- 12. SCS displays "Scale Site Authorization" (SCS:P062).
- 13. Click "Edit Record".

14. Edit "Scale Site Authorization" and/or "Conditions".

15. Click "Save Record".

Note: After editing, the User can create an authorization letter by clicking on the "Create Letter" button:

- 1. SCS displays "Scale Site Authorization Letter Options" screen(SCS:R006)
- 2. Enters the following:
  - ? Organization Parameters,
  - ? Select Letter Signature,
  - ? Show Scale Site Authorization Signature,
  - ? Report Output Options.
- 3. Click "Send/View Report" button.
- 4. SCS displays the letter.
- 5. Close the browser to return to the application.

#### 12.1.10 Create Site Authorizations

| risa 🧠 Repor  | te .            | Create      | Fardheid Manager | nent Administration  |             |                                |                                                                                                    |           |
|---------------|-----------------|-------------|------------------|----------------------|-------------|--------------------------------|----------------------------------------------------------------------------------------------------|-----------|
| cale Site     | Authoriz        | ation       |                  |                      |             |                                |                                                                                                    | SCS: P053 |
| cure Sile R 1 | scale Ste       | Marine WEST | TASER NOTTHS     | TAR Region: Shid     | iem titlero | Forest Region District: (      | Duesner Forest Clattic                                                                                                    | Search    |
|               |                 |             | -                |                      | -           |                                | and the second second se | 70 8      |
| Salmay Con    | aca Advity Sunn | Sic Auto    | Autora Autora    | ed Scalara 950 mapes | fors Chec   | x Scales Software Risk Raing ( | Criteria                                                                                                    |           |
| Her: All      | - Refres        |             |                  |                      |             | 2                              |                                                                                                    |           |
| whon/shon#    | Effective Bulle | Excerviture | Concelled Date   | Cancellation Reason  | Shelips     | Authorization Letter           |                                                                                                    |           |
| 24            | 2005-05-17      | 2008-04-39  |                  |                      | Active      |                                |                                                                                                    |           |
|               |                 |             |                  |                      |             |                                |                                                                                                    |           |

To create a new Scale Site Authorization for a selected Scale Site:

- 1. Select "Queries" menu.
- 2. Select "Scale Sites".
- 3. SCS displays "Queries Scale Site" screen (SCS:P043).
- 4. Enter "Search" fields.
- 5. Click "Submit" button
- 6. SCS returns "Queries Scale Sites Results" screen (SCS:P044).
- 7. Click '**Scale Site** #' hyperlink for a Scale Site.
- 8. SCS displays "Scale Site Record Summary Tab" (SCS:P046).
- 9. Click "Site Authorization" Tab.
- 10. SCS displays "Scale Site Authorization Site Authorizations Tab" screen (SCS:P053).
- 11. Click "Add Authorization" button.
- 12. SCS displays "Scale Site Authorization Create" screen (SCS:P060).
- 13. Complete mandatory and any non-mandatory fields.
- 14. Click "Add Conditions" button.
- 15. SCS displays "Scale Site Authorization Create" screen with Conditions (SCS:P061).
- 16. Enter Condition(s) manually or by searching.
- 17. Click "Add" and/or "Apply" a template.
- 18. Click "Save Record".
- 19. CS displays "Scale Site Authorization" screen (SCS:P062) screen with added condition. Delete Site Authorizations.

# 12.1.11 Delete Site Authorizations

| Statemen<br>Scale Administration and Control System (SCS)<br>Administration English English System (SCS)                                                                        | Poresta and Range               |
|----------------------------------------------------------------------------------------------------|---------------------------------|
| Scaler Authorization                                                                                                    | 5CS. 7065                       |
| Boenes R. 1007 Name SEIGEL CI HE Regist (Anthen Harter FavailRegion Bas                                                                                                    | Ice: FortNetson Forest District |
| Scalar Authorization Authorization Authorization Effective Concern 1805 Chiecke Date Chiecke Date Chiecke Date Chiecke Service Ray/Date Ray/Date Ray/Date Ray/Date Ray/Date Vec |                                 |
| lob Functions                                                                                                    |                                 |
| Piece Scale                                                                                                    |                                 |
| Special Forest Products<br>Conditions                                                                                                    |                                 |
| Castinue IIte Mandaray? Decotorion                                                                                                    |                                 |
| Zerdinels -Claulainer (Fritary -Cappigid)                                                                                                    | Minutes of Parents & Bang       |

To Delete a Scaler Authorization:

- 1. Select "Queries" menu.
- 2. SCS displays "Queries Scale Site" screen (SCS:P043).
- 3. Enter "Search" fields.
- 4. Click "Submit" button.
- 5. SCS returns "Queries Scale Sites Results" screen (SCS:P044).
- 6. Click "Scale Site #" hyperlink for a specific record.
- 7. SCS displays "Scale Site Record Summary Tab" screen (SCS:P046).
- 8. Click "Authorized Scalers" Tab.
- 9. SCS displays "Scale Site Record Authorized Scalers" screen (SCS:P054).
- 10. Click "Authorization #" hyperlink.
- 11. SCS displays "Scaler Authorization" screen (SCS:P065).
- 12. Click "Delete" button.
- 13. SCS prompts: "Are you sure you want to delete this record?
- 14. Click "OK" to delete record.
- 15. SCS removes the record from view and refreshes "Scale Authorization Site Authorizations Tab" screen (SCSP011).

#### 12.1.12 View Authorized Scalers Record

| SCS Rume Scale Administration and Control System (SCS) acres (Roots Control System (SCS)                                                                                                    | Forests and Range              |
|----------------------------------------------------------------------------------------------------|--------------------------------|
| Scale Site Record                                                                                                    | SCS: P054                      |
| Scale SHe         603         Scale Site Name:         TOLKO LAKEVEN/ LUVEER         Region:         Southern interior Forest Region         District:         Central:           Summary         Contract:         Authorized Scale of Scale of S | Cariboo Forest District Search |
| Authorization # Licence # Name Status Appointment Effective Date Expiry Date District Wilde?                                                                                                    |                                |

To view the current Scaler Authorizations for a selected Scale Site:

- 1. Select "Queries" menu.
- 2. Select "Scale Sites".
- 3. SCS displays "Queries Scale Site" screen (SCS:P043).
- 4. Enter "Search" fields.
- 5. Click "Submit" button.
- 6. SCS returns "Queries Scale Sites Results" screen (SCS:P044).
- 7. Click **'Scale Site #**' hyperlink for a specific record.
- 8. SCS displays "Scale Site Record Summary Tab" screen (SCS:P046).
- 9. Click "Authorized Scalers" Tab.
- 10. SCS displays "Scale Site Record Authorized Scalers Tab" screen (SCS:P054).
- 11. For details of the Authorization click either the "**Authorizations** #" or "**Licence** #" hyperlinks.

#### 12.1.13 Edit Authorized Scalers Record

| Coolo C                                                                         | ite Authorization                                                                                                    |                                 |                                                                                                    | SCS: P062        |
|---------------------------------------------------------------------------------|----------------------------------------------------------------------------------------------------|---------------------------------|----------------------------------------------------------------------------------------------------|------------------|
| scale s                                                                         | ate Authorization                                                                                                    |                                 |                                                                                                    | 30.3. 2002       |
| Scale Site P                                                                    | t 2595 Scale Sile Name: Te                                                                                               | esting Scale Sile               | Region: Southern Interior Forest Region - Distinct: Kemicopy Porest Distinct                                                                                                    |                  |
| cale Site i                                                                     | Authorization                                                                                                    |                                 |                                                                                                    |                  |
| Authoria                                                                        | ation # 261332                                                                                                    |                                 |                                                                                                    |                  |
| Scale S                                                                         | de #: 2515                                                                                                    | 8                               |                                                                                                    |                  |
| Effective                                                                       |                                                                                                    | 1-01                            |                                                                                                    |                  |
| Lange V                                                                         | lute: 2009-0                                                                                                    | 1-01                            |                                                                                                    |                  |
| Interio                                                                         | et Annual Scale Volume: 500                                                                                              |                                 |                                                                                                    |                  |
|                                                                                 |                                                                                                    |                                 |                                                                                                    |                  |
| 0.000                                                                           |                                                                                                    |                                 |                                                                                                    |                  |
| Cancell                                                                         | ation Date:                                                                                                    |                                 |                                                                                                    |                  |
| Cancell                                                                         |                                                                                                    |                                 |                                                                                                    |                  |
| Cancell<br>Cancell                                                              | ution Date:<br>ation Reason:                                                                                             |                                 |                                                                                                    |                  |
| Concell<br>Concell<br>Status                                                    | ation Data:<br>ation Reason:<br>Active                                                                                   |                                 |                                                                                                    |                  |
| Cancell<br>Cancell<br>Status<br>onditions                                       | ation Data:<br>ation Reason:<br>Active                                                                                   | Mandatory?                      | Description                                                                                                    |                  |
| Cancell<br>Concell<br>Status<br>onditions                                       | ation Debe:<br>alion Rencon:<br>Active                                                                                   | Mandatory?<br>res               | Description<br>The record of scale data is ( detailed leg isting ) must be retained at the scale size and by<br>Transit Service review upper regional                                                                                                    | e avariadie far  |
| Cancell<br>Concell<br>Status<br>onditions<br>ondition ¥<br>8                    | aton Bate<br>aton Researc<br>Active                                                                                      | Yes<br>Yex                      | The record of scale dota is ( detailed log listing ) must be retained at the scale site and by                                                                                                    | e avatiadie tor  |
| Cancell<br>Cancell<br>Status<br>Conditions<br>Condition V<br>8<br>K1<br>1242    | Advention Detection<br>allow Revenue:<br>Advention<br>Advention<br>RestAnceD at Strite<br>and New at<br>Scient un SSA    | Yes<br>Yes                      | The record of scale details ( detailed leg listing ) must be retained at the scale site and or<br>from 3 Sectors review upon request<br>lead<br>Condition Text for Selen um SSA                                                                                                    | e avariable for  |
| Cancell<br>Cancell<br>Status<br>Condition V<br>8<br>61<br>1242<br>1251          | Advertiser                                                                                                    | Yes<br>Yes<br>Yes               | The record of scale details ( detailed log listing ) must be retained at the scale site and be<br>from the verse review upon request,<br>bod<br>Condition Ted for Selenium SSA<br>Condition Ted for Selenium SSA                                                                                                    | e avali abie tar |
| Concell<br>Concell<br>Status<br>Condition ¥<br>8<br>(K)<br>1242<br>1251<br>1291 | Adue<br>Adue<br>Tide<br>CHECK SCALE - DETALS<br>NETANDEX STATE<br>WINNER<br>Seien um SSA<br>Seien um SSA<br>Seien um SSA | Yes<br>Yes<br>Yes<br>Yes<br>Yos | The record of scale details ( detailed leg listing ) must be retained at the scale site and of<br>Forwall Service review upon request<br>lead<br>Condition Text for Selenium SSA<br>Condition Text for Selenium SSA<br>Condition Text for Selenium SSA                                                                                           |                  |
| Concell<br>Concell<br>Status<br>Condition ¥<br>8<br>(K)<br>1242<br>1251<br>1291 | Advertiser                                                                                                    | Yes<br>Yes<br>Yes               | The record of scale details ( detailed log listing ) must be retained at the scale site and be<br>from the verse review upon request,<br>bod<br>Condition Ted for Selenium SSA<br>Condition Ted for Selenium SSA                                                                                                    |                  |
| Cancell<br>Concell<br>Status<br>Conditions                                      | Adue<br>Adue<br>Tide<br>CHECK SCALE - DETALS<br>NETANDEX STATE<br>WINNER<br>Seien um SSA<br>Seien um SSA<br>Seien um SSA | Yes<br>Yes<br>Yes<br>Yes<br>Yos | The recent of scale details ( detailed leg i sting ) must be retained at the scale site and or<br>howed Sectors review upon records<br>bed<br>Condition Text for Selen um SSA<br>Condition Text for Selen um SSA<br>Condition Text for Selen um SSA<br>The most recently scales parent or lead is to be untrouched and kept in the same position |                  |

To edit an Authorized Scaler for a selected Scale Site:

- 1. Select "Queries" menu.
- 2. Select "Scale Sites".
- 3. SCS displays "Queries Scale Site" screen (SCS:P043).
- 4. Enter "Search" fields.
- 5. Click "Submit" button.
- 6. SCS returns "Queries Scale Sites Results" screen (SCS:P044).
- 7. Click **'Scale Site #**' hyperlink.
- 8. SCS displays "Scale Site Record Summary Tab" screen (SCS:P046).
- 9. Click "Authorized Scaler" Tab.
- 10. Click "Authorization #" hyperlink for a specific record Scale Site.
- 11. SCS displays "Scaler Authorization" screen (SCS:P064).
- 12. Click "Edit Record" button

- 13. Edit fields as applicable.
- 14. Click "Save Record".
- 15. SCS displays "Scaler Authorization" screen (SCS:P065) with changes.

After editing, the User can create an authorization letter by clicking on the "Create Letter" button:

- 1. SCS displays "Scale Site Authorization Letter Options" screen(SCS:R006).
- 2. Enters the following:
  - ? Organization Parameters,
  - ? Select Letter Signature,
  - ? Show Scale Site Authorization Signature,
  - ? Report Output Options.
- 3. Click "Send/View Report" button.
- 4. SCS displays the letter.
- 5. Close the browser to return to the application.

#### 12.1.14 Create Authorized Scaler Record

Conditions that are mandatory will be displayed.

To Create a Scaler Authorization:

- 1. Select "Queries" menu.
- 2. SCS displays "Queries Scale Site" screen (SCS:P043).
- 3. Enter "Search" fields.
- 4. Click "Submit" button.
- 5. SCS returns "Queries Scale Sites Results" screen (SCS:P044).
- 6. Click 'Scale Site #' hyperlink for a specific record
- 7. SCS displays "Scale Site Record Summary Tab" screen (SCS:P046).
- 8. Click "Authorized Scalers" Tab.
- 9. SCS displays "Scale Site Authorization Authorized Scalers Tab" (SCS:P054).
- 10. Click "Add Authorization" button.
- 11. SCS displays "Scaler Authorization Create" screen (SCS:P063).
- 12. Enter mandatory and any non-mandatory fields.

- 13. If required use the "Search" feature.
- 14. Click "Add Conditions" button.
- 15. SCS displays "Scaler Authorization Create" screen (SCS:P064).
- 16. Enter the "Job Functions", "Special Forest Products" if required.
- 17. Enter the "Job Site" (this is **mandatory**).
- 18. Click "Search" button to locate Condition or enter the Condition manually.
- 19. Click "Add" button.
- 20. SCS adds the "Condition" to the Condition list.
- 21. Choose Template and click "Apply" button if required.
- 22. Click "Save Record".
- 23. SCS displays "Scaler Authorization" screen (SCS:P065) displaying added conditions. OR
- 1. Select "Create" menu.
- 2. SCS displays "Scaler Authorization Create" screen (SCS:P063).
- 3. Follow steps 12 23 above.

#### 12.1.15 View/Search Mark Site Designations

| ACA Rome Scale Administration and Control System (SCS) Lacke Brook Control System (Administration                                 | Forests and Range         |
|----------------------------------------------------------------------------------------------------|---------------------------|
| Scale Site Record                                                                                                    | SCS: P055                 |
| Scale Site #: 500 Scale Site Name: SCLES 34UV/GELTO. Region: Northern Interfor Forest Region District Fort Nelson Forest Dist     | fct Search                |
| Semmery Contects (Adulty Summery Sile Autostrations, Autostrati Soviers, NED Impediate (Stack Solite) Software (Rel Reing Otleck) |                           |
| Designated Marks (Valid)                                                                                                    |                           |
| Add Mark She Designation                                                                                                    |                           |
| Featura - Giodaine - Prinary - Copyright                                                                                          | Ninesty of Forests & Bang |

- 1. Select "Queries" menu.
- 2. Select "Scale Site" from the drop-down list.
- 3. SCS displays Queries Scale Sites screen (SCS:P043).
- 4. Click "Submit".
- 5. SCS returns "Queries Scale Sites Results" screen (SCS:P044).
- 6. Click "Scale Site #" hyperlink for a specific record.
- 7. SCS displays "Scale Site Record Summary Tab" screen (SCS:P046).
- 8. Click "MSD" Tab.
- 9. SCS displays "Designated Marks (Valid)" screen (SCS:P055).

#### 12.1.16 Add Mark Site Designation

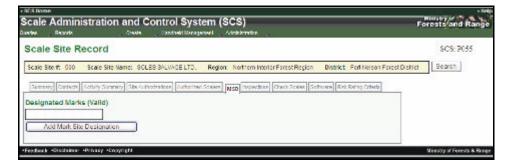

- 1. Select "Queries" menu.
- 2. Select "Scale Site" from the drop-down list.
- 3. SCS displays "Queries Scale Sites" screen (SCS:P043).
- 4. Click "Submit".
- 5. CS returns "Queries Scale Sites Results" screen (SCS:P044).
- 6. Click 'Scale Site #' hyperlink for a specific record.
- 7. SCS displays "Scale Site Record Summary Tab" screen (SCS:P046).

- 8. Click "MSD" Tab.
- 9. SCS displays Designated Marks (Valid) (SCS:P055).
- 10. Click "Add Mark Site Designation" button.
- 11. SCS displays "Mark Site Designation Create" screen (SCS:P068).
- 12. Enter Timber Mark and Update.
- 13. Mark Holder and Mark Status details automatically update.
- 14. Enter mandatory and any non-mandatory fields.
- 15. If required use the "Search" feature.
- 16. Click "Add Conditions" button.
- 17. SCS displays "Mark Site Designation Create" screen (SCS:P069).
- 18. If, "Not-District-Wide" enter scale site(s) (can user search) and click "Add" for each Scale Site.
- 19. SCS refreshes "Mark Site Designation Create" screen (SCS:P069) with the addition of "Enter Species Content", "Exemptions", and Conditions.
- 20. Enter data as required in "Species Content" and Exemptions".
- 21. Add "Conditions" either manually searching or applying a Template.
- 22. SCS refreshes "Mark Site Designation Create" screen (SCS:P069) with added Species Content, Exemptions and Conditions.
- 23. Click "Save Record".
- 24. SCS displays "Mark Site Designation" screen (SCS:P070).

#### OR

- 1. Select "Create" menu.
- 2. Select "Mark Site Designation" from the drop-down list.
- 3. SCS displays "Mark Site Designation Create" screen (SCS:P068).
- 4. Complete Steps 12 24 above.

#### 12.1.17 View Scale Site Inspections and Inspection Details

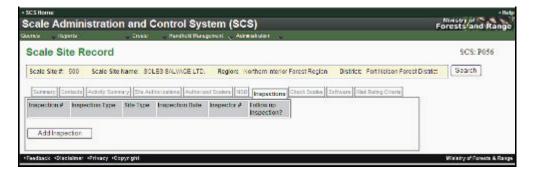

- To View Scale Site Inspections and Inspection Details for a Scale Site:
- 1. Select "Queries" menu.
- 2. Select "Scale Site" from the drop-down list.
- 3. SCS displays "Queries Scale Sites" screen (SCS:P043).
- 4. Enter Search Parameters and choose sort order.
- 5. Click "Submit".
- 6. SCS displays "Queries Scale Sites Results" screen (SCS:P044).
- 7. Click '**Scale Site** #' hyperlink for a specific record.
- 8. SCS displays "Scale Site Record Summary Tab" screen (SCS:P046).
- 9. Click "Inspections" Tab.
- 10. SCS displays the Scale Site Record Inspections Tab" screen (SCS:P056).
- 11. Click "Inspection #" hyperlink.
- 12. SCS displays "Site Inspection Details" screen (SCS:P074).

#### 12.1.18 Create Inspections

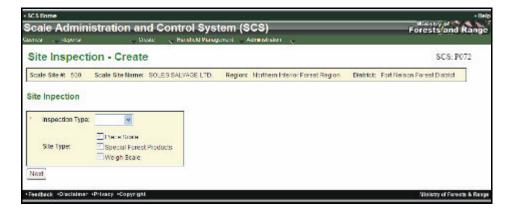

To create a Scale Site Inspection record for a specific Scale Site:

- 1. Select "Queries" menu.
- 2. Select "Scale Site" from the drop-down list.
- 3. SCS displays "Queries Scale Sites" screen (SCS:P043).
- 4. Enter Search Parameters and choose sort order.
- 5. Click "Submit".
- 6. SCS returns "Queries Scale Sites Result" screen (SCS:P044).
- 7. Click 'Scale Site #' hyperlink for a specific record.
- 8. SCS displays "Scale Site Record Summary Tab" screen (SCS:P046).
- 9. Click "Inspections" Tab.
- 10. SCS displays the Scale Site Record Inspections Tab" screen (SCS:P056).
- 11. Click "Add Inspection" button.
- 12. SCS displays "Site Inspection Create" screen (SCS:P072).
- 13. Enter mandatory and any non-mandatory fields.
- 14. Click "Next" button
- 15. SCS displays "Site Inspection Minor (Major or Regular) screen (SCS:P073).
- 16. Enter **mandatory** and any non-mandatory fields ensuring all Questions are completed.
- 17. Click "Save Record".
- 18. SCS displays "Site Inspection Create" screen (SCS:P073) with Inspection Details.
- 19. SCS displays "Inspection Minor (Major or Regular) screen (SCS:P074).

| ana Acete Des<br>Site Inpection - Minor<br>Inspection Report Details | alc Hendhole  | Neregorian , Ad              | rinistration           |            |            | Forests and Ran |
|----------------------------------------------------------------------|---------------|------------------------------|------------------------|------------|------------|-----------------|
| allen mane                                                           |               |                              |                        |            |            |                 |
| nspection Report Details                                             |               |                              |                        |            |            | SC5: P074       |
|                                                                      |               |                              |                        |            |            |                 |
| SCARE SIZE T                                                         | 500           |                              |                        | 1          |            |                 |
| Scale Site ligner                                                    | SOLES SALVAG  | C LTD                        |                        |            |            |                 |
| Scale Site Location:                                                 | DI KORR FORTH | FI SON                       |                        |            |            |                 |
| Scale Sile Owner:                                                    | BOLLEB BALWIC | ELID                         |                        |            |            |                 |
| SteType                                                              | Flece Scale   |                              |                        |            |            |                 |
| Enlow-up to Inspection #                                             |               |                              |                        |            |            |                 |
| Sile Operator (if different from owner):                             |               |                              |                        |            |            |                 |
| Site Operator present durning inspection                             | 785           |                              |                        |            |            |                 |
| hispector #                                                          | SUS1621       |                              |                        |            |            |                 |
| Impection #                                                          | 2241          |                              |                        |            |            |                 |
| Inspection Dates                                                     | 5008-01-01    |                              |                        |            |            |                 |
|                                                                      |               |                              | - 8                    |            |            |                 |
|                                                                      |               |                              |                        |            |            |                 |
| hisbection 7                                                         | 2341          |                              |                        |            |            |                 |
| Impection Date:                                                      | 2000-01-01    |                              |                        |            |            |                 |
|                                                                      |               |                              |                        |            |            |                 |
| General Comments:                                                    |               |                              |                        |            |            |                 |
|                                                                      |               |                              |                        |            |            |                 |
|                                                                      | 12            |                              | 100                    | - 63       |            |                 |
| auestions                                                            |               |                              |                        |            | - 14       |                 |
| e Guerson                                                            |               | Response                     | 10                     |            |            |                 |
| . SD4 cui To                                                         |               | Anewer<br>Not Applicable     | Comments               |            |            |                 |
| . 324 661 10                                                         |               | tollow-Up                    |                        |            |            |                 |
|                                                                      |               | Keelareo/                    | Action Hagurod         | Due Date   | Longener   |                 |
|                                                                      |               | No                           | Status Status          | 10.000     |            |                 |
| 7 Guestion                                                           |               | Resigne                      | 11                     |            | 1          |                 |
|                                                                      |               | APPART                       | Comments               |            | 1          |                 |
| 2. Timber Marked OK 2                                                |               | Not Applicable               |                        |            |            |                 |
|                                                                      |               | Follow-Up<br>Reserved?       | Action Required        | Outo Patro | Completer  |                 |
|                                                                      |               | 145                          | ACCOUNTS OF THE OWNER. | CALCUMPT.  | A COLORADO |                 |
|                                                                      |               |                              |                        |            |            |                 |
| 7 Question                                                           |               | Resource                     |                        |            |            |                 |
| 10 M                                                                 |               | ALCART                       | Commonte               |            | 1          |                 |
| 1 Site Operating                                                     |               | Not Applicable<br>Tollare Up |                        |            |            |                 |
|                                                                      |               | forcarred?                   | Action Required        | Due Date   | Complete?  |                 |
|                                                                      |               | 140                          |                        |            |            |                 |
|                                                                      |               |                              |                        |            |            |                 |
| A Georgian                                                           |               | Response                     | Internet and           |            |            |                 |
| 5. This is day a rest and will be deleted.                           |               | Anewer<br>Bit Athlicable     | Connecto               |            |            |                 |
|                                                                      |               | Tollow Up                    |                        |            |            |                 |
|                                                                      |               | Required?                    | Action Required        | Due Dele   | Complete?  |                 |
|                                                                      |               | 140                          |                        |            |            |                 |
|                                                                      |               |                              |                        |            |            |                 |
|                                                                      |               |                              |                        |            |            |                 |
| Back Edit Second Seed (M                                             | Irv Report    |                              |                        |            |            |                 |

#### 12.1.19 Edit a Scale Site Inspections

To edit Scale Site Inspections for a specific Scale Site:

- 1. Select "Queries" menu.
- 2. Select "Scale Site" from the drop-down list.
- 3. SCS displays "Queries Scale Sites" screen (SCS:P043).
- 4. Search for "Scaler Site".
- 5. Click "Submit" button.
- 6. SCS returns "Queries Scale Sites Results" screen (SCS:P044).
- 7. Click **'Scale Site #**' hyperlink for a specific record.
- 8. SCS displays "Scale Site Record Summary Tab" screen (SCS:P046).
- 9. Click "Inspections" Tab.

- 10. SCS displays the Scale Site Record Inspections Tab" screen (SCS:P056).
- 11. Click 'Inspection #" hyperlink for a specific record.
- 12. SCS displays the "Inspection Minor (Major or Regular) screen (SCS:P074).
- 13. Click "Edit Record" button.
- 14. SCS displays "Site Inspection Minor (Major or Regular) screen (SCS:P073).
- 15. Update "General Comments".
- 16. Click "Save Record'.
- 17. SCS displays "Site Inspection Minor (Major or Regular)" screen (SCS:P074) with changes.

#### 12.1.20 View Scale Site Check Scales

| nina 🔿           | Reports            |                        | Cruit                       | Handheld                       | Nangement              | Administration      | - N            |                         |                   |                  |                         |                    |                     |
|------------------|--------------------|------------------------|-----------------------------|--------------------------------|------------------------|---------------------|----------------|-------------------------|-------------------|------------------|-------------------------|--------------------|---------------------|
| Scale            | Site R             | ecord                  |                             |                                |                        |                     |                |                         |                   |                  |                         | SC                 | CS: P057            |
| Scale Sit        | e #: 600           | Scale Site             | ame: 301                    | ES 3ALWOE                      | LTD. Regi              | and Northern In     | terfor Fo      | rest Region             | District          | Fort Nelson I    | Forest Dis              | tict Sea           | arch -              |
|                  | 1                  |                        | -                           | 1                              |                        | 1                   |                | -                       |                   |                  | 1                       |                    |                     |
| Dummur;          | Contacta           | Acting Summ            |                             | 2                              | dimuse Sources         | MSU Inspecto        | Che            | ick Scales              | Reference Ha      | Linking Criteria | I                       |                    |                     |
| liter:           | ai.                | *                      | Refresh                     | J                              |                        |                     |                |                         |                   |                  |                         |                    |                     |
| Chock<br>Scale # | Primary<br>Licence | Secondary<br>Licence # | Primary<br>Check<br>Licence | Secondary<br>Check<br>Licence# | Original<br>Scale Date | Check<br>Scele Date | Piece<br>Diff. | Volume<br>Variance<br>% | Value<br>Variance | Replaced?        | Check<br>Scale<br>Type  | Good<br>Practices? | Within<br>Standard? |
| 109231           | G910               |                        | 213E                        |                                | 2006-03-31             | 2006-03-31          | 0              | 2.0                     | 0.0               | No               | First<br>Check<br>Scale | Y89                | Yes                 |
|                  |                    |                        | 213E                        |                                | 0000 00 04             | 2006-03-91          | 0              | 2.0                     | 2.1               | No               | First                   | Yes                | Yes                 |

To view Check Scale information for Check Scales conducted at a specific Scale Site:

- 1. Select "Queries" menu.
- 2. Select "Scale Sites" from the drop-down list.
- 3. SCS displays "Queries Scale Sites" screen (SCS:P043).
- 4. Enter Search Parameters and choose sort order-
- 5. Click "Submit".
- 6. SCS returns "Queries Scale Sites Results" screen (SCS:P044).
- 7. Click "Scale Site #" hyperlink for a specific record.
- 8. SCS displays "Scale Site Record Summary Tab" screen (SCS:P046).
- 9. Click "Check Scale " Tab.
- 10. SCS displays the Scale Site Record Check Scale Tab" screen (SCS:P057).
- 11. Click "Check Scale #" hyperlink for Details for a specific record.

- 12. SCS displays "Check Scale" screen (SCS:078).
- 13. Click "Back" to return to Scale Site Record" screen (SCS:P057).

#### 12.1.21 Edit Check Scale

| cale /  |                                                                                                    | tion and      |                  | stem (SCS)          |                    |                        | Forestandin |
|---------|----------------------------------------------------------------------------------------------------|---------------|------------------|---------------------|--------------------|------------------------|-------------|
| -       | Hightin                                                                                                    | Conta         | , Faist and Mile | aspend Advertary    | • *                |                        |             |
| Check   | k Scale - Ci                                                                                                    | reate         |                  |                     |                    |                        | SCS. P076   |
| 1000    | the Sacalar W.                                                                                                    |               |                  |                     |                    |                        |             |
|         | IN TANK                                                                                                    | GampleLog     | Trees            |                     |                    |                        |             |
|         | and the second second se | 000           |                  | 000                 |                    |                        |             |
| Chec    | ck Scale                                                                                                    | 072VR 1105    | (73/)            | 4                   |                    |                        |             |
|         | nel Scare:                                                                                                    | 8/2UNTHE2     |                  |                     |                    |                        |             |
|         | IN SCALE LYDE:                                                                                                    |               | -                |                     |                    |                        |             |
|         | k Soder Licence #                                                                                                    | 0747          |                  |                     |                    |                        |             |
|         | nel Scaler Licence                                                                                                    | 100000        |                  |                     |                    |                        |             |
|         | and Scaler Licence                                                                                                    |               |                  |                     |                    |                        |             |
|         | Antral 2                                                                                                    |               |                  |                     |                    |                        |             |
|         | n Not                                                                                                    | 1686          |                  |                     |                    |                        |             |
|         | er Vark:                                                                                                    | IT SO IS      |                  |                     |                    |                        |             |
| SOR     | 0.544.81                                                                                                    | 21/           |                  |                     |                    |                        |             |
| Follow  | wed Good Practice                                                                                                    | 69            |                  |                     |                    |                        |             |
|         | inal within Standard                                                                                                    | 17 14         |                  |                     |                    |                        |             |
| 100     |                                                                                                    |               |                  |                     |                    |                        |             |
|         | A Replaces Origina                                                                                                    | 12            |                  |                     |                    |                        |             |
|         | larce:                                                                                                    |               |                  |                     |                    |                        |             |
| Street  |                                                                                                    |               |                  |                     |                    |                        |             |
|         |                                                                                                    | -             |                  |                     |                    |                        |             |
| rupe    |                                                                                                    |               |                  |                     | 1                  |                        |             |
| Seran   | 107:                                                                                                    |               |                  |                     |                    |                        |             |
| Teat    |                                                                                                    |               |                  |                     |                    |                        |             |
|         |                                                                                                    |               |                  |                     | 10                 |                        |             |
| Cher    | k Scaler Comment                                                                                                    |               |                  |                     |                    |                        |             |
|         |                                                                                                    | 22            |                  |                     |                    |                        |             |
|         |                                                                                                    |               |                  |                     | -                  |                        |             |
|         |                                                                                                    | Original Scal | le .             | Check Scale         |                    |                        |             |
|         | of Scale:                                                                                                    | 2004-07-05    |                  | 2004-07-06          |                    |                        |             |
|         | e Getan A                                                                                                    | 212           |                  | 215                 |                    |                        |             |
|         | (Dolat):                                                                                                    | We            |                  | 1105                |                    |                        |             |
|         | s (ménip                                                                                                    | 1202          |                  | 1201                |                    |                        |             |
| -       | pth (liatul):                                                                                                    | 404.0         |                  | 410.0               |                    |                        |             |
| Mer C   | (where:                                                                                                    |               |                  |                     |                    |                        |             |
| species | Product Grad                                                                                                    | e Summary     |                  |                     |                    |                        |             |
| feeces  | Survivo Grada                                                                                                    | Product Code  | Organel Proces   | Original Sel Volume | Check Scoly Preces | Check Scale Net Volume |             |
|         |                                                                                                    | 1999          | 5                | 6.502               | 23                 | 24317                  |             |
|         | Glade 4                                                                                                    | 1.929         |                  |                     | 2                  | 1.068                  |             |
|         | Ungroded                                                                                                    | 1.3 05        | 51               | 38,588              | 39                 | 23.671                 |             |

To edit a Check Scale Information:

Can only edit "Return Type" of "Log Tally"

- 1. Select "Queries" menu.
- 2. Select "Scale Sites" from the drop-down list.
- 3. SCS displays "Queries Scale Sites" screen (SCS:P043).
- 4. Enter Search Parameters and choose sort order.
- 5. Click "Submit".
- 6. SCS returns "Queries Scale Sites Results" screen (SCS:P044).

- 7. Click 'Scale Site #" hyperlink for a specific record.
- 8. SCS displays the "Scaler Record Summary Tab" screen (SCS:P008).
- 9. Click "Check Scales" Tab.
- 10. SCS displays "Scaler Record Check Scales" screen (SCS:P057).
- 11. Click "Check Scale #" hyperlink.
- 12. SCS displays "Check Scale" screen (SCS:P078).
- 13. Click "Edit Record" button.
- 14. SCS displays "Check Scale Edit" screen (SCS:P077).
- 15. Edit fields as required.
- 16. Click "Save Record" button.
- 17. SCS displays "Check Scale" screen (SCS:P078) displaying changes.

#### 12.1.22 Add Check Scale

| cale Admi         |                                   | Control System (SCS) | Forests and Range          |
|-------------------|-----------------------------------|----------------------|----------------------------|
| Check Sca         | le - Create                       |                      | SCS P075                   |
| Return Type:      | € Log Tally<br>© Sample Loc Tally |                      |                            |
| Check Scales      | UCH .                             | VUU                  |                            |
| Original Scale    |                                   |                      |                            |
| Nan               | -                                 |                      |                            |
| Feedback -Dischie | er -Privary -Copyright            |                      | Weinstry of Ferretic & Rat |

- 1. Select "Queries" menu.
- 2. Select "Scale Sites" from the drop-down list.
- 3. SCS displays "Queries Scale Sites" screen (SCS:P043).
- 4. Enter Search Parameters and choose sort order.
- 5. Click "Submit".
- 6. SCS returns "Queries Scale Sites Results" screen (SCS:P044).
- 7. Click 'Scale Site #' hyperlink for a specific record.
- 8. SCS displays the "Scaler Record Summary Tab" screen (SCS:P008).
- 9. Click "Check Scales" Tab.
- 10. SCS displays "Scaler Record Check Scales" screen (SCS:P057).
- 11. Click "Add Check Scale" button.
- 12. SCS displays "Check Scale Create" screen (SCS:P075).
- 13. Enter mandatory and any non-mandatory fields.
- 14. Click "Next button".
- 15. SCS displays "Check Scale Create screen" (#2) screen (SCS:P076).
- 16. Enter mandatory and any non-mandatory fields.
- 17. Click "Save Record" button.
- 18. SCS displays "Check Scale" screen (SCS:P078).

#### 12.1.23 View Scale Site Software – Not Functional

| eners Reports     | ~                   | Croale 🔍 Handrold M    | reported 💡    | Administration                      |          |                                | sts and Rang |
|-------------------|---------------------|------------------------|---------------|-------------------------------------|----------|--------------------------------|--------------|
| Scale Site R      | ecord               |                        |               |                                     |          |                                | SCIS P058    |
| Scale Sile 500    | Scale Site<br>Name: | SOLES CALVAGE<br>UTD.  |               | Northern Interior Corest.<br>Region | District | Fort Netson Forest<br>District | Search       |
| Summary Contacts  | Activity Summary    | Sta-Autorizations Auto | rized Boarers | W80 Inspectients Check Board        | Software | Fisk Rating Criteria           |              |
| Software Use List |                     |                        |               |                                     |          |                                |              |
| Scaling Program   | Version Rester      | on Return Type Ret     | uur Corait    |                                     |          |                                |              |

To view the Site Software Use for a Scale Site:

- 1. Select "Queries" menu.
- 2. Select "Scale Site" from the drop-down list.
- 3. SCS displays "Queries Scale Sites" screen (SCS:P043).
- 4. Enter Search Parameters and choose sort order.
- 5. Click "Submit".
- 6. SCS returns Queries Scale Sites Results (SCS:P044).
- 7. Click "Scale Site #" hyperlink for a specific record.
- 8. SCS displays "Scale Site Record Summary Tab" screen (SCS:P046).
- 9. Click "Software" Tab.
- 10. SCS displays "Scale Site Record Software" screen (SCS:P058).

This page is intentionally left blank.

# Handheld Management Functions 13

# 13.1 Upload Check Scale

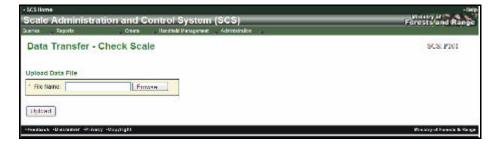

To transfer Check Scale data from the handheld into the database:

- 1. Select "Handheld Management" menu.
- 2. Select "Upload Check Scale".
- 3. SCS displays "Data Transfer Check Scale" screen (SCS:P101).
- 4. Click "Browse" to locate sendvm file.
- 5. Click "Upload" button.
- 6. SCS displays "Data Transfer Check Scale" screen (SCS:P101) displaying the message "Transfer was successfully completed".

# 13.2 Upload Site Inspection

To transfer Site Inspection data from the handheld into the database:

| Scale Administration and Control System (SCS)                                         | Forests and Rang          |
|---------------------------------------------------------------------------------------|---------------------------|
| Anne I Nyste Cours - New Colleage Administration -<br>Data Transfer - Site Inspection | SCS- P102                 |
| Uproad bata File                                                                      |                           |
| * File Name: Enouries                                                                 |                           |
| Upload                                                                                |                           |
| -Perfaux -Disables -P-hac -Caprigl                                                    | Ministry of Parents & Rat |

To transfer Site Inspection data from the handheld into the database:

- 1. Select "Handheld Management" menu.
- 2. Select "Upload Site Inspection".
- 3. SCS displays "Data Transfer Site Inspection" screen (SCS:P102).
- 4. Click "Browse" to locate site\_insp file.
- 5. Click "Upload" button.
- 6. SCS displays "Data Transfer Check Scale" screen (SCS:P102) displaying the message "Transfer was successfully completed".

# 13.3 Download Questions – (Not Currently Being Used)

To download Site Inspection Questions:

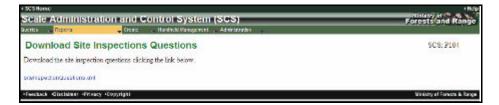

To data transfer Site Inspection Questions:

- 1. Select "Handheld Management" menu.
- 2. Select "Download Questions".
- 3. SCS displays "Download Site Inspection Questions" screen (SCS:P104).
- 4. Click the "siteInspectionQuestions.xml" hyperlink.
- 5. SCS displays the MS "Save As" dialog screen.
- 6. Choose location to save.
- 7. Click "Save" button.
- 8. Message states "Download" complete.
- 9. Click "Close".

# Administration - Work Bench Functions

14

Work Bench allows a User to view expiring Mark Site Designations, Site Authorizations and Scaler Authorizations that have been associated to a User's Region or district. It is the responsibility of the User to update expiring designation/authorizations additions or deletions.

|                                                                                                    |                                                                                                    | n and Co                                                                                                    |                                                                                                    | tem (SCS)                                                                                                    | Ford             | sts and  |
|----------------------------------------------------------------------------------------------------|----------------------------------------------------------------------------------------------------|----------------------------------------------------------------------------------------------------|----------------------------------------------------------------------------------------------------|----------------------------------------------------------------------------------------------------|------------------|----------|
| Work Ber                                                                                                    |                                                                                                    | Cicale                                                                                                    | - Handheld Mane                                                                                                    | gement Administration                                                                                                    |                  | SCS: PO  |
| Expiring Scale                                                                                                    | er Authorizatio                                                                                                    | ns                                                                                                    |                                                                                                    |                                                                                                    |                  |          |
|                                                                                                    | Effective Date                                                                                                    |                                                                                                    |                                                                                                    | # Scaler Name                                                                                                    | 1                |          |
| 263044                                                                                                    | 2007-12-30                                                                                                    | 2008-01-25                                                                                                    | 0031                                                                                                    | INTERNATIONAL FOREST PRODUCTS.                                                                                                    | Remove from Ltd  | Add      |
| 202721                                                                                                    | 2008-01-09                                                                                                    | 2008-01-31                                                                                                    | 9710                                                                                                    | LIDSTONE, CYNTHIA GAL                                                                                                    | Remove from List | Add      |
| 2831402                                                                                                    | 2008-01-07                                                                                                    | 2008-01-31                                                                                                    |                                                                                                    | WED, GARY DAVID                                                                                                    | Remove from List | Add      |
| 253101                                                                                                    | 2008-01-17                                                                                                    | 2008-01-31                                                                                                    | 0020                                                                                                    | WED, GARY DAVID                                                                                                    | Remove from List | Add      |
| 253081                                                                                                    | 2008-01-01                                                                                                    | 2008-01-31                                                                                                    | 0031                                                                                                    | INTERNATIONAL FOREST PRODUCTS,                                                                                                    | Remove from List | Add      |
| 203045                                                                                                    | 2007 12 30                                                                                                    | 2008 01 31                                                                                                    | 0031                                                                                                    | INTERNATIONAL FOREST PRODUCTS.                                                                                                    | Nemove from Ltaf | Add      |
| 263005                                                                                                    | 2008-01-17                                                                                                    | 2008-01-31                                                                                                    | CONE                                                                                                    | OLIVER GRANT                                                                                                    | Remove from List | Add      |
| 283004                                                                                                    | 2000-01-17                                                                                                    | 2008-01-01                                                                                                    | CUTE.                                                                                                    | OLIVER GRANT                                                                                                    | Remove from List | Add      |
| 263002                                                                                                    | 2008-01-17                                                                                                    | 2008-01-31                                                                                                    | 001E                                                                                                    | OLIVER, GRANT                                                                                                    | Remove from List | Add      |
| 249483                                                                                                    | 2005-02-04                                                                                                    | 2008-01-31                                                                                                    | 7620                                                                                                    | LECKIE, BRINN                                                                                                    | Remove from List | Add      |
| 263121                                                                                                    | 2008-01-01                                                                                                    |                                                                                                    | 0020                                                                                                    | WIED, GARY DAVID                                                                                                    | Remove from List | 400      |
| 262701                                                                                                    | 2001-01-00                                                                                                    | 2000-02-04                                                                                                    | \$710                                                                                                    | CIDSTONE, CYNTHIA GAE                                                                                                    | Remove from List | Add      |
| 258663                                                                                                    | 2007-02-02                                                                                                    | 2008-02-01                                                                                                    |                                                                                                    | JOHNNE, CECILIA                                                                                                    | Remove from List | Add      |
| 249517                                                                                                    | 2005 02 02                                                                                                    |                                                                                                    | 545F                                                                                                    | EINVRSON, WARK ADRIAN                                                                                                    | Kennine komi tel | Add      |
| 202984                                                                                                    | 2000-00-26                                                                                                    | 2008-02-05                                                                                                    | C63A                                                                                                    | TONS MICHAEL GRAYSON                                                                                                    | Remove from List | Add      |
| 253541                                                                                                    | 2005-07-11                                                                                                    | 2008-02-05                                                                                                    | erta                                                                                                    | TOUS MICHAEL GRASSON                                                                                                    | Remove from List | Add      |
| 216290                                                                                                    | 2003-82-08                                                                                                    | 2008-02-05                                                                                                    | 683A                                                                                                    | FOMS MICHAEL GRAYSON                                                                                                    | Remove from List | Add      |
| 216470                                                                                                    | 2003-02-12                                                                                                    | 2008-02-11                                                                                                    | 623E                                                                                                    | MARTIN, TAYLOR MAURICE                                                                                                    | Remove from List | Add      |
| Ixpiring Scale                                                                                                    | site Authoriz                                                                                                    | ations                                                                                                    |                                                                                                    |                                                                                                    |                  | 50<br>50 |
| Automation 4                                                                                                    | Ellectus Ible                                                                                                    |                                                                                                    | Scale Sile #                                                                                                    | Scale Sile Name                                                                                                    | and the second   |          |
| 179                                                                                                    | 2000-02-10                                                                                                    | 2008 02 09                                                                                                    | 570                                                                                                    | THREE DOG MILL Remove from List                                                                                                    | Add              |          |
| 3420                                                                                                    | 2000-04-01                                                                                                    | 2008-02-12                                                                                                    | 546                                                                                                    | KOZEK SAWVILLS Remove from List                                                                                                    | Add              |          |
| Expiring Mark                                                                                                    | Site Designat                                                                                                    | tions                                                                                                    |                                                                                                    | <u>8</u> 9                                                                                                    |                  |          |
| Authorization #                                                                                                    | a statistic to be a set of the set of the se | Expiry Date                                                                                                    | Timber Mark                                                                                                    |                                                                                                    |                  |          |
| 2403127                                                                                                    | 2004-03-15                                                                                                    | 2008-01-18                                                                                                    | EDEXG                                                                                                    | Remove from List Add                                                                                                    |                  |          |
| 2374739                                                                                                    | 2002-10-23                                                                                                    | 2008-01-18                                                                                                    | EBEXD                                                                                                    | Remove from List Add                                                                                                    |                  |          |
| 2381079                                                                                                    | 2002-02-24                                                                                                    | 2008-01-18                                                                                                    |                                                                                                    | Remove from List Acid                                                                                                    |                  |          |
| 0170946<br>2374739                                                                                                    | 2002-10-23                                                                                                    | 2008-01-18                                                                                                    | EBEXD                                                                                                    | Remove from List Add                                                                                                    |                  |          |
| 2381079                                                                                                    | 2002-02-21                                                                                                    | 2008-01-18                                                                                                    | EBEKD                                                                                                    | Remove from List Acd                                                                                                    |                  |          |
| 2379298                                                                                                    | 2002-10-23                                                                                                    | 2008-01-18                                                                                                    | COCXG                                                                                                    | Remove from List Add                                                                                                    |                  |          |
| 2379288                                                                                                    | 1993-09-29                                                                                                    | 2008-01-18                                                                                                    | EBEXG                                                                                                    | Remove from List Add                                                                                                    |                  |          |
| 2374657                                                                                                    | 1098-01-20                                                                                                    | 2008-01-18                                                                                                    | EBEXD                                                                                                    | Remove from List Acri                                                                                                    |                  |          |
|                                                                                                    |                                                                                                    |                                                                                                    |                                                                                                    |                                                                                                    |                  |          |
| 2374799                                                                                                    | 2002 10 23                                                                                                    | 2008 01 18                                                                                                    | EBEXD                                                                                                    | Memory kuminal And                                                                                                    |                  |          |
|                                                                                                    | 2002-10-23<br>2002-02-21                                                                                                    | 2008-01-18<br>2008-01-18                                                                                                    |                                                                                                    | Remove from List Add                                                                                                    |                  |          |
|                                                                                                    |                                                                                                    |                                                                                                    |                                                                                                    |                                                                                                    |                  |          |
| 2384079<br>2379259                                                                                                    | 2002-02-21                                                                                                    | 2008-01-18                                                                                                    | EBEXD<br>FHFXB                                                                                                    | Remove from List Add<br>Remove from List Add                                                                                                    |                  |          |
| 2381079<br>2579299<br>2370298                                                                                                    | 2002-02-21<br>2002-10-20                                                                                                    | 2008-01-18<br>2008-01-18                                                                                                    | EBEXD<br>FHFXB                                                                                                    | Remove from List         Add           Remove from List         Add           Remove from List         Add           Remove from List         Add                                                                                                    |                  |          |
| 2381079<br>2576299<br>2370298<br>2374697                                                                                             | 2002-02-21<br>2002-10-23<br>1098-00-29                                                                                                    | 2008-01-18<br>2008-01-18<br>2008-01-18                                                                                                    | EBEXD<br>FHEXIG<br>EBEXC<br>EBEXD                                                                                          | Remove from List         Acid           Remove from List         Acid           Remove from List         Acid           Remove from List         Acid           Remove from List         Acid                                                                                                    |                  |          |
| 2381079<br>2370258<br>2370258<br>2374657<br>2381030                                                                                  | 2002-02-21<br>2007-10-20<br>1098-00-20<br>1098-01-20                                                                                                    | 2008-01-18<br>2008-01-18<br>2008-01-18<br>2008-01-18                                                                                                   | EBEXD<br>EBEXC<br>EBEXC<br>EBEXD                                                                                           | Remove from List         Add           Remove from List         Add           Remove from List         Add           Remove from List         Add           Remove from List         Add           Remove from List         Add                                                                                                    |                  |          |
| 2381079<br>2576299<br>2370298<br>2374697                                                                                             | 2002-02-21<br>2002-10-23<br>1095-00-29<br>1095-01-20<br>2003-03-03                                                                                                    | 2008-01-18<br>2008-01-18<br>2008-01-18<br>2008-01-18<br>2008-01-18                                                                                     | EBEXD<br>FHEXD<br>EBEXC<br>EBEXD<br>EDEXD<br>EDEXD                                                                         | Remove from List         Acid           Remove from List         Acid           Remove from List         Acid           Remove from List         Acid           Remove from List         Acid                                                                                                    |                  |          |
| 2381079<br>21/20/49<br>2370258<br>2374637<br>2381030<br>2174547<br>2174547                                                           | 2002-02-21<br>2002-10-21<br>1098-09-29<br>1098-01-20<br>2003-03-03<br>2003-03-03                                                                                                    | 2008-01-18<br>2008-01-18<br>2008-01-18<br>2008-01-18<br>2008-01-18<br>2008-01-18                                                                       | EBEXD<br>FHEXIG<br>EBEXC<br>EBEXD<br>EDEXD<br>COEXD<br>FORCO                                                               | Remove from List         Acid           Remove from List         Acid           Remove from List         Acid           Remove from List         Acid           Remove from List         Acid           Remove from List         Acid                                                                                                    |                  |          |
| 2381079<br>2375249<br>2375288<br>2374667<br>2381090<br>2374567<br>2391090<br>2374567<br>2391090<br>2374567                           | 2002-02-21<br>2007-10-21<br>1098-00-29<br>1098-01-20<br>2003-03-03<br>2003-03-03<br>2003-01-18                                                                                                    | 2008-01-18<br>2008-01-18<br>2008-01-18<br>2008-01-18<br>2008-01-18<br>2008-01-18                                                                       | EBEXD<br>HIR XIG<br>EBEXD<br>EBEXD<br>EDEXD<br>FOR XID<br>NBEXQ                                                            | Remove from List         Acd           Remove from List         Acd           Remove from List         Acd           Remove from List         Acd           Remove from List         Acd           Remove from List         Acd           Remove from List         Acd                                                                                                    |                  |          |
| 2391079<br>2376249<br>2376298<br>2374657<br>2381090<br>2174597<br>2105716<br>2405745                                                 | 2002-02-21<br>2002-10-23<br>1098-00-29<br>1098-01-20<br>2003-03-03<br>2003-03-03<br>2003-01-18<br>2003-01-18<br>2005-01-24                                                                                                    | 2018-01-18<br>2008-01-18<br>2008-01-18<br>2008-01-18<br>2008-01-18<br>2008-01-18<br>2008-01-18<br>2008-01-18<br>2008-01-18                             | EBEXD<br>HIR XIG<br>EBEXD<br>EBEXD<br>EDEXD<br>FOR XID<br>NBEXQ                                                            | Remove from List     Acd       Remove from List     Acd       Remove from List     Acd       Remove from List     Acd       Remove from List     Acd       Remove from List     Acd       Remove from List     Acd                                                                                                    |                  |          |
| 2381079<br>2370298<br>2370298<br>2374667<br>2381090<br>2374587<br>2105716<br>2405745<br>2405745<br>2373301                           | 2002-02-21<br>2002-10-23<br>1098-02-29<br>1098-01-20<br>2003-03-03<br>2003-03-03<br>2003-03-148<br>2005-03-24<br>2005-03-24                                                                                                    | 2018-01-18<br>2008-01-18<br>2008-01-18<br>2008-01-18<br>2008-01-18<br>2008-01-18<br>2008-01-18<br>2008-01-18<br>2008-01-18                             | EBEXD<br>EBEXD<br>EBEXD<br>EBEXD<br>EBEXD<br>EBEXD<br>EBEXD<br>EBEXD<br>EBEXD<br>NDEXQ<br>NDEXQ<br>NDEXQ                   | Remove from List         Acd           Remove from List         Acd           Remove from List         Acd           Remove from List         Acd           Remove from List         Acd           Remove from List         Acd           Remove from List         Acd           Remove from List         Acd           Remove from List         Acd           Remove from List         Acd                                                                                                    |                  |          |
| 2381079<br>2370298<br>2370298<br>2374667<br>2381090<br>2374597<br>2405716<br>2405745<br>2373301<br>2402107                           | 2002-02-21<br>2010-10-21<br>1098-03-29<br>1098-01-20<br>2003-03-03<br>2003-01-18<br>2005-01-24<br>2005-01-24<br>2005-01-24<br>2005-01-24                                                                                                    | 2008-01-18<br>2008-01-18<br>2008-01-18<br>2008-01-18<br>2008-01-18<br>2008-01-18<br>2008-01-18<br>2008-01-19<br>2008-01-19<br>2008-01-21               | EBEXD<br>EBEXG<br>EBEXG<br>EBEXD<br>EBEXD<br>EDEXD<br>EDEXD<br>NOEXQ<br>NOEXQ<br>NOEXQ<br>ECFNH                            | Remove from List     Acid       Remove from List     Acid       Remove from List     Acid       Remove from List     Acid       Remove from List     Acid       Remove from List     Acid       Remove from List     Acid       Remove from List     Acid       Remove from List     Acid       Remove from List     Acid       Remove from List     Acid       Remove from List     Acid                                                                                                    |                  |          |
| 2381079<br>23.762498<br>2376298<br>2374667<br>2381090<br>23.74597<br>2405746<br>2405746<br>2405745<br>2375391<br>2405167<br>24.15674 | 2002-02-21<br>2010-10-21<br>1098-00-29<br>1098-01-20<br>2003-01-03<br>2003-01-15<br>2003-01-24<br>2005-01-24<br>2005-01-24<br>2005-01-24<br>2005-01-24                                                                                                    | 2008-01-18<br>2008-01-18<br>2008-01-18<br>2008-01-18<br>2008-01-18<br>2008-01-18<br>2008-01-18<br>2008-01-18<br>2008-01-21<br>2008-01-22               | EBEXD<br>EDEXG<br>EDEXG<br>EDEXD<br>EDEXD<br>EDEXD<br>EDEXD<br>NOEXQ<br>NOEXQ<br>NOEXQ<br>ECFNH<br>ECFNZ                   | Remove from List         Acd           Remove from List         Acd                                                                                                |                  |          |
| 2370238<br>2374697<br>2381090<br>2371597                                                                                             | 2002-02-21<br>2010-10-20<br>1098-00-29<br>1098-01-20<br>2003-03-03<br>2003-01-18<br>2003-01-24<br>2005-01-24<br>2005-01-24<br>2005-01-24<br>2003-02-03<br>2004-06-10<br>2007-09-04                                                                                                    | 2018-01-18<br>2018-01-18<br>2008-01-18<br>2008-01-18<br>2009-01-18<br>2009-01-18<br>2009-01-18<br>2009-01-19<br>2009-01-19<br>2009-01-22<br>2009-01-22 | EBEXD<br>FHEXB<br>EBEXD<br>EBEXD<br>EBEXD<br>EBEXD<br>ECCND<br>NOEXQ<br>NDEXQ<br>NDEXQ<br>NOEXQ<br>ECFNH<br>ECFNZ<br>LCONZ | Remove from List         Acid           Remove from List         Acid           Remove from List         Acid |                  |          |

Figure 14.1 Workbench Screen P002.

# 14.1 Remove Scaler Authorization

A Scaler Authorization may be removed from the "Expiring Scaler Authorization" list. It should not be extended but deleted and a new authorization created.

- 1. Select "Administration" menu.
- 2. Select "Work Bench".
- 3. SCS displays "Work Bench" screen (SCS:P002).
- 4. Click "Remove from List" button for a specific Expiring Scaling Authorization.
- 5. SCS prompts: "Are you sure you want to delete this record?"
- 6. Click "OK" to delete record.
- 7. SCS removes the record from view and refreshes "Work Bench" screen (SCS:P002) with record removed.

After the completion of extending the date of the Scaler Authorization, the entry will no longer be displayed on the "Work Bench" screen (SCS:P002).

# 14.2 Adding Scale Site Authorizations

Adding a Scale Site Authorization allows the User to extend the Scale Site Authorization for five more years.

- 1. Select "Administration" menu.
- 2. Select "Work Bench".
- 3. SCS displays "Work Bench" screen (SCS:P002).
- 4. 4) Click "Add" button next to a specific "Expiring Scale Site Authorization".
- 5. SCS displays "Scale Site Authorization" screen (SCS:P062) displaying the new expiry date listed under "Scale Site Authorization" and removes the Scale Site from the "Expiring Scale Site Authorizations" list (SCS:P002) screen.

# 14.3 Deleting Scale Site Authorizations

Deleting a Scale Site Authorization may be removed from the "Expiring Scale Authorization" list.

- 1. Select "Administration" menu.
- 2. Select "Work Bench".
- 3. SCS displays "Work Bench" screen (SCS:P002).
- 4. Click "Remove from List" button for a specific "Expiring Scale Site Authorizations".
- 5. SCS prompts: "Are you sure you want to delete this record?"
- 6. Click "OK" to delete record.
- 7. SCS removes the record from view and refreshes "Work Bench" screen (SCS:P002) with record removed.

# 14.4 Adding Expiring Mark Site Designations

Adding an Expiring Mark Site Designations allows the User to extend the Scaler Authorization for five more years.

- 1. Select "Administration" menu.
- 2. Select "Work Bench".
- 3. SCS displays "Work Bench" screen (SCS:P002).
- 4. Click "Add" button next to a specific "Expiring Mark Site Designation".
- 5. SCS displays "Mark Site Designation" screen (SCS:P070) displaying the new expiry date listed under "Scaler Authorization" and removes the Scaler from the "Expiring Scale Site Authorizations" list (SCS:P064) screen

After the completion of extending the date of the Scaler Authorization, the entry will no longer be displayed on the "Work Bench" screen (SCS:P002).

# 14.5 Deleting Expiring Mark Site Designations

Deleting a Mark Site Designation may be removed the Expiring Scale Authorization list.

- 1. Select "Administration" menu.
- 2. Select "Work Bench".
- 3. SCS displays "Work Bench" screen (SCS:P002).
- 4. Click "Remove from list" button for a specific "Expiring Mark Site Designations".
- 5. SCS prompts: "Are you sure you want to delete this record?"
- 6. Click "OK" to delete record.
- 7. SCS removes the record from view and refreshes "Work Bench" screen (SCS:P002).

This page is intentionally left blank.

# Administration – Maintenance Functions 15

The Maintenance Menu allows User to the maintain Templates, Conditions, Questions, Signatures Blocks Exam / Upgrades, Appointment Types, Valid Licence Attributes, Authorization Clauses and System. They can be viewed, edited, created or deleted according to the User's role.

### **15.1 Maintain Templates**

Maintain Templates allows the Actor to view, edit and/or create a Template.

| eries Reports                      | Create                      | 🗸 Handheld Management 🗸 Administration   | CCC 7000  |
|------------------------------------|-----------------------------|------------------------------------------|-----------|
| Maintain Templ                     | ates                        |                                          | SCS: P080 |
| emplates                           |                             |                                          |           |
| ilter: All                         | Refresh                     |                                          |           |
| ilter: All                         | T T T T T T                 |                                          |           |
| Femplate Name                      | Туре                        | Reg / Dist                               |           |
| Acting Scaler DSI                  | Scaler Authorization        | RCO - South Island Forest<br>District    |           |
| Authorization to Scale<br>(DAB)    | Scaler Authorization        | RSI - Arrow Boundary Forest<br>District  |           |
| DCC scaler Authorization           | Scaler Authorization        | RSI - Central Cariboo Forest<br>District |           |
| ALC                                | Scaler Authorization        | RNI - Fort St. James Forest<br>District  |           |
| OPG/Acting Scaler                  | Scaler Authorization        | RNI - Prince George Forest<br>District   |           |
| DPG/Piece Scale                    | Scaler Authorization        | RNI - Prince George Forest<br>District   |           |
| DPG/Weigh Scale                    | Scaler Authorization        | RNI - Prince George Forest<br>District   |           |
| DRM Scaler Authorization           | Scaler Authorization        | RSI - Rocky Mountain Forest<br>District  |           |
| DSC Scale Site                     | Scale Site<br>Authorization | RCO - Sunshine Coast Forest<br>District  |           |
| DSI Scaler Piece                   | Scaler Authorization        | RCO - South Island Forest<br>District    |           |
| sland Timberlands                  | Scale Site<br>Authorization | RCO - Campbell River Forest<br>District  |           |
| MSD                                | Mark Site<br>Designation    | RCO - Sunshine Coast Forest<br>District  |           |
| Piece                              | Scale Site<br>Authorization | RSI - Columbia Forest District           |           |
| Scaler Auth. Pce. Scale            | Scaler Authorization        | RCO - Sunshine Coast Forest<br>District  |           |
| Scaler Authorization               | Scaler Authorization        | RNI - Peace Forest District              |           |
| Scaler authorization               | Scaler Authorization        | RSI - Columbia Forest District           |           |
| Neighmaster                        | Scaler Authorization        | RNI - Peace Forest District              |           |
| Weight Scale Site<br>Authorization | Scale Site<br>Authorization | RSI - Quesnel Forest District            |           |
| nsd                                | Mark Site<br>Designation    | RCO - Haida Gwaii Forest<br>District     |           |
| Add Template                       |                             |                                          |           |
|                                    |                             |                                          |           |

Figure 15.1 Maintain Templates.

# **15.2 View Templates**

To View Templates:

- 1. Select "Administration" menu.
- 2. Select "Maintenance Templates".
- 3. SCS displays Maintain Templates screen (SCS:P080).
- 4. If required, Choose "Filter" from the drop-down list, Click "Refresh".
- 5. SCS refreshes specified filtered Templates screen if filtered (SCS:P080).
- 6. Click "Template Name" hyperlink.
- 7. SCS displays "Template Details/Conditions" screen (SCS:P081).

# 15.3 Add Templates

To add Templates:

- 1. Select "Administration" menu.
- 2. Select "Maintenance Templates".
- 3. SCS displays "Maintain Templates" screen (SCS:P080).
- 4. Click "Add Template" button.
- 5. SCS "Maintain Templates Create" screen (SCS:P082).
- 6. Enter mandatory and any non-mandatory Detail fields.
- 7. SCS displays "Maintain Templates Create" screen (SCS:P082).
- 8. SCS displays a list of "Template Conditions".
- 9. Enter mandatory fields.
- 10. SCS displays a list of "Template Conditions".
- 11. Click checkbox to select "Template Conditions".
- 12. Click "Save Record".
- 13. SCS displays "Maintain Templates" screen (SCS:P081) with added template.

# 15.4 Edit Template

To edit templates:

- 1. Select "Administration" menu.
- 2. Select "Maintenance Templates".
- 3. SCS displays "Maintain Templates Templates" screen (SCS:P080).
- 4. If required, Choose "Filter" from the drop-down list, Click "Refresh".
- 5. SCS refreshes specified filtered Templates screen (SCS:P080).
- 6. Click **'Template Name**'' hyperlink for specified template.
- 7. SCS displays "Maintain Templates" screen (SCS:P081).
- 8. Click "Edit Template" button.
- 9. SCS displays "Maintain Templates Edit" screen (SCS:P082).
- 10. Edit the fields as required.
- 11. Click "Save Record" button.
- 12. SCS displays "Maintain Templates" screen (SCS:P081) with Template details and Conditions with specified changes.

### **15.5 Delete Templates**

To delete templates:

- 1. Select "Administration" menu.
- 2. Select "Maintenance Templates".
- 3. SCS displays "Maintain Templates Templates" screen (SCS:P080).
- 4. If required, Choose "Filter" from the drop-down list, Click "Refresh".
- 5. SCS refreshes specified filtered "Templates" screen (SCS:P080).
- 6. Click '**Template Name**" hyperlink for specified template.
- 7. SCS displays "Maintain Templates" screen (SCS:P081).
- 8. Click "Delete" button.
- 9. SCS prompts: "Are you sure you want to delete this record?"
- 10. Click "OK" to delete record.
- 11. SCS removes the record from view and refreshes "Maintain Templates Templates" screen (SCS:P080).

# 15.6 Maintain Conditions

Maintain Conditions allows the Actor to view, edit and / or create Conditions.

| SES linne   |                                       | - Ba                         |                |               |           |
|-------------|---------------------------------------|------------------------------|----------------|---------------|-----------|
| Scale A     | dministration and Control S           | Visiting of Forests and Rang |                |               |           |
| Jarlas R    | leoorlo Dreate Handheid k             | ar igened                    | Administration |               |           |
| Maintai     | n Conditions                          |                              |                |               | SCS: P083 |
|             |                                       |                              |                |               |           |
| Condition   | 18                                    |                              |                |               |           |
| 1           |                                       |                              |                |               |           |
| Filter: All | Refresh                               |                              |                |               |           |
| Surf Order  | Canaddison Marcine                    | Inte                         | Site fore      | Lapary Dale   |           |
| 0           | Ceduer Co. Stars Reprinement          | SIA                          | P. 3           |               |           |
| 0           | Screading Requirement                 | SIA                          | 3. W, F        | 1001-01-11    |           |
| 0           | Bucker of Price To Scale              | 81A                          | P. 8. W        | 1001-01-11    |           |
| 4           | Weighting Of Trucks                   | SIA                          | P. 8 W         | 1021-01-11    |           |
| Û.          | Unmarked Timber                       | SIA                          | P 3 W          | 1091-01-11    |           |
| 0           | Cance let on Gubstitutions Of Samples | EIA                          | P. 8.W         | 1001-01-11    |           |
| u .         | Disarisentification Of Sample Loads   | SIA                          | P. G.W         | 1991-01-11    |           |
| 0           | Waterproof Logs On Scaled Parcels     | SIA                          | 0, 9, W        | 1991-01-11    |           |
| н           | Only Samples in Sample Yard           | 134                          | P. S.W.        | 388 140 141 1 |           |
| 0           | Bample Vard Valdenance                | SIA                          | P.S.W          | 1991-01-11    |           |
| 0           | identification Of Scaled Loads        | SIA                          | P. S.W         | 1991-01-11    |           |
| 0           | Boating Forms                         | SIA                          | P. S. W        | 1981-01-11    |           |
| 0           | Responsion to on wards master         | SIA                          | P. 9, W        | 1991-01-11    |           |
| 0           | Adequate ElaTitor Level               | SIA                          | P. 3. W        | 1991-01-11    |           |

Figure 15.2 Maintain Conditions.

### 15.7 View Conditions

To view Conditions:

- 1. Select "Administration" menu.
- 2. Select "Maintenance Conditions".
- 3. SCS displays "Maintain Templates Conditions" screen (SCS:P083).
- 4. If required, Choose "Filter" from the drop-down list, Click "Refresh".
- 5. SCS refreshes specified filtered "Conditions" screen (SCS:P083).
- 6. Click "Condition Name" hyperlink.
- 7. SCS displays "Conditions Details " screen (SCS:P084).

# 15.8 Add Conditions – Role of System Administrator Only

To add conditions:

- 1. Select "Administration" menu.
- 2. Select "Maintenance Conditions".
- 3. SCS displays "Maintain Templates Conditions" screen (SCS:P083).
- 4. Click "Add Condition" button.
- 5. SCS displays "Maintain Conditions Create" screen (SCS:P085).
- 6. Enter mandatory and any non-mandatory fields.
- 7. Click "Save Record" button.
- 8. SCS displays "Conditions Details" screen (SCS:P084) with added Condition.

### **15.9 Edit Conditions**

To edit Conditions:

- 1. Select "Administration" menu.
- 2. Select "Maintenance Conditions".
- 3. SCS displays "Maintain Questions- Conditions" screen (SCS:P083).
- 4. If required, Choose "Filter" from the drop-down list, Click "Refresh".
- 5. SCS refreshes specified filtered "Conditions" screen (SCS:P083).
- 6. Click "Condition Name" hyperlink for specified template.
- 7. SCS displays "Condition Details" screen (SCS:P084).
- 8. Click "Edit Condition" button.
- 9. SCS displays "Maintain Conditions Edit" screen (SCS:P085).
- 10. Edit fields as applicable.
- 11. Click "Save Record" button.
- 12. SCS displays "Maintain Conditions Conditions" screen (SCS:P085) with specified changes.

# 15.10 Delete Conditions – Role of System Administrator Only

If a condition has been associated to a Site Authorization, Scaler Authorization or Mark Site Designation it cannot be deleted. The User can, however, expire the Condition and it will no longer be usuable.

To delete Conditions:

- 1. Select "Administration" menu.
- 2. Select "Maintain Conditions".
- 3. SCS displays "Maintain Conditions" screen (SCS:P083).
- 4. If required, Choose "Filter" from the drop-down list, Click "Refresh".
- 5. SCS displays "Condition Details" screen (SCS:P083).
- 6. Click "Condition Name" hyperlink for specified condition.
- 7. SCS displays "Condition Details" screen (SCS:P084).
- 8. Click "Delete" button.
- 9. SCS prompts: "Are you sure you want to delete this record?"
- 10. Click "OK" to delete record.
- 11. SCS removes the record from view and refreshes SCS displays "Maintain Conditions - Conditions" screen (SCS:P083).

# **15.11 Maintain Questions**

Maintain Questions allows the User to view Questions related to Site Inspections. All other functions can only be performed by a User with the role of System Administrator.

| laintai   | n Questi    | ions                      |                                                                                                    | SCS: P079 |
|-----------|-------------|---------------------------|----------------------------------------------------------------------------------------------------|-----------|
| uestion   | •           |                           |                                                                                                    |           |
| ort Order | Question Id | Inspection Type           | Question                                                                                                    |           |
|           | 21          | Minor<br>Regular<br>Major | Site Active?                                                                                                    |           |
|           | <u>42</u>   | Regular<br>Major          | Ledgers completed in compliance<br>with the Site Authorization and the<br>Forest Act section 95(7)?                                               |           |
|           | <u>56</u>   | Regular<br>Major          | Compliant with bucking order as per<br>Scaling Regulation section 42                                                                              |           |
|           | 55          | Regular<br>Major          | Scale data retained on site in<br>compliance with the Forest Act section<br>95(7)?                                                                |           |
|           | 24          | Regular<br>Major          | Parcel of timber retained for check<br>scaling in compliance with Forest Act<br>section 94(4) & (5)?                                              |           |
|           | 43          | Regular<br>Major          | MFR samples processed in<br>compliance with the Site Authorization<br>and Scaling Regulation section 5?                                           |           |
|           | <u>44</u>   | Regular<br>Major          | Load integrity maintained in<br>compliance with the Forest Act section<br>97(4) and the Scaling Regulation<br>section 112                         |           |
|           | 45          | Regular<br>Major          | Loads scaled in the specified time in<br>compliance with the Site<br>Authorization?                                                               |           |
|           | <u>46</u>   | Regular<br>Major          | Logs spread adequately for scaling in<br>compliance with the Site<br>Authorization?                                                               |           |
|           | <u>47</u>   | Regular<br>Major          | Section tests completed daily,<br>documented and in compliance with<br>the Site Authorization?                                                    |           |
|           | 48          | Regular<br>Major          | Site numbering loads in compliance with the Site Authorization?                                                                                   |           |
|           | <u>49</u>   | Regular<br>Major          | Loads stratified according to sample<br>plan specifications and in compliance<br>with the Site Authorization and Scaling<br>Regulation section 5? |           |
|           | 50          | Regular<br>Major          | Compliant with scalers authorization<br>requirement of Forest Act section 03.1,<br>94(1)?                                                         |           |
|           | <u>51</u>   | Regular<br>Major          | Scaler compliant with the Forest Act<br>section 96, Scaling Regulation section<br>6, Policy and Site Authorization?                               |           |
| 1         | 52          | Regular<br>Major          | Compliant with Forest Act section 94<br>(1) timber marks designated to be<br>scaled at this site?                                                 |           |
|           | 53          | Regular<br>Major          | Compliant with timber marking and<br>transportation requirements as<br>prescribed by the TMTR                                                     |           |
|           | <u>57</u>   | Major                     | All outstanding anomalies reviewed<br>and the reasons for them identified?                                                                        |           |
|           | <u>59</u>   | Major                     | Does the site have any scale returns<br>in error in HBS?                                                                                          |           |
|           | 58          | Major                     | Are there any missing scale returns for this site?                                                                                                |           |
|           | <u>60</u>   | Major                     | In reviewing the scale data are there<br>any irregular patterns that could ingger<br>an investigation?                                            |           |
| Add Que   |             |                           | 27                                                                                                    |           |

Figure 15.3 Maintain Questions.

# 15.12 View Questions

To view Questions:

- 1. Select "Administration" menu.
- 2. Select "Maintenance Questions".
- 3. SCS displays "Maintain Questions Questions" screen (SCS:P079).
- 4. Click "Question Id" hyperlink for specified question.
- 5. SCS displays "Inspection Question Details" screen (SCSP108)

### 15.13 Add Question

To Add Questions:

- 1. Select "Administration" menu.
- 2. Select "Maintenance Questions".
- 3. SCS displays "Maintain Questions Questions" screen (SCS:P079).
- 4. Click "Add Question" button.
- 5. SCS displays "Maintain Questions Create Details" screen (SCS:P107).
- 6. Enter mandatory and any non-mandatory fields.
- 7. Click "Save Record" button.
- 8. SCS displays "Inspection Questions Details" screen (SCS:P108).
- 9. Edit fields as applicable.
- 10. Click "Save Record" button.
- 11. SCS displays "Maintain Questions" screen (SCS:P108) with added Question.

# 15.14 Edit Question

To edit Questions:

- 1. Select "Administration" menu.
- 2. Select "Maintenance Questions".
- 3. SCS displays "Maintain Questions Questions" screen (SCS:P079).
- 4. Click "Question Id" hyperlink for specified question.
- 5. SCS displays "Maintain Questions Edit" screen (SCS:P108).
- 6. Click "Edit Record" button.
- 7. SCS displays "Maintain Questions Questions" screen (SCS:P107) with Inspection Question Details.
- 8. Edit fields as required.
- 9. Click "Save Record" button.
- 10. SCS displays "Maintain Questions" screen (SCS:P108) with specified edits.

### 15.15 Delete Question – System Administrator Role Only

- 1. Select "Administration" menu.
- 2. Select "Maintenance Questions".
- 3. SCS displays "Maintain Questions Questions" screen (SCS:P079).
- 4. Click 'Question Id' hyperlink for specified question.
- 5. SCS displays "Inspection Question Details" screen (SCS:108).
- 6. Click "Delete" button.
- 7. SCS prompts: "Are you sure you want to delete this record?"
- 8. Click "OK".
- 9. SCS displays "Inspection Question Details" screen (SCS:108) with Question removed.

# 15.16 Maintain Signature Block

Maintain Signature Blocks allows the User to view Signature Blocks that are displayed on letters. The role of System Administrator is the only role capable of Creating or Deleting Signatories.

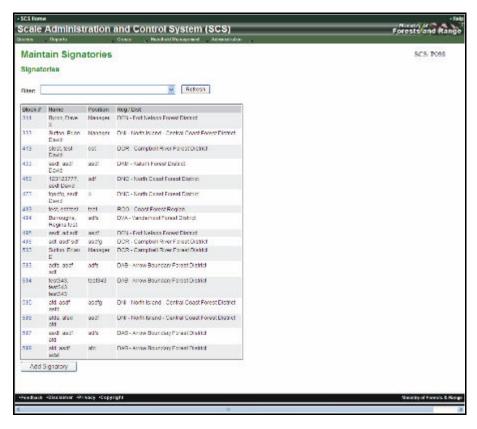

Figure 15.4 Maintain Signatories.

### 15.17 View Signature Blocks

To View Signature Blocks:

- 1. Select "Administration" menu.
- 2. Select "Maintenance Signature Blocks".
- 3. SCS displays "Maintain Signatories" screen (SCS:P098).
- 4. If required, Choose "Filter" from the drop-down list, Click "Refresh".
- 5. SCS refreshes "Maintain Signatories" screen (SCS:P098) filtered as specified.
- 6. Click **'Block** #'' hyperlink.
- 7. SCS displays "Signatory Detail" screen (SCS:P099).

# 15.18 Add Signatory

To add Signature Blocks:

- 1. Select "Administration" menu.
- 2. Select "Maintenance Signature Blocks".
- 3. SCS displays "Maintain Signatories" screen (SCS:P098).
- 4. Click "Add Signatory' button.
- 5. SCS displays "Signatory Detail" screen (SCSP100).
- 6. Enter mandatory and any non-mandatory fields.
- 7. Click "Save Record" button.
- 8. SCS displays "Signatory Detail" screen (SCS:P099) with added Signatory.

#### 15.19 Delete Signatory

To Delete Signature Blocks:

- 1. Select "Administration" menu.
- 2. Select "Maintenance Signature Blocks".
- 3. SCS displays "Maintain Signatories" screen (SCS:P098).
- 4. If required, Choose "Filter" from the drop-down list, Click "Refresh".
- 5. SCS refreshes specified filtered Signatories screen (SCS:P098).
- 6. Click **'Block** #" hyperlink.
- 7. SCS displays "Signatory Detail" (SCS:P099).
- 8. Click "Delete" button.
- 9. SCS prompts: "Are you sure you want to delete this record?"
- 10. Click "OK" to delete record.
- 11. SCS removes the record from view and refreshes "Maintain Signatories (SCS:P098).

# 15.20 Edit Signatory

To edit Signature Blocks:

- 1. Select "Administration" menu.
- 2. Select "Maintenance Signature Blocks".
- 3. SCS displays "Maintain Signatories" screen (SCS:P098).
- 4. If required, Choose "Filter" from the drop-down list, Click "Refresh".
- 5. SCS refreshes specified filtered Signatories screen (SCS:P098).
- 6. Click **'Block #**'' hyperlink.
- 7. SCS displays "Signatory Detail" screen (SCS:P099).
- 8. Click "Edit Signatory" button.
- 9. SCS displays "Maintain Signatories Edit" screen (SCS:P100).
- 10. Edit fields as applicable.
- 11. Click "Save Record" button.
- 12. SCS returns to Maintain Signatories (SCS:P099) displaying changes.

### 15.21 Maintain Exam/Upgrades

Maintain Exam/Upgrades allows the User to view, edit and/or create Exams and Upgrades that will be related to a Scaler.

| Maintain Ex    | ams    | / Upgrades                         | SCS P086 |
|----------------|--------|------------------------------------|----------|
|                |        |                                    |          |
| Doams / Upgrai | 368    |                                    |          |
| Dec Al .       | C.E.e  | iveb                               |          |
| for all a      | 100    | icon .                             |          |
| Sam/Regnals#   | Type   | Description                        |          |
| 2/1            | LP3    | Lipgrade 329 Includes Type for PED |          |
| 172            | UP3    | Upgisde 2342                       |          |
| 251            | ERN    | Expri 2003 BC/ Autr. 203           |          |
| 511            | EW     | Expliced -123                      |          |
| 1              | UPS    | Interior Gracing 1                 |          |
| 2              | EW     | Scaler Examination                 |          |
| 2              | UPS    | Coast Upgrade 1                    |          |
| 1              | UPD    | Herne Ubgrade                      |          |
| 2              | FIN    | Acting Scaler From                 |          |
| ÷              | UPS    | Cossil Upgrade 2                   |          |
| z              | UPD    | Weighmaster Endorsoment            |          |
| 2              | ECU    | Licensed Scaler From               |          |
| 1              | ERM    | Section 79 Re-examination          |          |
| 12             | UP3    | Interior Gracing 2                 |          |
| 183            | EXN.   | Coast Upgrade 2                    |          |
| 171            | ERN    | EQUI 3/T                           |          |
| 421            | FEN    | FXAU 0323                          |          |
| 574            | Lou    | EXAB 303254                        |          |
| Add Exam / U   | pgrade |                                    |          |
|                |        |                                    |          |

Figure 15.5 Maintain Exams/Upgrades.

### 15.22 View Exams/Upgrades

To view Exam/Upgrades:

- 1. Select "Administration" menu.
- 2. Select "Maintenance Exam/Upgrades".
- 3. SCS displays "Maintain Exams/Upgrades" screen (SCS:P086).
- 4. If required, Choose "Filter" from the drop-down list, Click "Refresh".
- 5. SCS displays "Maintain Exams/Upgrades" screen (SCS:086) filtered as specified.
- 6. Click "Exam / Upgrade #" hyperlink.
- 7. SCS displays "Exam / Upgrade Detail" screen (SCS:P087.

#### 15.23 Add Exams/Upgrades

To Add Exam / Upgrades:

- 1. Select "Administration" menu.
- 2. Select "Maintenance Exam/Upgrades".
- 3. SCS displays "Maintain Exams/Upgrades" screen (SCS:P086).
- 4. If required, Choose "Filter" from the drop-down list, Click "Refresh".
- 5. SCS displays "Maintain Exams/Upgrades" screen (SCS:086) filtered as specified.
- 6. Click "Add Exam/Upgrade" button.
- 7. SCS displays "Exam / Upgrade Detail" screen (SCS:P088).
- 8. Enter mandatory and any non-mandatory fields.
- 9. Click "Save Record" button.
- 10. SCS displays "Exam/Upgrade Detail" screen with specified Exam/Upgrade Number and details (SCS:P087).

### 15.24 Edit Exams/Upgrades

To edit Exam/Upgrades:

- 1. Select "Administration" menu.
- 2. Select "Maintenance Exam/Upgrades".
- 3. SCS displays "Maintain Exams/Upgrades" screen (SCS:P086).
- 4. If required, Choose "Filter" from the drop-down list, Click "Refresh".
- 5. SCS displays "Maintain Exams/Upgrades" screen (SCS:086) filtered as specified.
- 6. Click **'Exam / Upgrade #**" hyperlink.
- 7. SCS displays "Exam/Upgrade Detail" screen (SCS:P087).
- 8. Click "Edit Record" button.
- 9. SCS displays "Maintain Exams/Upgrades Edit" screen (SCS:P088).
- 10. Edit fields as applicable.
- 11. Click "Save Record" button.
- 12. SCS displays "Exam/Upgrade Detail" screen (SCS:P087) with changes.

### 15.25 Delete Exams/Upgrades

If the record has been associated to a Scaler, it cannot be deleted. The record, however, can be expired.

To delete Exam/Upgrades:

- 1. Select "Administration" menu.
- 2. Select "Maintenance Exam/Upgrades".
- 3. SCS displays "Maintain Exams/Upgrades" screen (SCS:P086).
- 4. If required, Choose "Filter" from the drop-down list, Click "Refresh".
- 5. Click "Exam/Upgrade #" hyperlink.
- 6. SCS displays "Exam/Upgrade Detail" screen (SCS:P087) filtered as specified.
- 7. Click **'Exam/Upgrade #**' hyperlink.
- 8. SCS displays "Exam/Upgrade Detail" (SCS:P087).
- 9. Click "Delete" button.
- 10. SCS prompts" "Are you sure you want to delete this record?"
- 11. Click "OK" to delete record.
- 12. SCS removes the record from view and refreshes "Maintain Exams/Upgrades" screen (SCS:P086).

# **15.26 Maintain Appointments**

Maintain Appointments allows the User to view, edit and/or create Appointments.

| Scale Administration and Control System (SCS) |                                        |                                          |                          |  |
|-----------------------------------------------|----------------------------------------|------------------------------------------|--------------------------|--|
|                                               |                                        |                                          | Forests and Range        |  |
| antes Heperte                                 | , Orste                                | , Hardret Management (), Advance des (), | 70735037112200           |  |
| Maintain Ap                                   | pointment Type                         | 5                                        | SCS 7089                 |  |
| Appointment Typ                               | oes.                                   |                                          |                          |  |
| Appointment Type                              | Appointment Description                |                                          |                          |  |
| 111.                                          | Soler-Appointment/272                  |                                          |                          |  |
| 1000                                          | Hanager                                |                                          |                          |  |
| K                                             | Adapt                                  |                                          |                          |  |
| c                                             | Chock                                  |                                          |                          |  |
| DRDC                                          | Clark Scene                            |                                          |                          |  |
| Ŧ                                             | Forest Service                         |                                          |                          |  |
| <b>5</b> 1                                    | Operator                               |                                          |                          |  |
| AddAppoints                                   | nert Type                              |                                          |                          |  |
|                                               |                                        |                                          |                          |  |
|                                               |                                        |                                          |                          |  |
|                                               |                                        |                                          |                          |  |
| People - Madalane                             | <ul> <li>Housey Housestight</li> </ul> |                                          | Wainky of Faresis & Harp |  |

Figure 15.6 Maintain Appointments.

# 15.27 View Appointment Types

To view Appointment Types:

- 1. Select "Administration" menu.
- 2. Select "Maintenance Appointment Types".
- 3. SCS displays "Maintain Appointment Types" screen (SCS:P089).
- 4. Click "Appointment Type" click column header to sort.
- 5. Click "Appointment Type" hyperlink.
- 6. SCS displays "Appointment Type Detail" screen (SCS:P090).

# 15.28 Add Appointment Types – System Administrator Role Only

To add Appointment Types:

- 1. Select "Administration" menu.
- 2. Select "Maintenance Appointment Types".
- 3. SCS displays "Maintain Appointment Types" screen (SCS:P089).
- 4. Click "Add Appointment Type" button.
- 5. SCS displays "Appointment Type Detail" screen (SCS:P091).
- 6. Enter mandatory and any non-mandatory fields.
- 7. Click "Save Record" button.
- 8. SCS displays "Appointment Type Detail" screen (SCS:P090) with specified Appointment Type and details.

### **15.29 Edit Appointment Types**

To edit Appointment Types:

- 1. Select "Administration" menu.
- 2. Select "Maintenance Appointment Types".
- 3. SCS displays "Maintain Appointment Types" screen (SCS:P089).
- 4. Click "Appointment Type" hyperlink.
- 5. SCS displays "Appointment Type Detail" screen (SCS:P090).
- 6. Click "Edit Appointment" button.
- 7. SCS displays "Maintain Appointment Type Edit" screen (SCS:P091).
- 8. Edit fields as applicable.
- 9. Click "Save Record" button.
- 10. SCS displays "Maintain Appointment Types Appointment Type Details" screen (SCS:089) with changes.

### 15.30 Delete Appointment Types – System Administrator Role Only

To delete Appointment Types:

- 1. Select "Administration" menu.
- 2. Select "Maintenance Appointment Types".
- 3. SCS displays "Maintain Appointment Types" screen (SCS:P089).
- 4. Click "Appointment Type" column header to sort.
- 5. Click "Appointment Type" hyperlink.
- 6. SCS displays "Appointment Type Detail" screen (SCS:P090).
- 7. Click "Delete" button.
- 8. SCS prompts: "Are you sure you want to delete this record?"
- 9. Click "OK" to delete record.
- 10. SCS removes the record from view and refreshes "Maintain Appointment Types" screen (SCS:P089).

# **15.31 Maintain Valid Licence Attributes**

Maintain Valid Licence Attributes allows the User to view, edit and/or create Valid Licence Attributes.

| erica Reporta                     | 🗸 Create         | Hundheld Management Administrator | Forests and Rang |
|-----------------------------------|------------------|-----------------------------------|------------------|
| Maintain Valid Licence Attributes |                  |                                   | SC5: P092        |
| niter: M                          | · Refeat         |                                   |                  |
| Granting System Code              | Appointment Type | Appointment Type Description      |                  |
| 00457                             | 1111             | Scaler / ppointment 272           |                  |
| Coast                             | A                | Ading-s                           |                  |
| Chast                             | 0                | Chack                             |                  |
| Coust                             | *                | Forwal Service                    |                  |
| Case                              | 0                | Operator                          |                  |
| interior.                         | Δ.               | Ading x.                          |                  |
| Interka                           | C                | Check                             |                  |
| interior.                         | ÷                | Forest Bervice                    |                  |
| Inknox                            | 0                | Operator                          |                  |
| Not Applicable                    | A                | Adinpy                            |                  |
| Not Applicable                    | C                | Chirdi                            |                  |
|                                   | 3                | Farest Service                    |                  |
| Not Applicable                    | 0                | Operator                          |                  |

Figure 15.7 Maintain Valid Licence Attributes.

# 15.32 View Valid Licence Attributes

To view Valid Licence Attributes:

- 1. Select "Administration" menu.
- 2. Select "Maintenance Valid Licence Attributes".
- 3. SCS displays "Maintain Valid Licence Attributes" screen (SCS:P092).
- 4. If required, Choose "Filter" from the drop-down list, Click "Refresh".
- 5. SCS displays "Maintain Valid Licence Attributes" screen (SCS:092) filtered as specified.
- 6. Click "Grading System Code" hyperlink.
- 7. SCS displays "Valid Licence Attribute Detail" screen (SCS:P093).

# 15.33 Add Valid Licence Attributes

To add Valid Licence Attributes:

- 1. Select "Administration" menu.
- 2. Select "Maintenance Valid Licence Attributes".
- 3. SCS displays "Maintain Valid Licence Attributes" screen (SCS:P092).
- 4. If required, Choose "Filter" from the drop-down list, Click "Refresh".
- 5. SCS displays "Maintain V alid Licence Attributes" screen (SCS:092) filtered as specified.
- 6. Click "Add Attribute" button.
- 7. SCS displays "Maintain Valid Licence Attributes Create" screen (SCS:P094).
- 8. Enter **mandatory** and any non-mandatory fields.
- 9. Click "Save Record" button.
- 10. SCS displays "Valid Licence Attribute Detail" screen (SCS:P093) with specified Licence Attributes details.

# 15.34 Edit Valid Licence Attributes

To edit Valid Licence Attributes:

- 1. Select "Administration" menu.
- 2. Select "Maintenance Valid Licence Attributes".
- 3. SCS displays "Maintain Valid Licence Attributes" screen (SCS:P092).
- 4. If required, Choose "Filter" from the drop-down list, Click "Refresh".
- 5. SCS displays "Maintain Valid Licence Attributes" screen (SCS:092) filtered as specified.
- 6. Click "Grading System Code" hyperlink.
- 7. SCS displays "Valid Licence Attribute Detail" screen (SCS:P093).
- 8. Click "Edit Attribute" button.
- 9. SCS displays "Maintain Valid Licence Attributes Edit" screen (SCS:P094).
- 10. Edit fields as applicable.
- 11. Click "Save Record".
- 12. SCS displays "Valid Licence Attribute Detail" screen with specified changes.

#### 15.35 Delete Valid Licence Attributes – System Administrator Role Only

To delete Valid Licence Attributes:

- 1. Select "Administration" menu.
- 2. Select "Maintenance Valid Licence Attributes".
- 3. SCS displays "Maintain Valid Licence Attributes" screen (SCS:P092).
- 4. If required, Choose "Filter" from the drop-down list, Click "Refresh".
- 5. SCS displays "Maintain Valid Licence Attributes" screen (SCS:092) filtered as specified.
- 6. Click "Grading System Code" hyperlink.
- 7. SCS displays "Valid Licence Attrib ute Detail" screen (SCS:P093).
- 8. Click "Delete" button.
- 9. SCS prompts: "Are you sure you want to delete this record?"
- 10. Click "OK" to delete record.
- 11. SCS removes the record from view and refreshes "Maintain Valid Licence Attributes" screen (SCS:P092).

# 15.36 Maintain System

Maintain System allows the System Administrator to change the current news that will be displayed on the SCS Welcome Page.

| - SCS flome                                   |                 |                    |                  |     | - Belg                      |
|-----------------------------------------------|-----------------|--------------------|------------------|-----|-----------------------------|
| Scale Administration and Control System (SCS) |                 |                    |                  |     | Forests and Range           |
| Sharen Hayaha                                 | Greeks          | - Barlehllbragened | Admentation      |     |                             |
| Maintain - Sys                                | stem            |                    |                  |     | SCS. P103                   |
| Welco<br>(SCS)                                |                 | Administration and | d Control System | 201 |                             |
| Current News:                                 |                 |                    |                  |     |                             |
|                                               |                 |                    |                  | 8   |                             |
| Back Recei S                                  | ave Record      |                    |                  |     |                             |
| *Teedback +Statisteer +P                      | there Coperisht |                    |                  |     | Ministry of Forests & Range |

Figure 15.8 Maintain System Message Screen.

This page is intentionally left blank.